# **WEB BROWSING MADE EASIER**

# **TOM SHEPHERD**

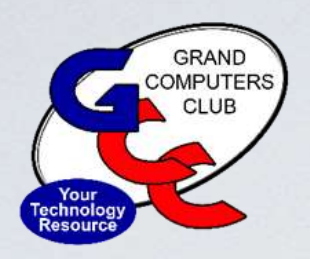

## **UPCOMING EVENTS AT GRAND COMPUTERS**

### **CLUB**

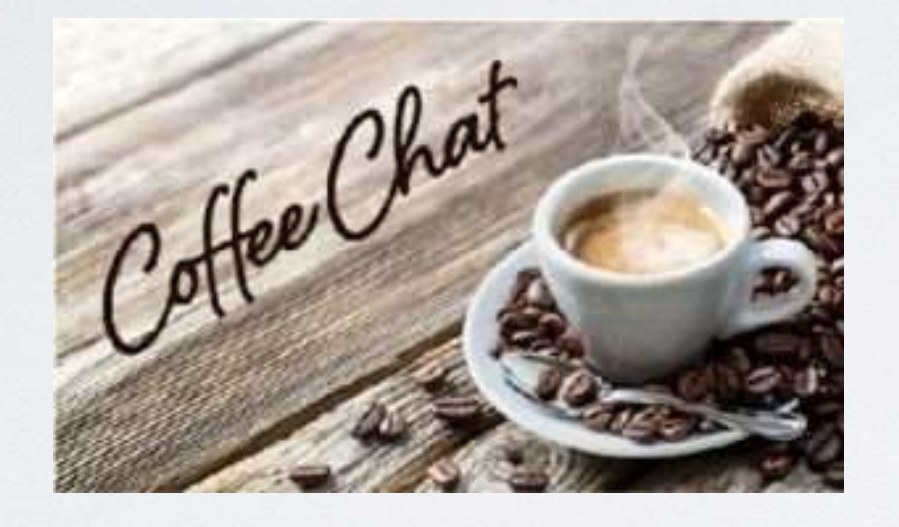

**February 9, 2023 8:30am Chaparral Center, Pima Room Coffee and donuts provided**

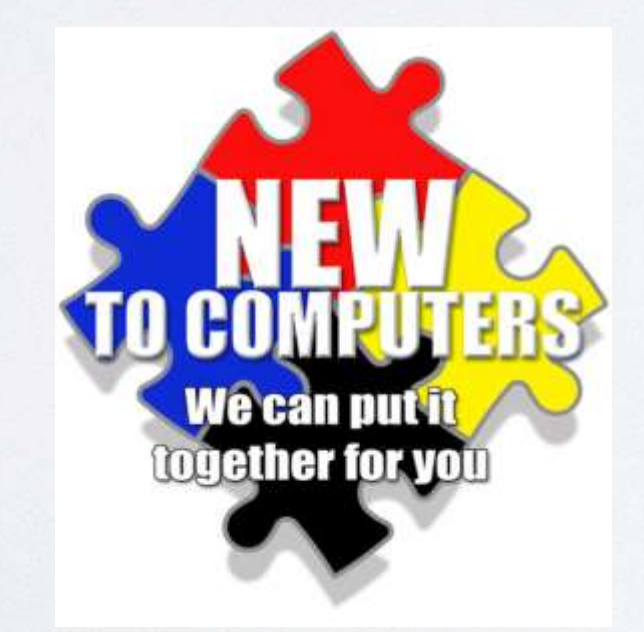

# **Coffee Chat: 10 Great Websites for Seniors**

**February 14, 2023 9:30am Chaparral Center, Hopi Room New to Computers: Streaming Music**

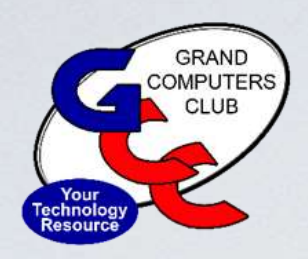

## **UPCOMING EVENTS AT GRAND COMPUTERS**

### **CLUB**

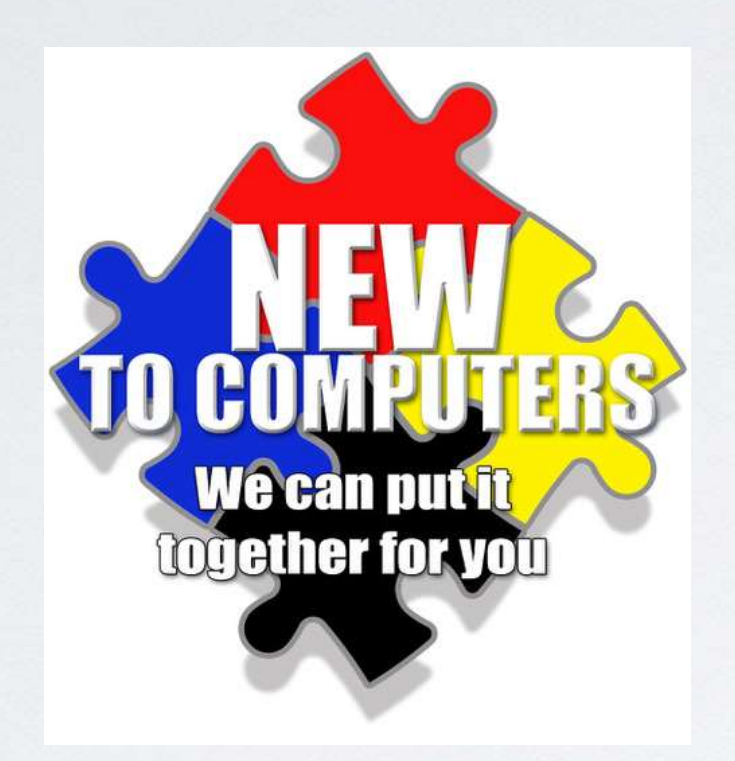

**February 14, 2023 9:30am Chaparral Center, Hopi Room New to Computers: Streaming Music**

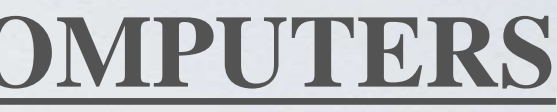

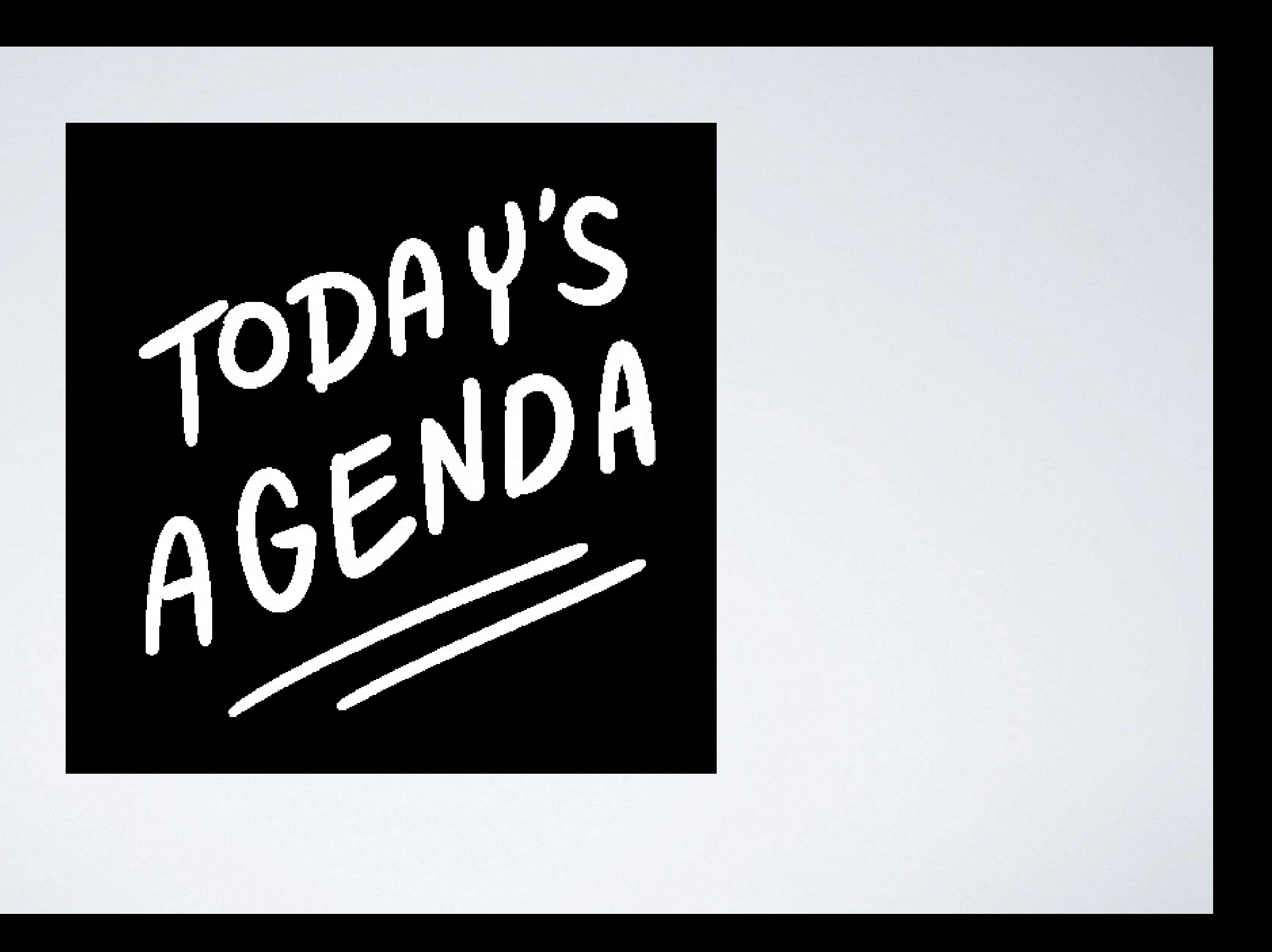

**What is a Web Browser? What are the major ones? Bookmarks and Popups Zooming and Printing The future Using the Grand Computers Website Q&A**

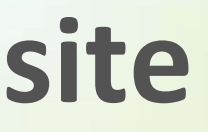

# **What exactly is a "Web Browser"**

A **web browser** (also referred to as an **Internet browser** or simply a **browser**) is [application software](https://en.wikipedia.org/wiki/Application_software) for accessing the [World Wide Web](https://en.wikipedia.org/wiki/World_Wide_Web) or a local website. When a [user](https://en.wikipedia.org/wiki/User_(computing)) requests a [web page](https://en.wikipedia.org/wiki/Web_page) from a particular [website,](https://en.wikipedia.org/wiki/Website) the web browser retrieves the necessary content from a [web server](https://en.wikipedia.org/wiki/Web_server) and then displays the page on the user's device.

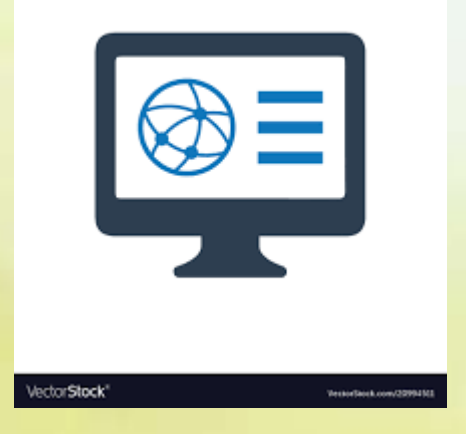

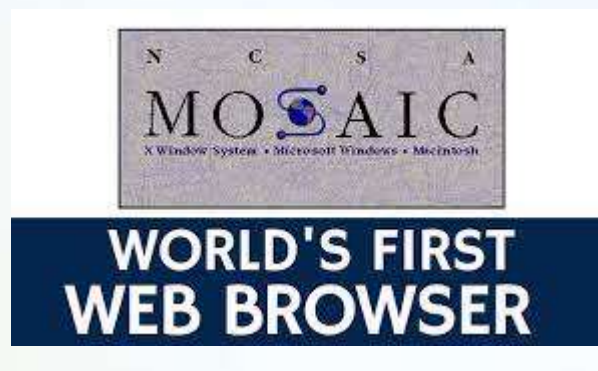

1993 was a landmark year with the release of [Mosaic](https://en.wikipedia.org/wiki/Mosaic_(web_browser)), credited as "the world's first popular browser". Its innovative [graphical user interface](https://en.wikipedia.org/wiki/Graphical_user_interface) made the World Wide Web system easy to use and thus more accessible to the average person. This, in turn, sparked the Internet boom of the 1990s, when the Web grew at a very rapid rate. [Marc Andreessen,](https://en.wikipedia.org/wiki/Marc_Andreessen) the leader of the Mosaic team, soon started his own company, [Netscape,](https://en.wikipedia.org/wiki/Netscape) which released the Mosaic-influenced [Netscape](https://en.wikipedia.org/wiki/Netscape_Navigator)  [Navigator](https://en.wikipedia.org/wiki/Netscape_Navigator) in 1994. Navigator quickly became the [most popular](https://en.wikipedia.org/wiki/Usage_share_of_web_browsersOlder_reports_(pre-2000)) browser.

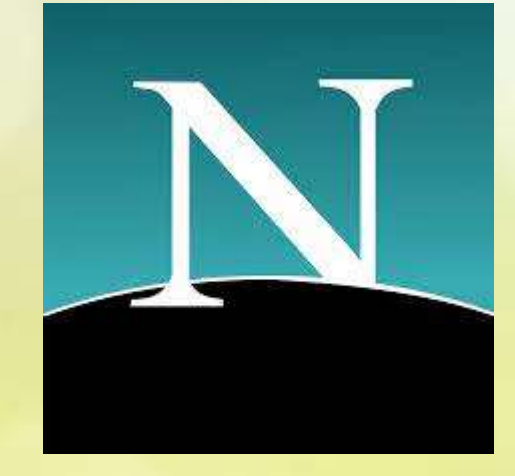

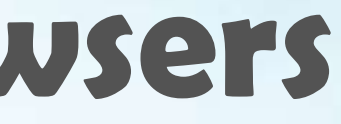

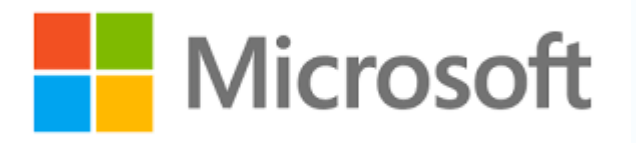

[Microsoft](https://en.wikipedia.org/wiki/Microsoft) debuted [Internet Explorer](https://en.wikipedia.org/wiki/Internet_Explorer) in 1995, leading to a [browser war](https://en.wikipedia.org/wiki/Browser_war) with Netscape. Within a few years, Microsoft gained a dominant position in the browser market for two reasons: it bundled Internet Explorer with its popular [Windows](https://en.wikipedia.org/wiki/Microsoft_Windows) [operating system](https://en.wikipedia.org/wiki/Operating_system) and did so as [freeware](https://en.wikipedia.org/wiki/Freeware) with no restrictions on usage. The market share of Internet Explorer peaked at over 95% in the early 2000s.<sup>[\[19\]](https://en.wikipedia.org/wiki/Web_browser#cite_note-searchenginejournal.com-19)</sup>

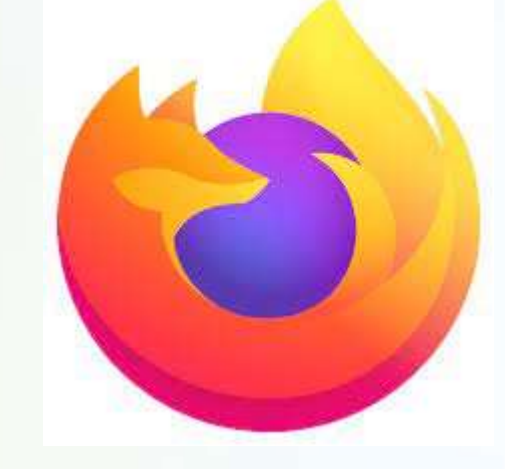

In 1998, Netscape launched what would become the [Mozilla](https://en.wikipedia.org/wiki/Mozilla_Foundation)  [Foundation](https://en.wikipedia.org/wiki/Mozilla_Foundation) to create a new browser using the open [source](https://en.wikipedia.org/wiki/Open-source_software) software model. This work evolved into the [Firefox](https://en.wikipedia.org/wiki/Firefox) browser, first released by Mozilla in 2004. Firefox market share peaked at 32% in 2010.

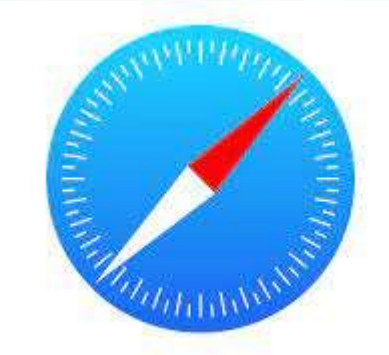

[Apple](https://en.wikipedia.org/wiki/Apple_Inc.) released its [Safari](https://en.wikipedia.org/wiki/Safari_(web_browser)) browser in 2003. Safari remains the dominant browser on Apple devices, though it did not become popular elsewhere

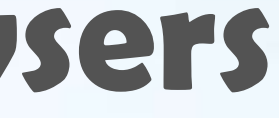

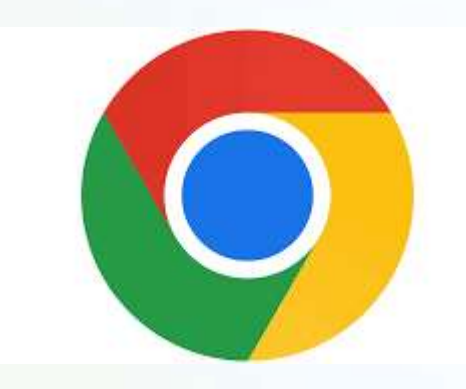

[Google](https://en.wikipedia.org/wiki/Google) debuted its [Chrome](https://en.wikipedia.org/wiki/Google_Chrome) browser in 2008, which steadily took market share from Internet Explorer and became the most popular browser in 2012. Chrome has [remained](https://en.wikipedia.org/wiki/Usage_share_of_web_browsers)  [dominant](https://en.wikipedia.org/wiki/Usage_share_of_web_browsers) ever since

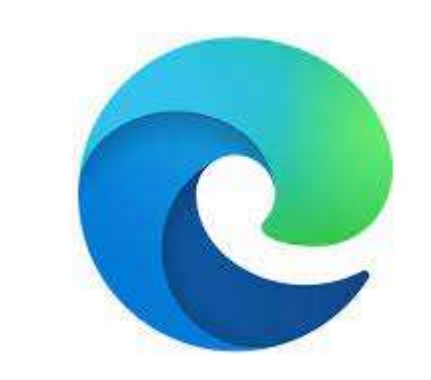

### Microsoft released its **[Edge](https://en.wikipedia.org/wiki/Microsoft_Edge)** browser in 2015 as part of the [Windows 10](https://en.wikipedia.org/wiki/Windows_10) release

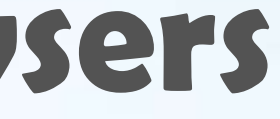

# **What's the Difference Between a Web Browser and a "Search Engine" ?**

A web browser is not the same thing as a [search engine,](https://en.wikipedia.org/wiki/Search_engine) though the two are often confused. A search engine is a website that provides [links](https://en.wikipedia.org/wiki/Hyperlink) to other websites. However, to connect to a website's server and display its web pages, a user must have a web browser installed.

Google Is a company and it's original product was the Google Search Engine But as mentioned earlier, it then developed it's own browser, Chrome

# Microsoft Originally had Internet Explorer , then replaced it recently with Edge

# Edge is based on Chrome and looks very similar

Microsoft also has their own Search Engine, called Bing

# These various browsers were developed back "in the day" when most users accessed the Web from either a PC or a **Mac**

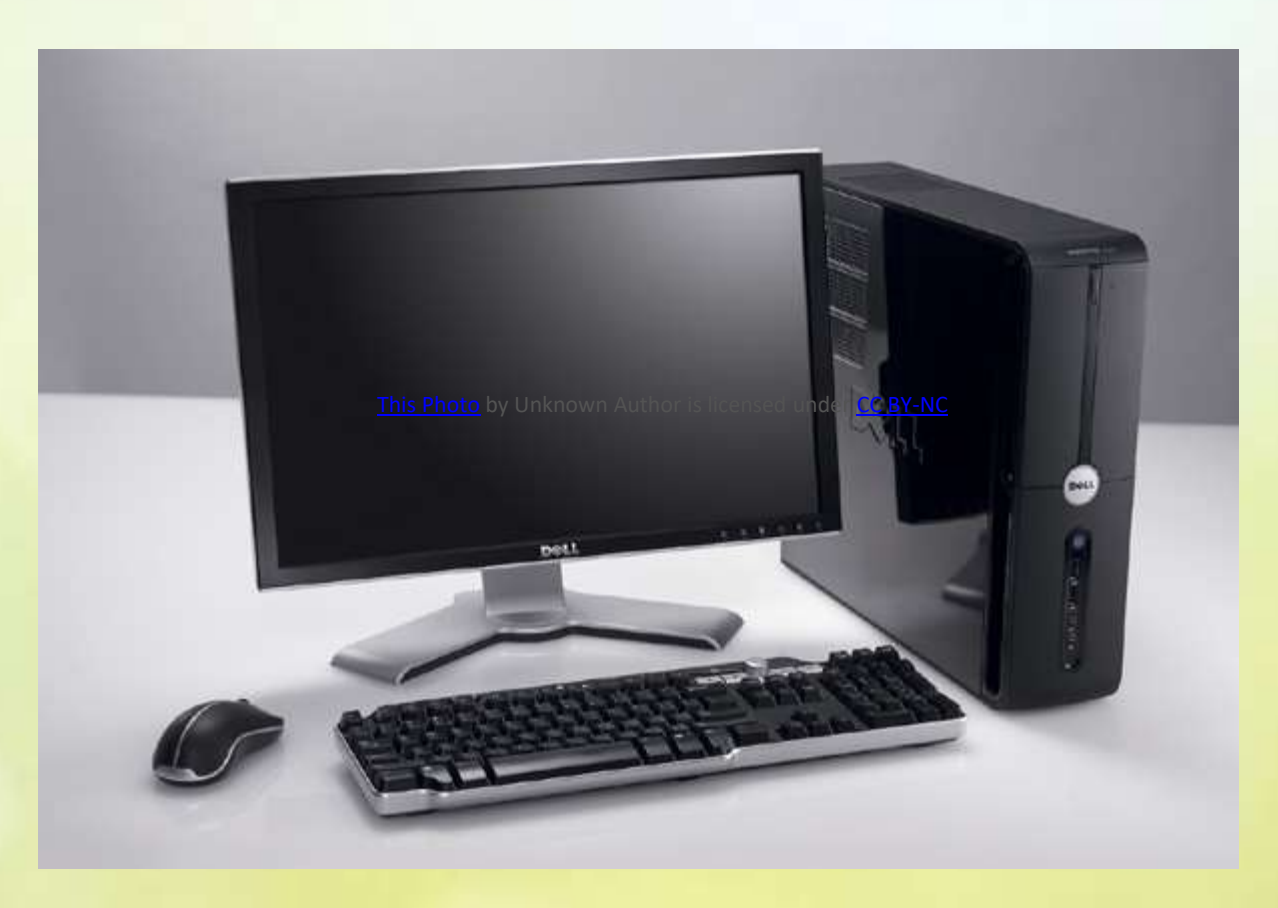

# That meant that users had a fairly large screen, a full keyboard, and a mouse

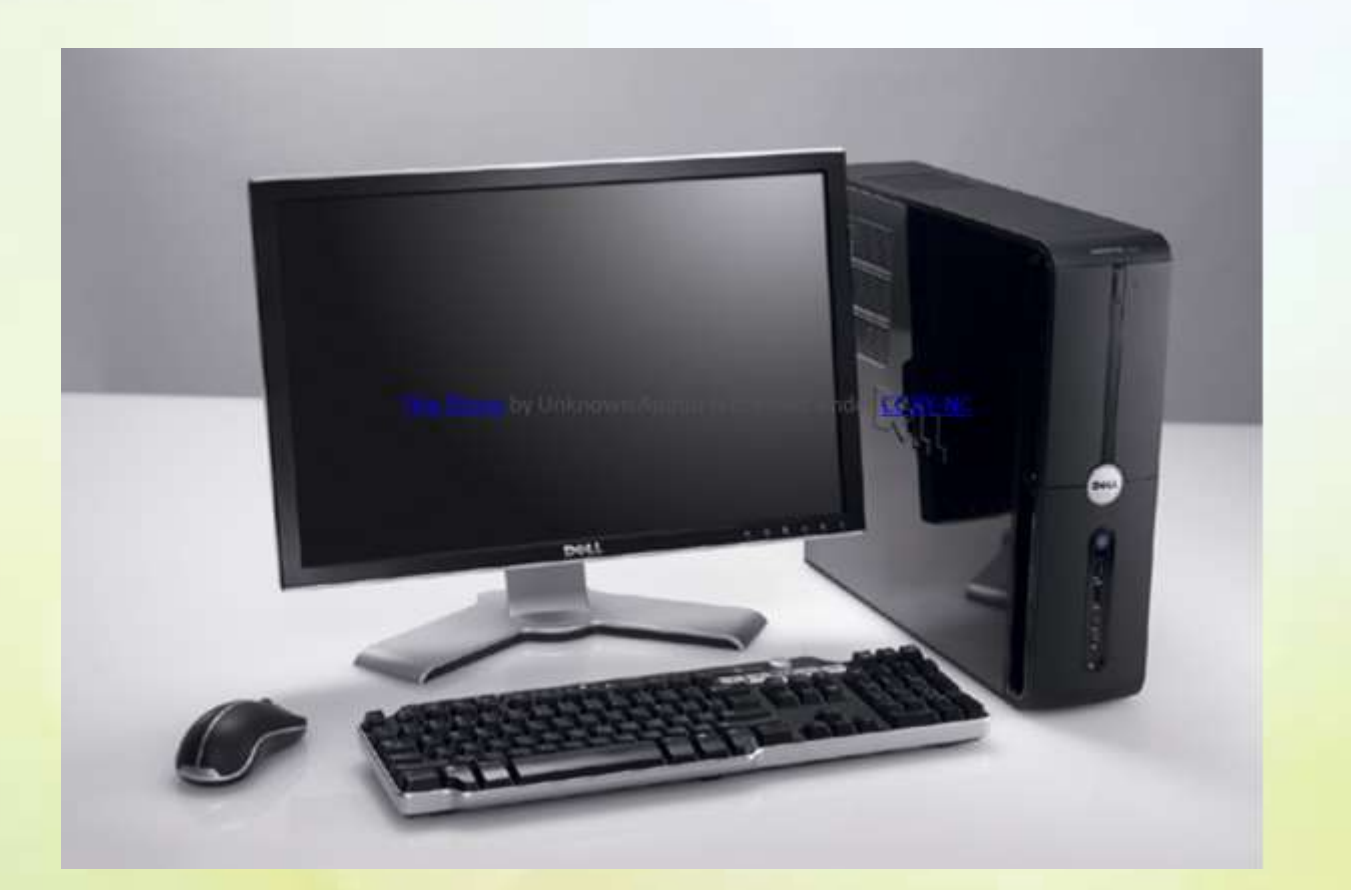

# This became more complicated with the rise of handheld devices, i.e. smart phones

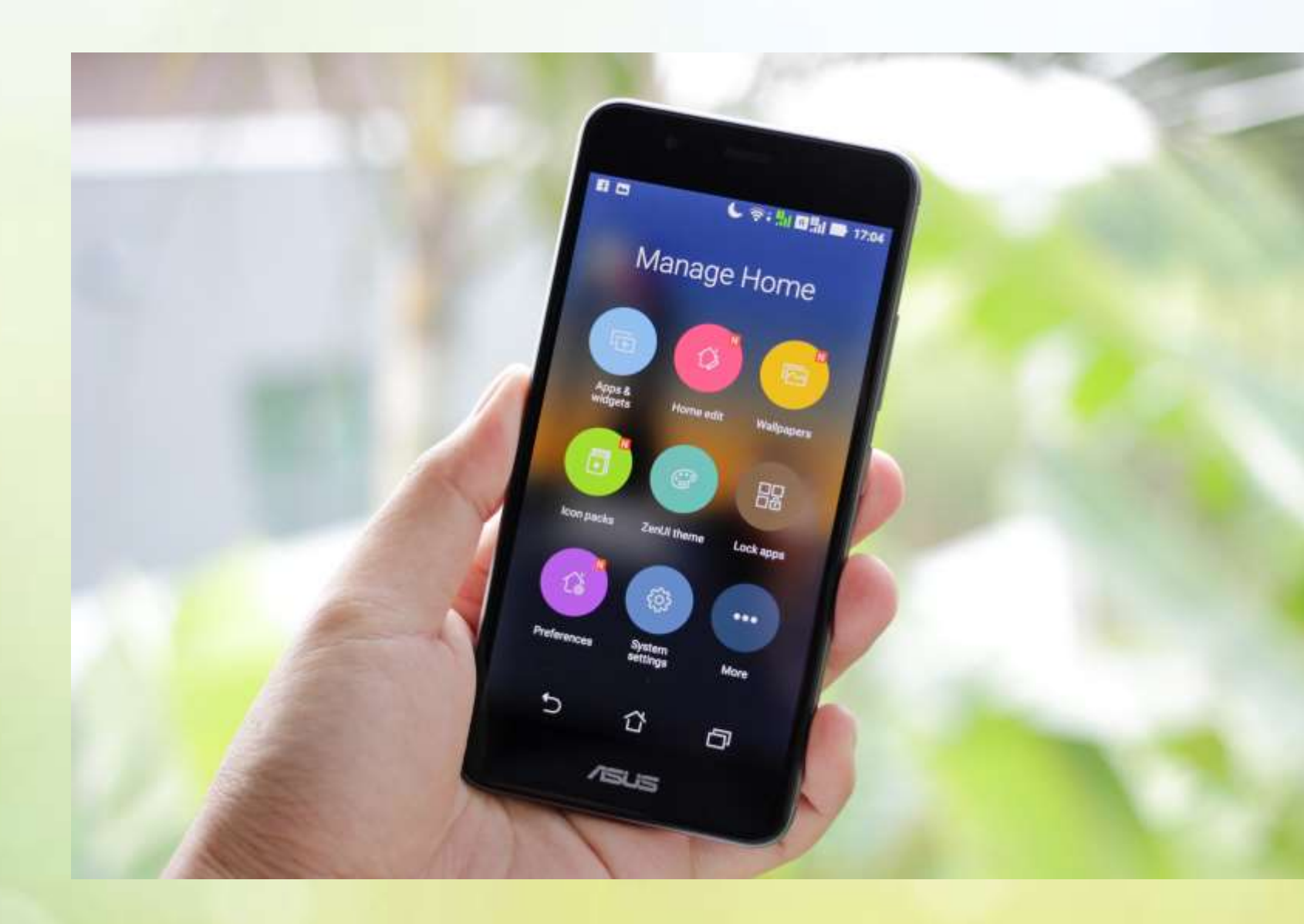

# Now these browsers had to adapt to the much smaller screen sizes of smart phones, and the usage of a touch screen

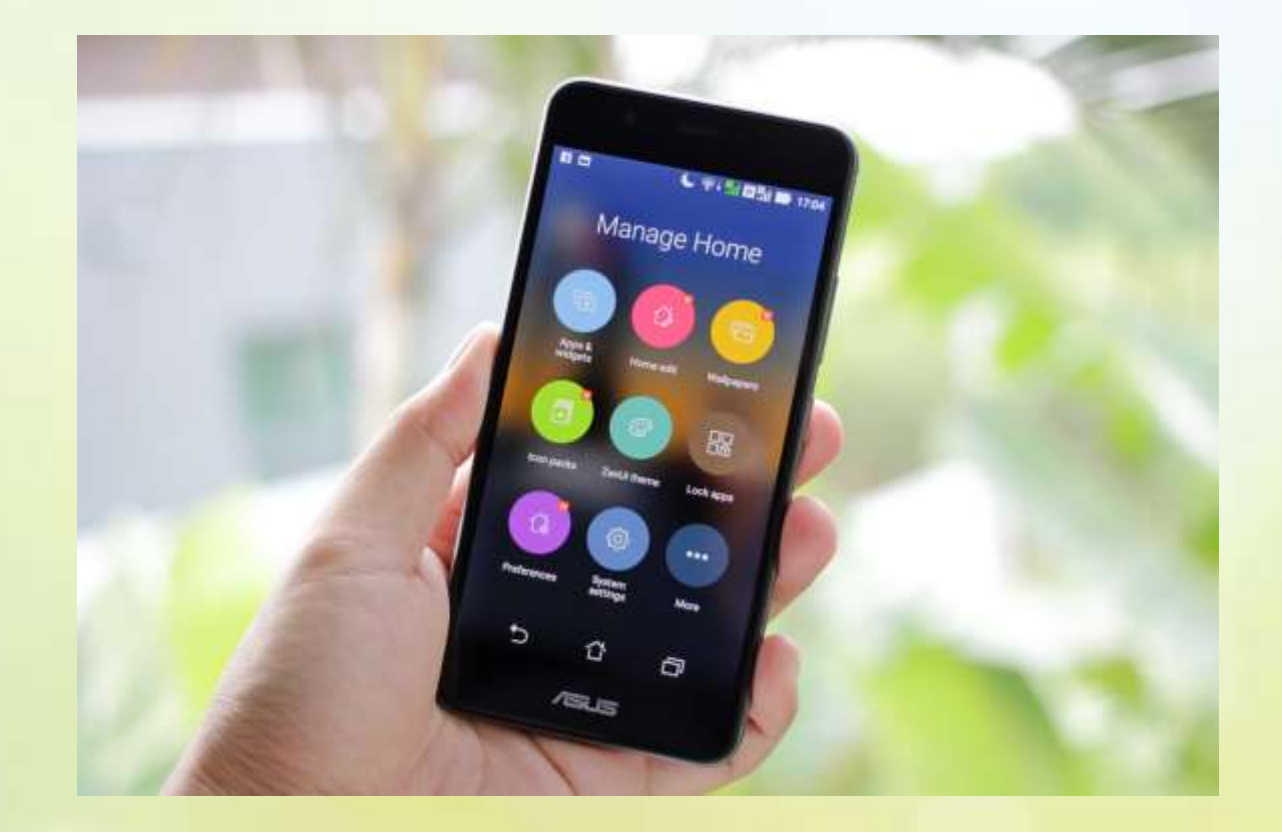

# Today the browsers have mostly the same capabilities on a PC/Mac or Smart Phone But Things look different on the phone

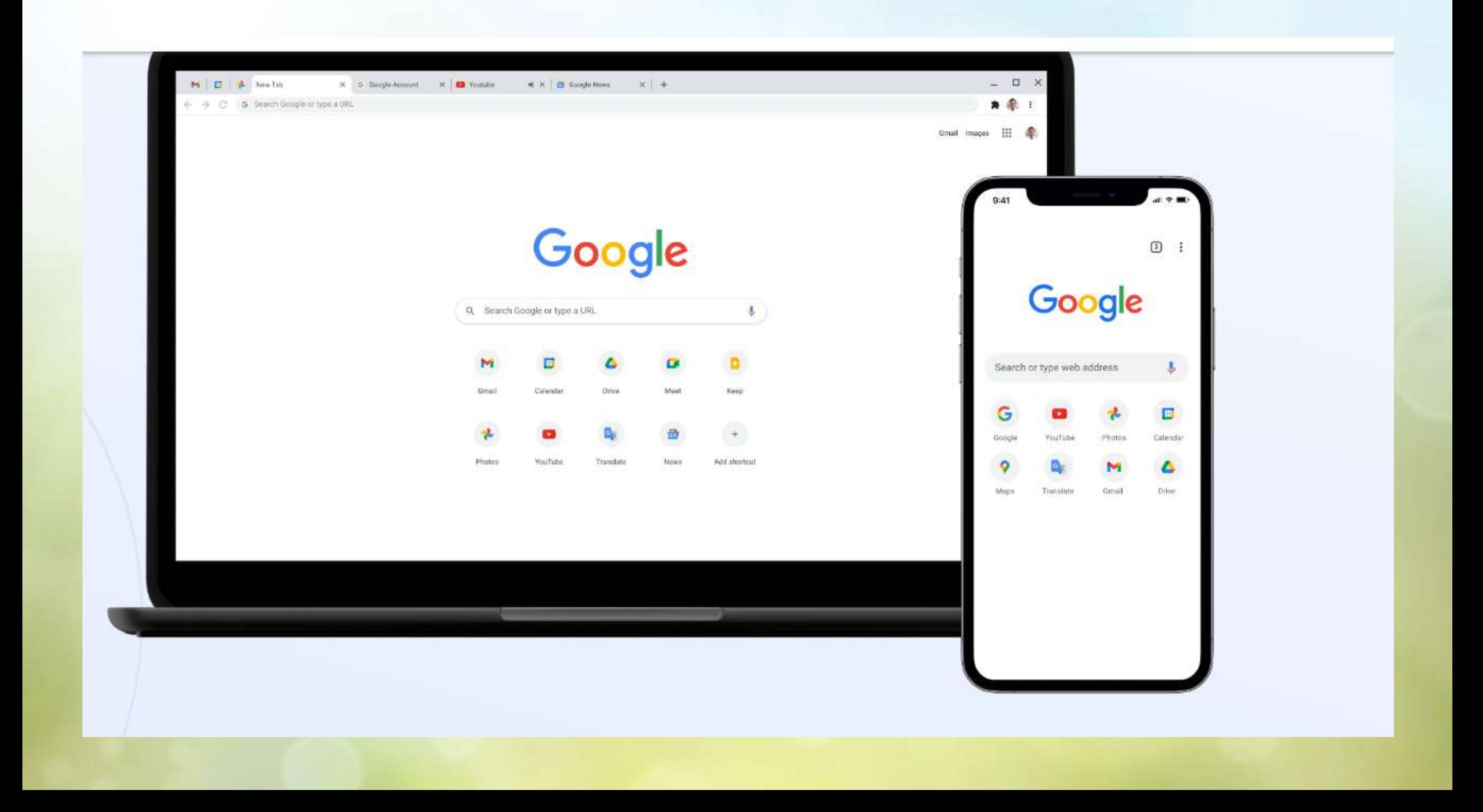

Some capabilities of the browser are not shown by default on the phone because there is just not enough room; you may have to scroll up or down, or in some cases, swipe left or right, to find more options

Apple has Safari Windows PCs have Edge Android devices have Chrome

# **Each company has a default browser for their devices**

You can install Chrome, and most people do, on Windows PCs You can also install Chrome on an Apple product

**What if I don't want to use the default on my device ?**

Many Windows/PC users still use Firefox It is something they are familiar with and still is very good

## **What if I don't want to use the default on my device ?**

With Windows 11, Microsoft is really pushing users to adopt Edge It is integrated into many aspects of 11 and you have to "opt out" not to use it

## **Note for Windows 11**

Using a World Wide Web [browser,](https://www.techtarget.com/whatis/definition/browser) a bookmark is a saved link to a Web [page](https://www.techtarget.com/whatis/definition/page) that has been added to a list of saved links. When you are looking at a particular Web site or **[home page](https://www.techtarget.com/whatis/definition/home-page)** and want to be able to quickly get back to it later, you can create a bookmark for it. You can think of your browser as a book full of (millions of ) Web pages and a few well-placed bookmarks that you have chosen. The list that contains your bookmarks is the "bookmark list" (and sometimes it's called a "hotlist.")

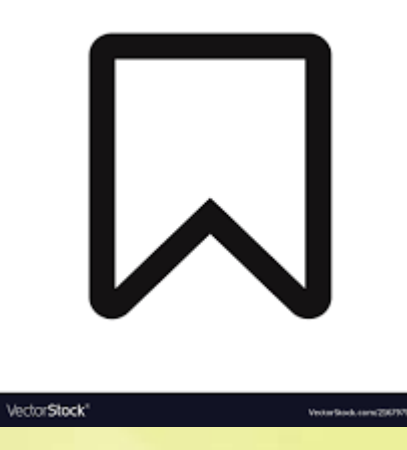

# **What is a Bookmark ? Here's a formal definition**

Bookmarks and Favorites are very similar Some browsers use them interchangeably Their function is to allow you to save a "placeholder" for accessing a web site you frequently use Either one speeds up the process because you don't have to search , you just click on the "placeholder"

## **Bookmarks vs Favorites Are they the same ?**

For Google Chrome, bookmarks show up on the Bookmarks "Bar"

# **Where do I put my bookmarks**

### **Here is Google Chrome on a Windows 11 Laptop This is plain vanilla with no bookmarks**

 $\ddot{\mathbf{v}}$ 

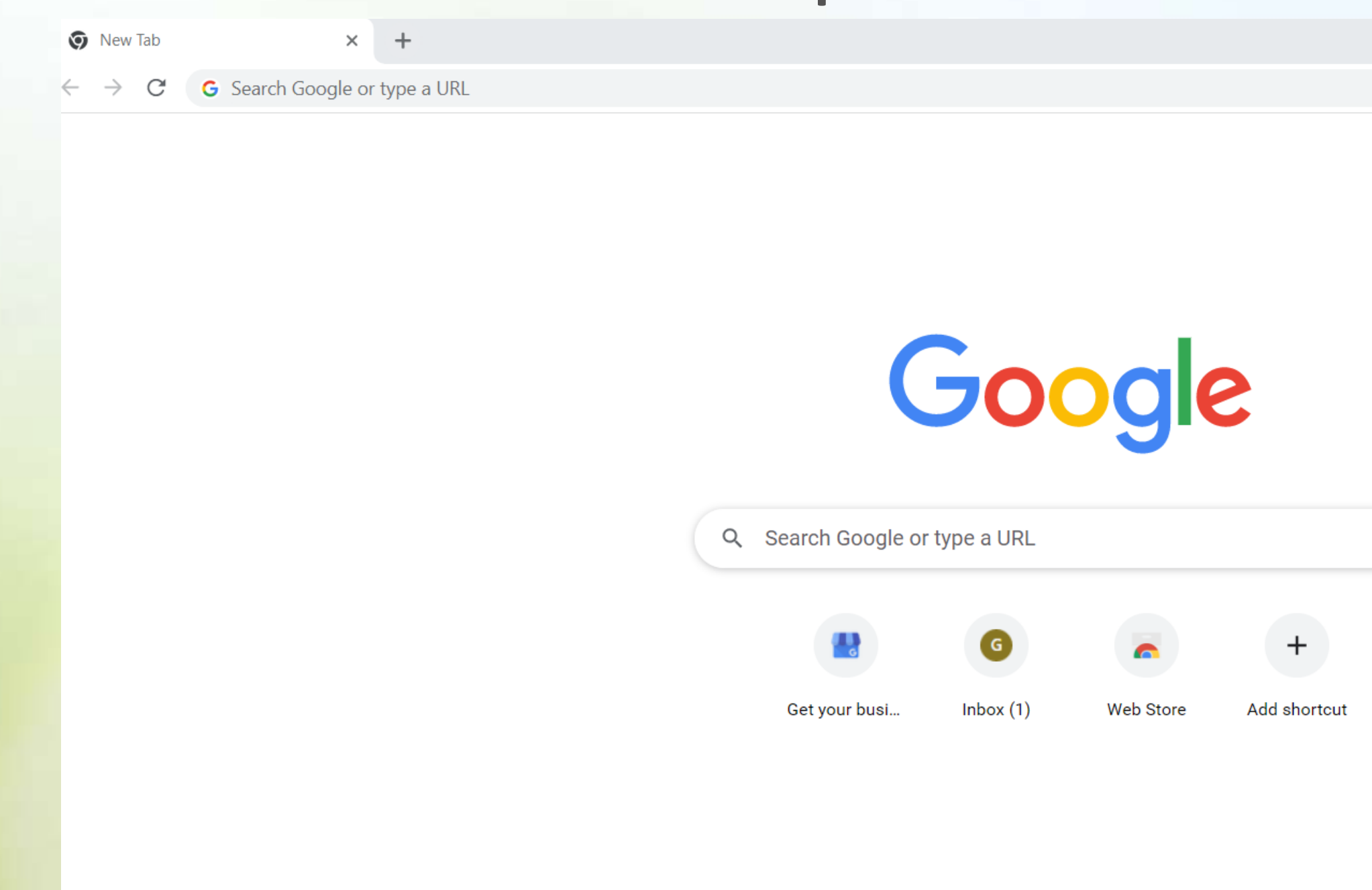

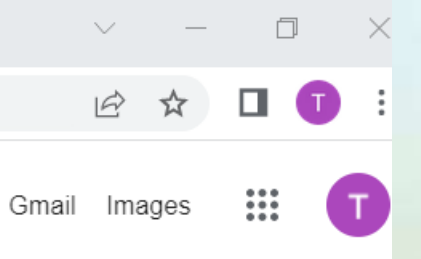

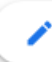

### **Click on the three dots**

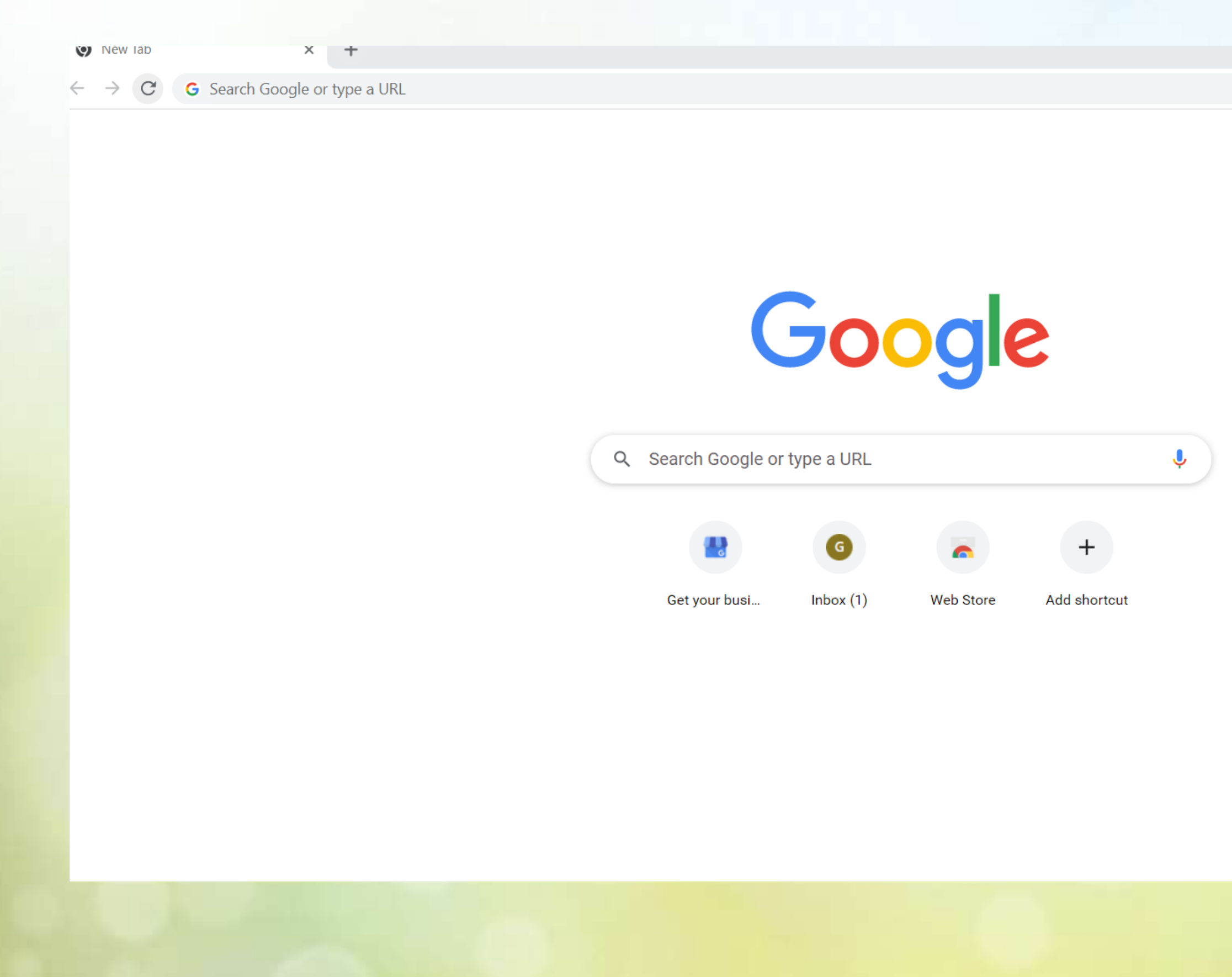

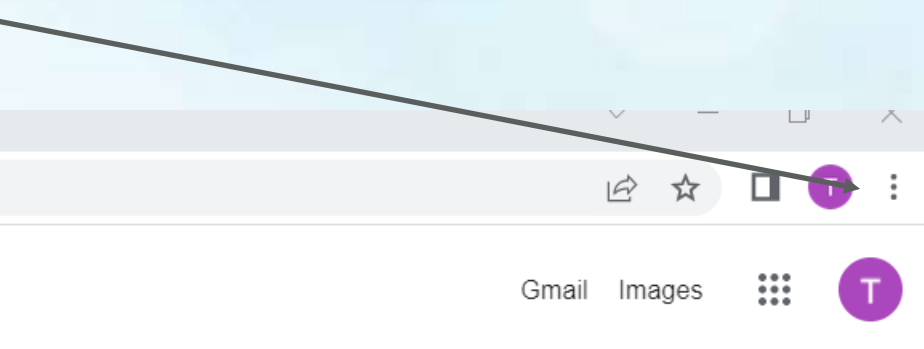

### And this little window pops up on the left – see **where is says Bookmarks, well click on that**

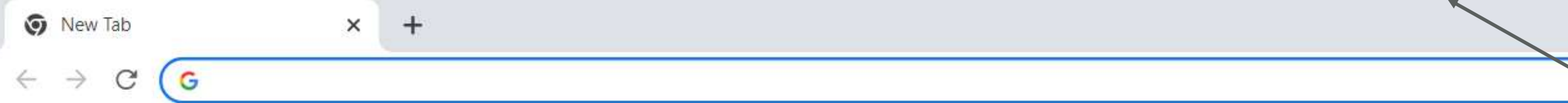

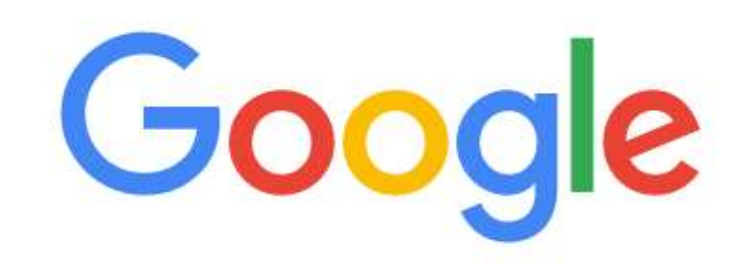

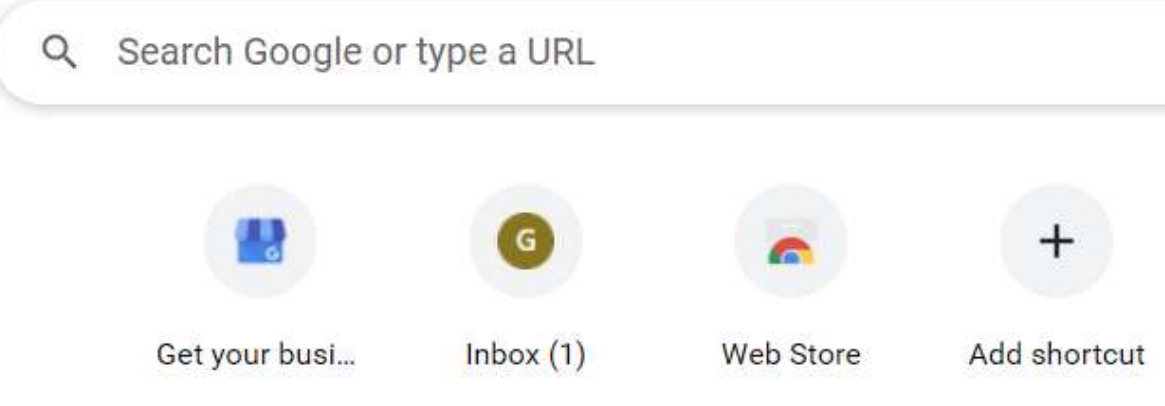

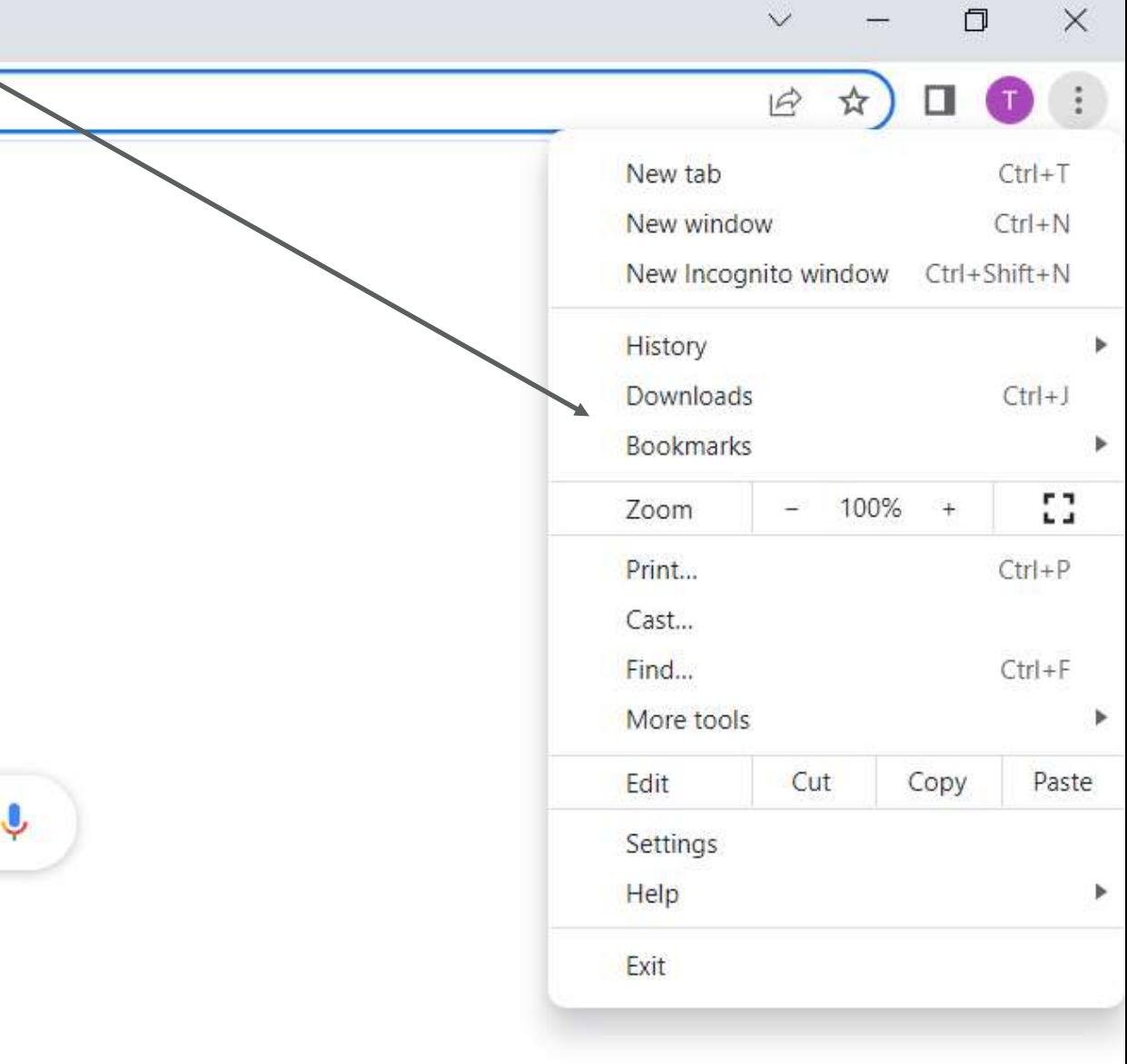

### **And then you get options to Bookmark this tab and more importantly, show Bookmarks bar**

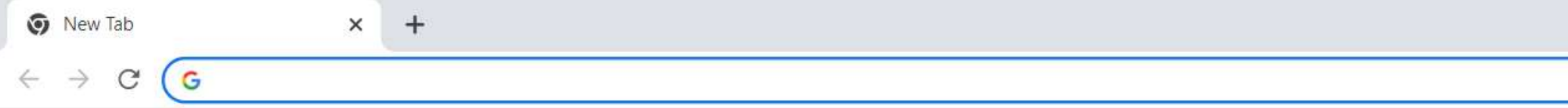

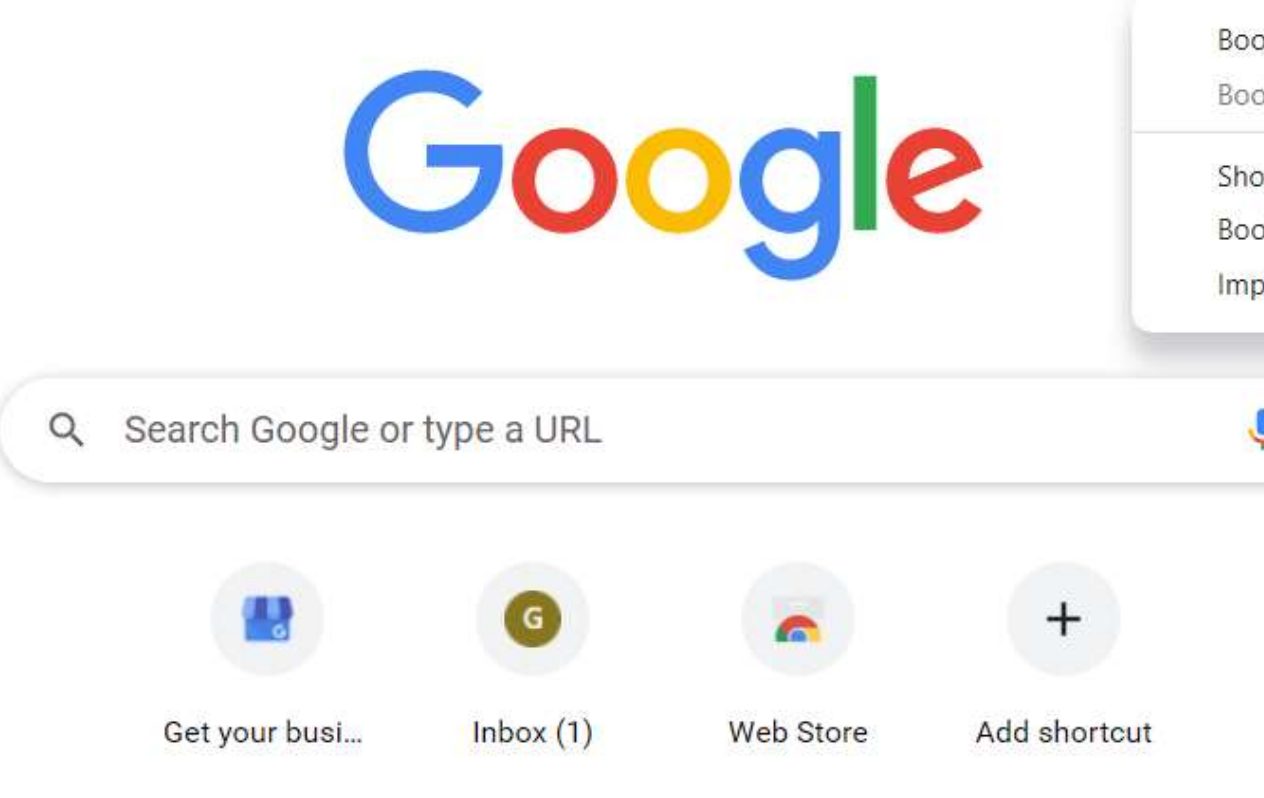

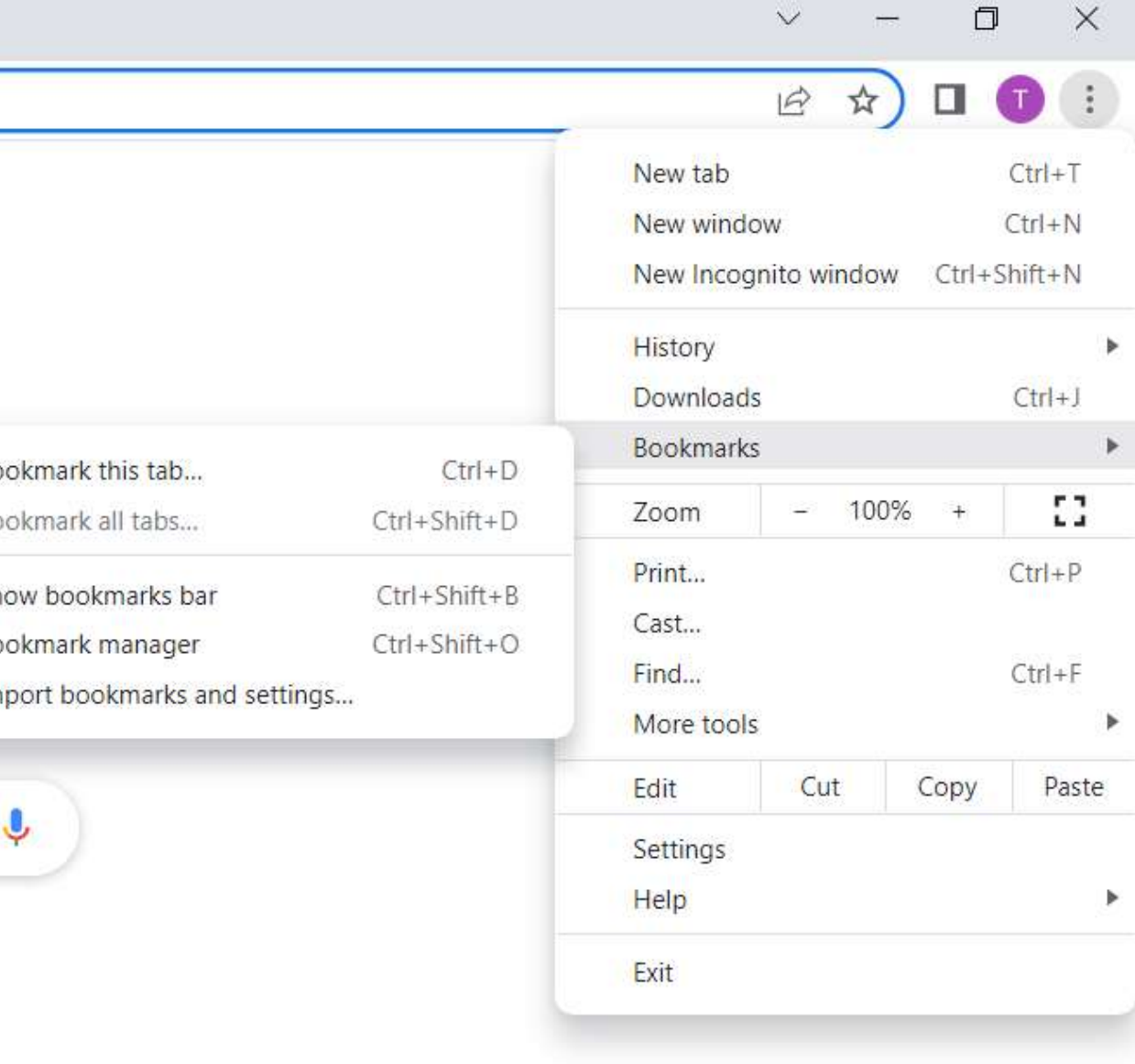

### **I clicked "Show bookmarks bar" but nothing happens That's because I don't have any bookmarks yet – lets create one**

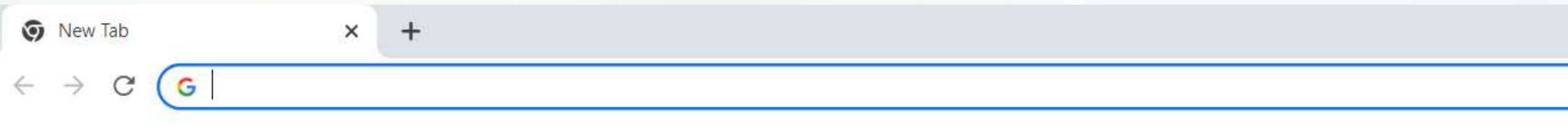

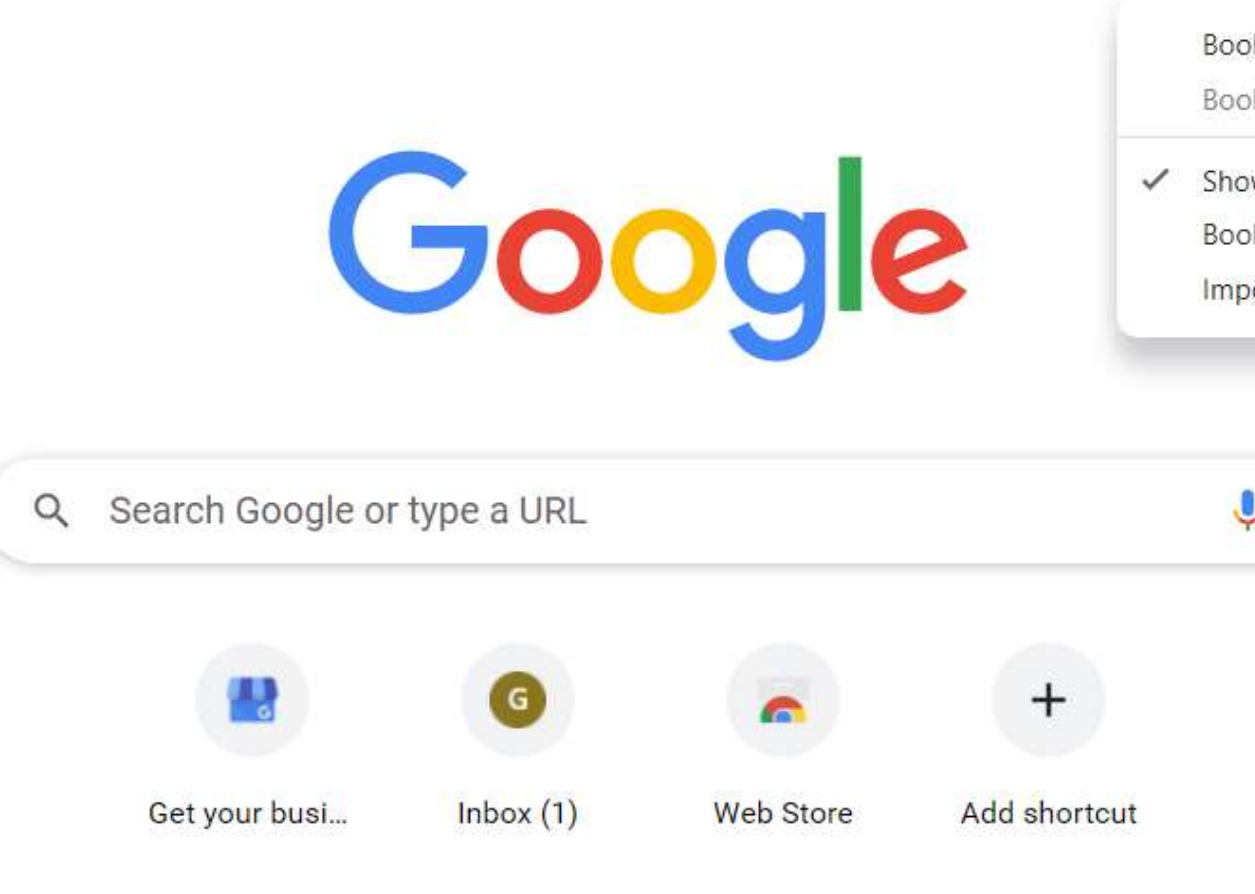

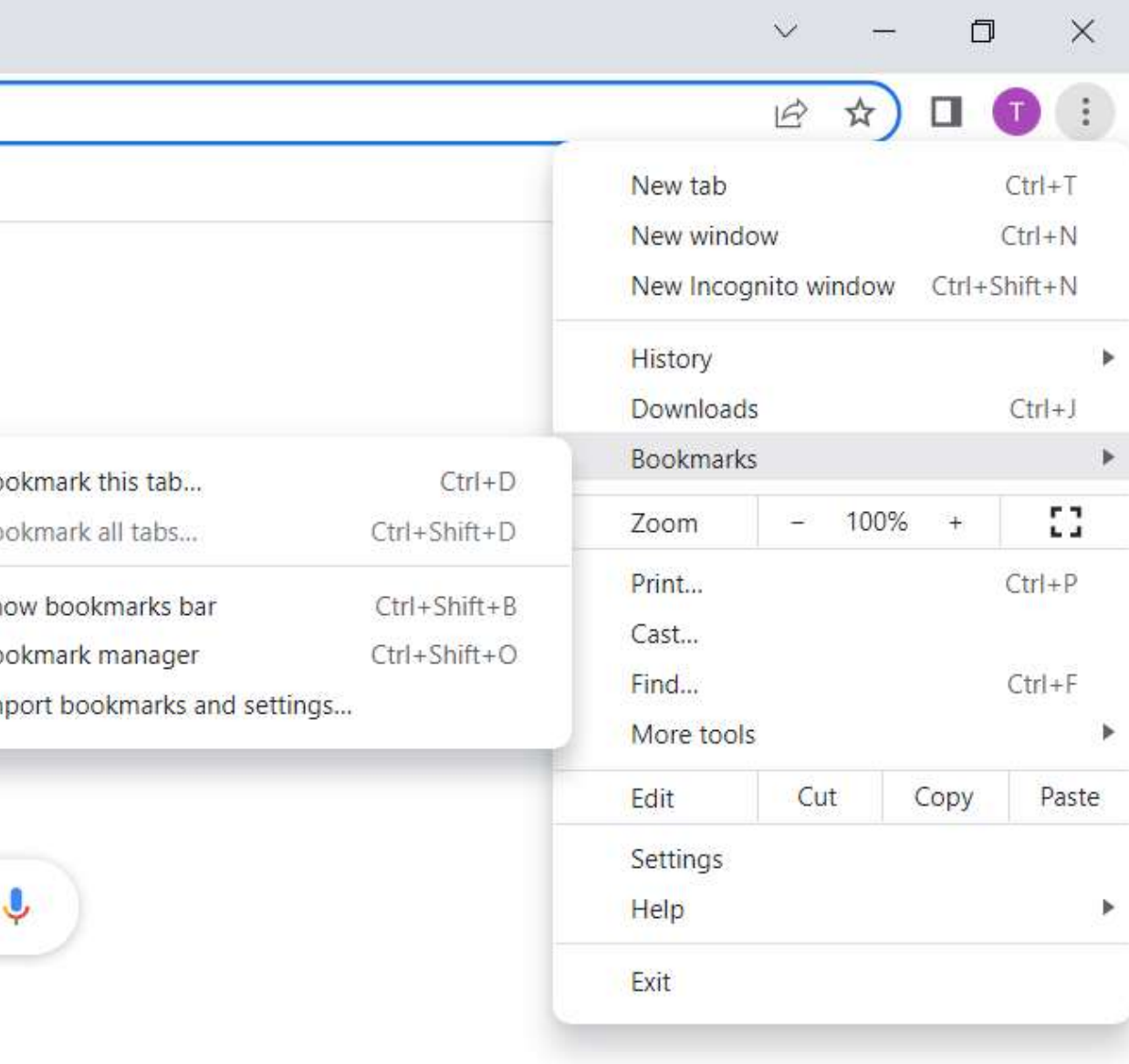

### **Let's say I want to access Amazon a lot – first I do a search**

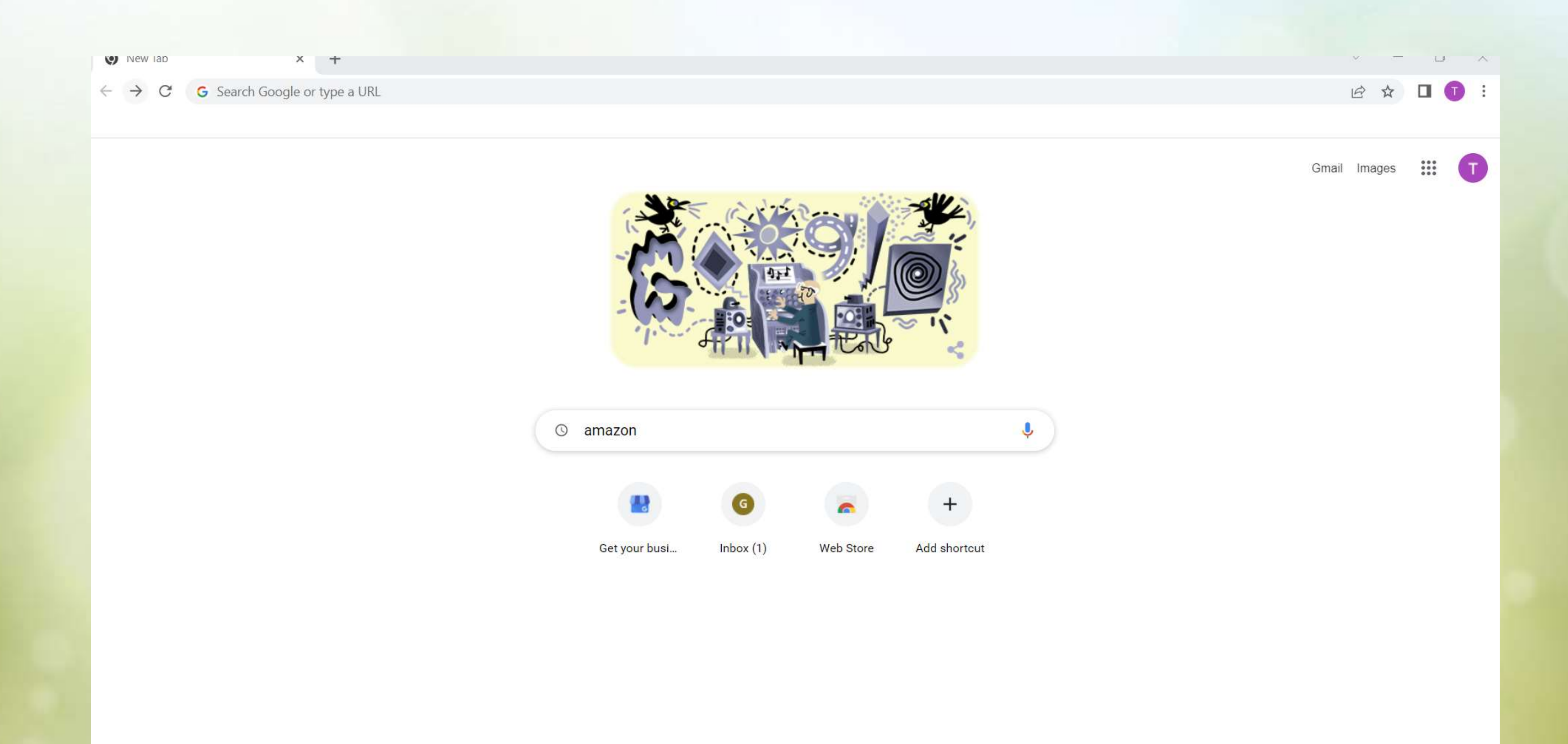

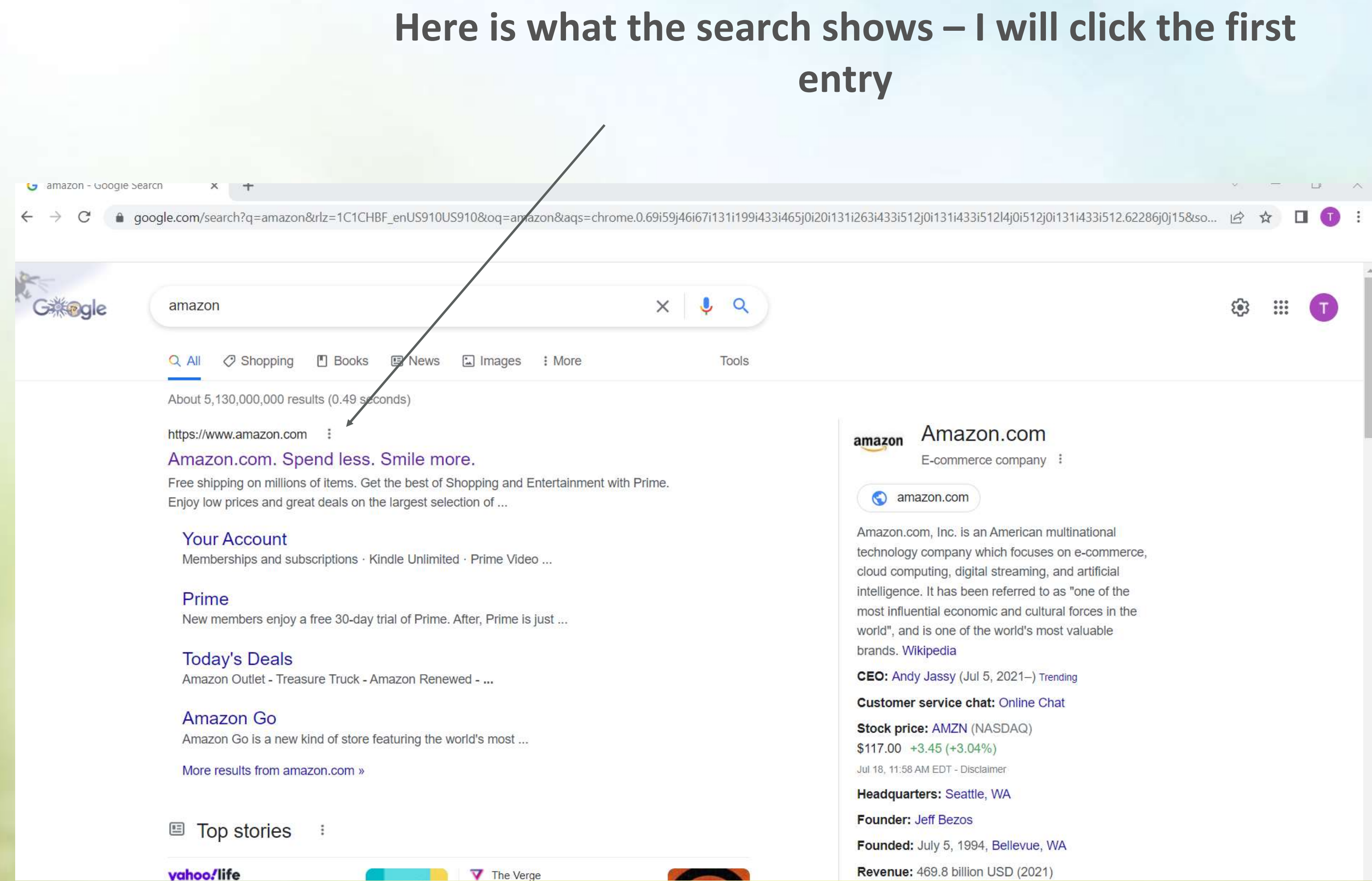
# Up pops up the Amazon page - now to create a bookmark for this so I don't have to go through all this again, click the three dots again

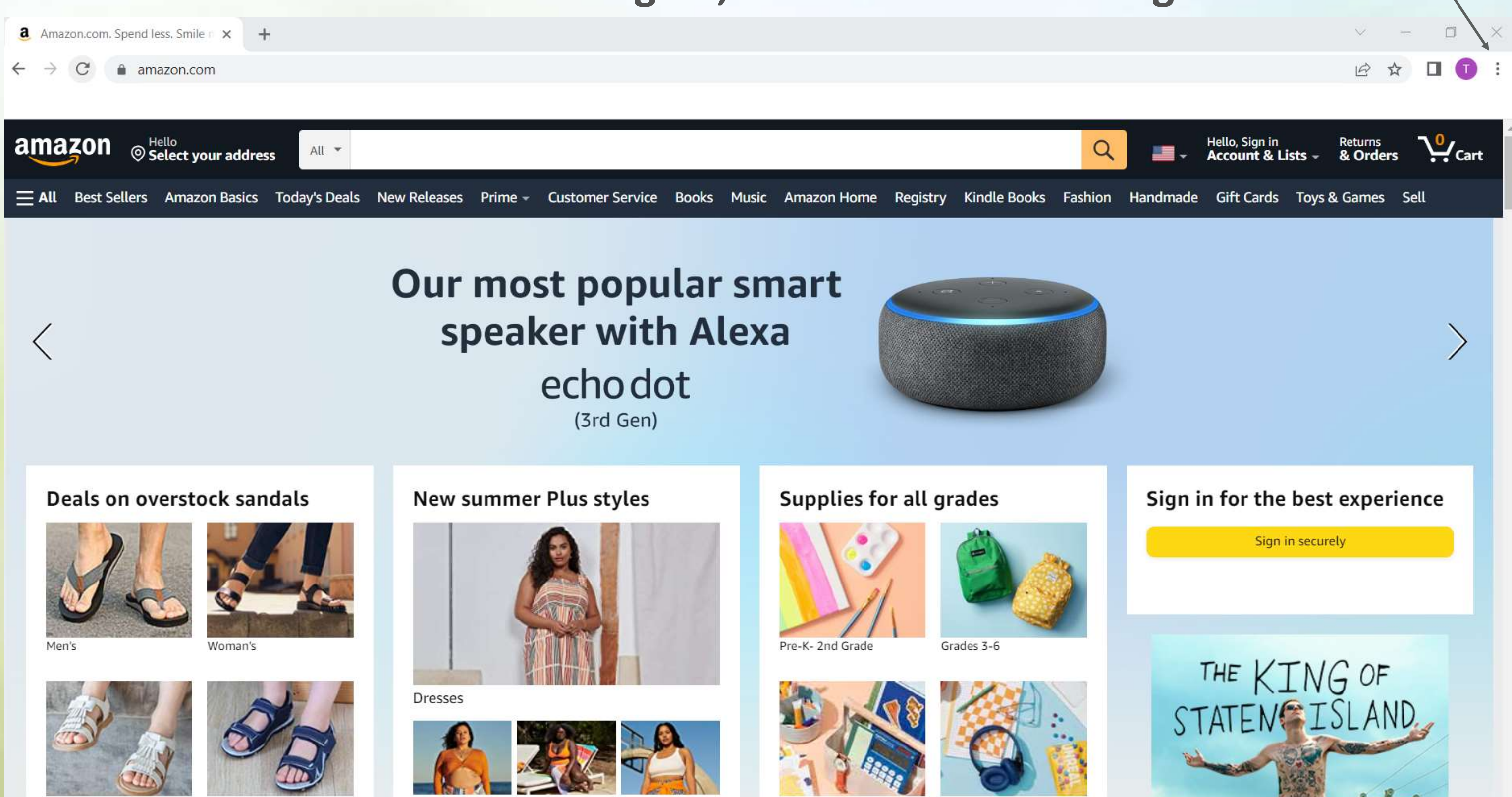

## **The little window pops up again on the right, I select Bookmarks and then Bookmark this tab**

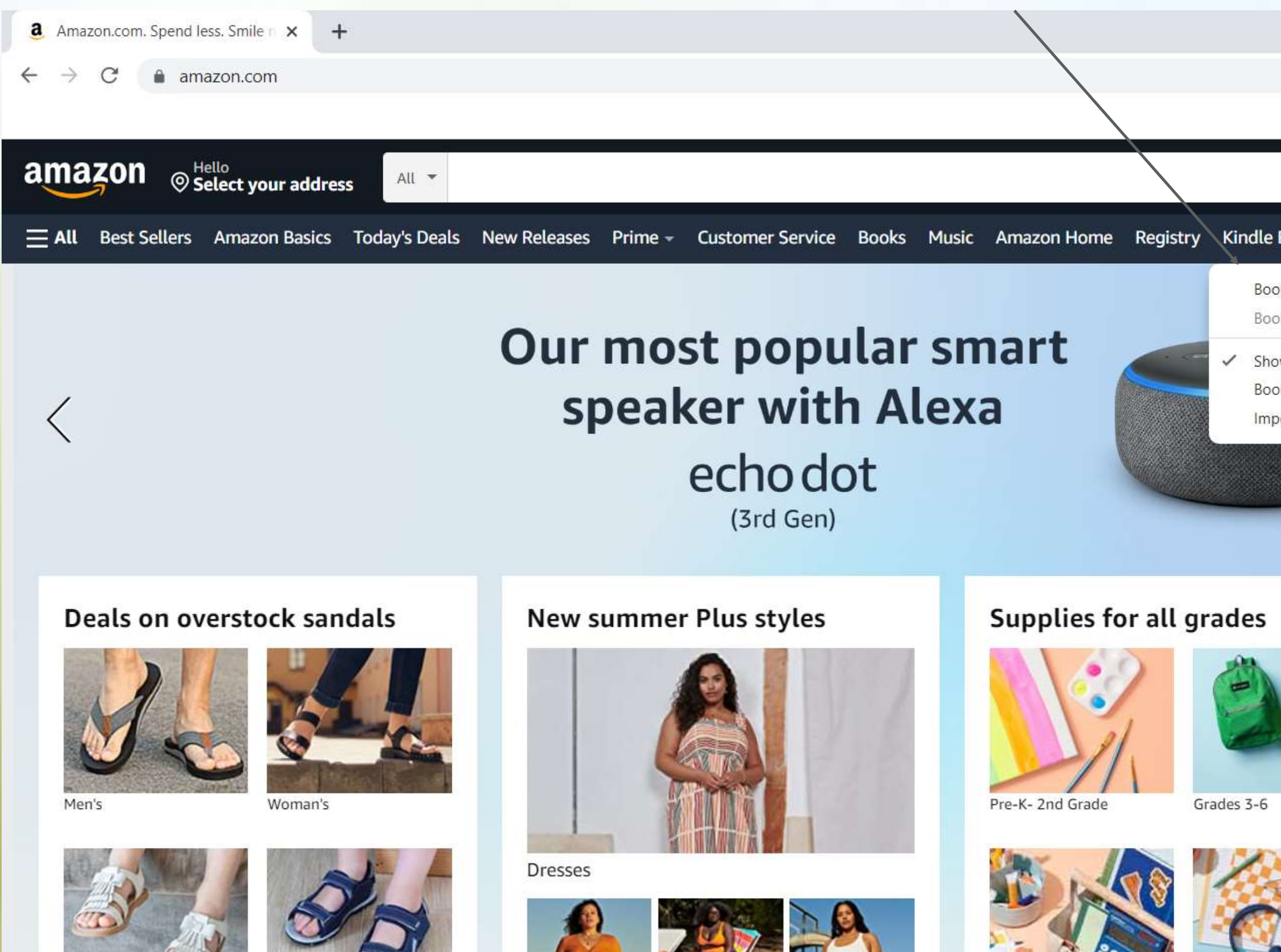

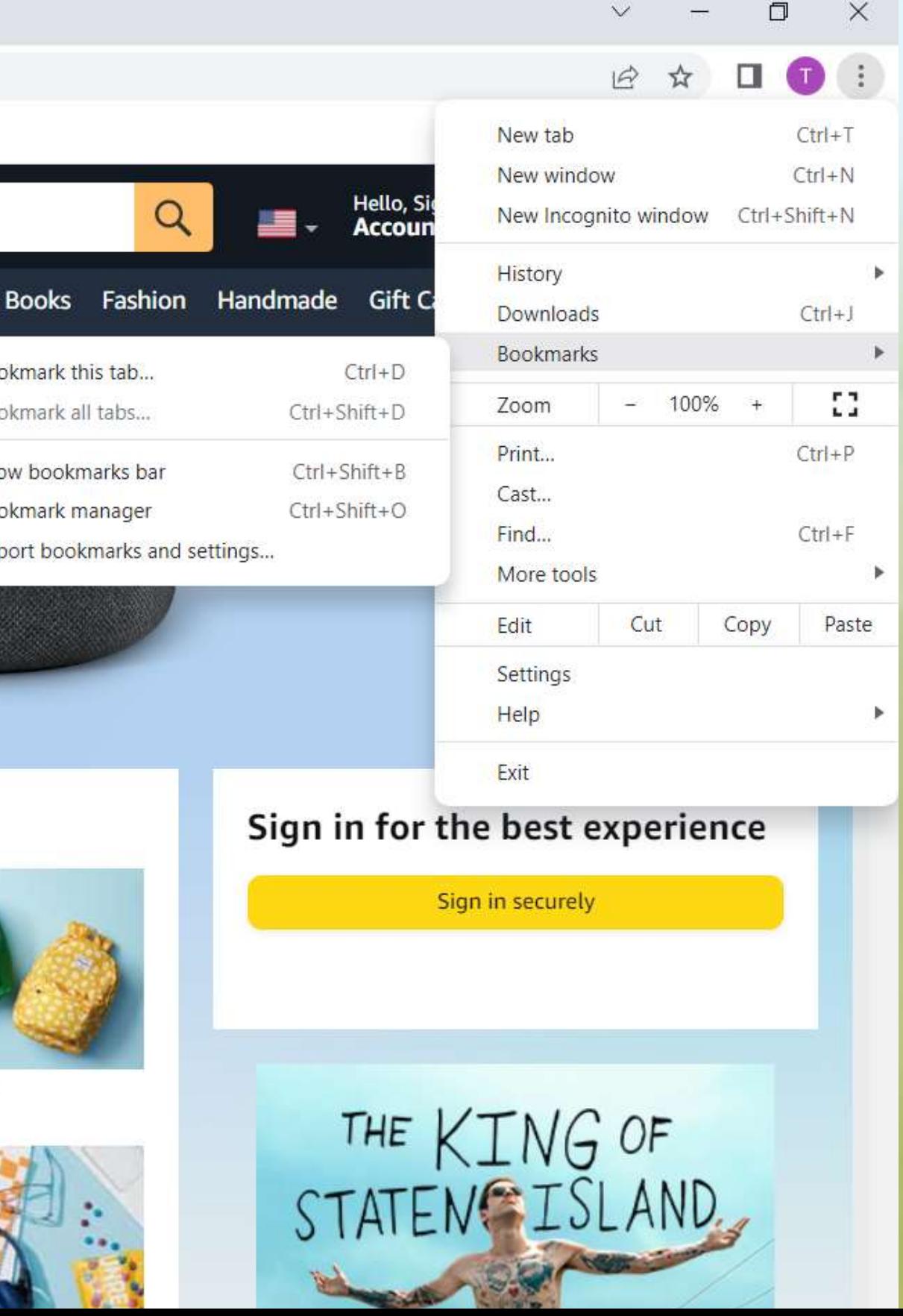

## Now the little window shows me it is going to create a book and put it in the Bookmarks bar

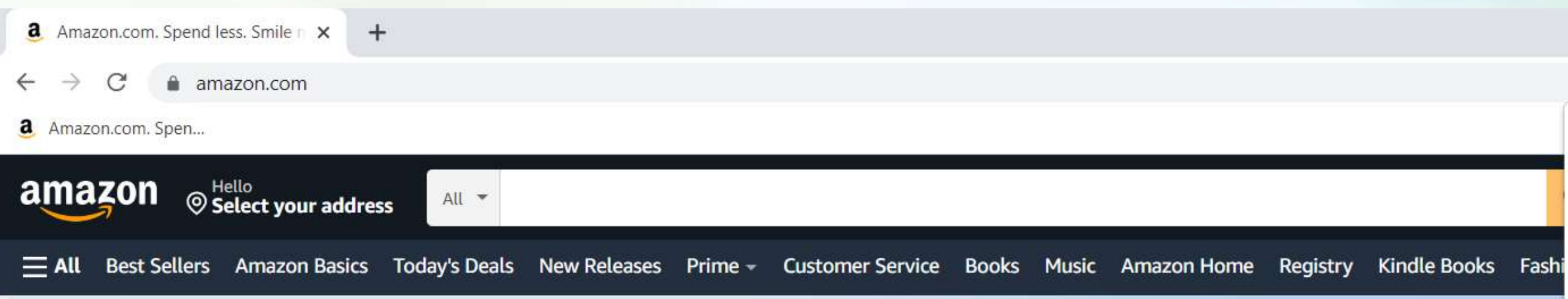

## Our most popular smart speaker with Alexa echodot

(3rd Gen)

## Deals on overstock sandals

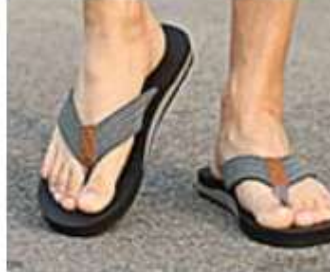

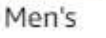

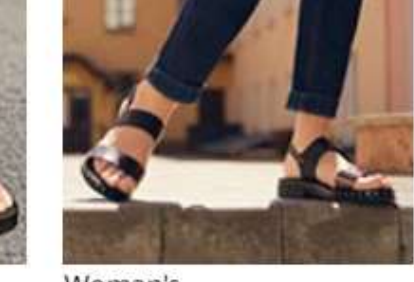

Woman's

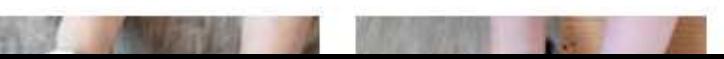

## New summer Plus styles

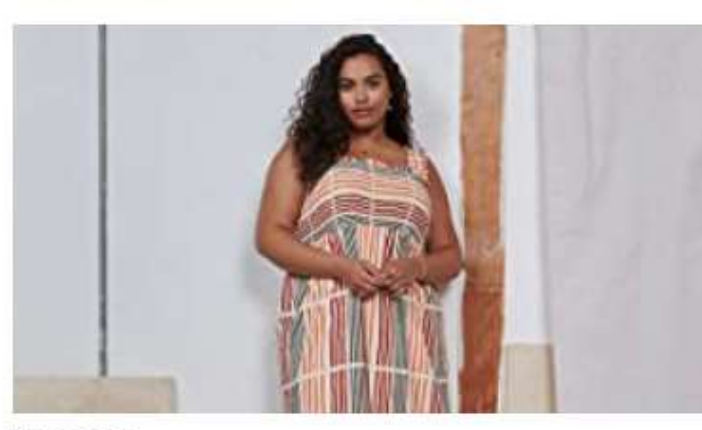

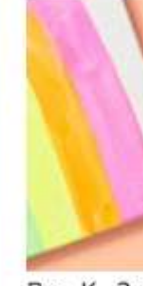

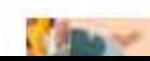

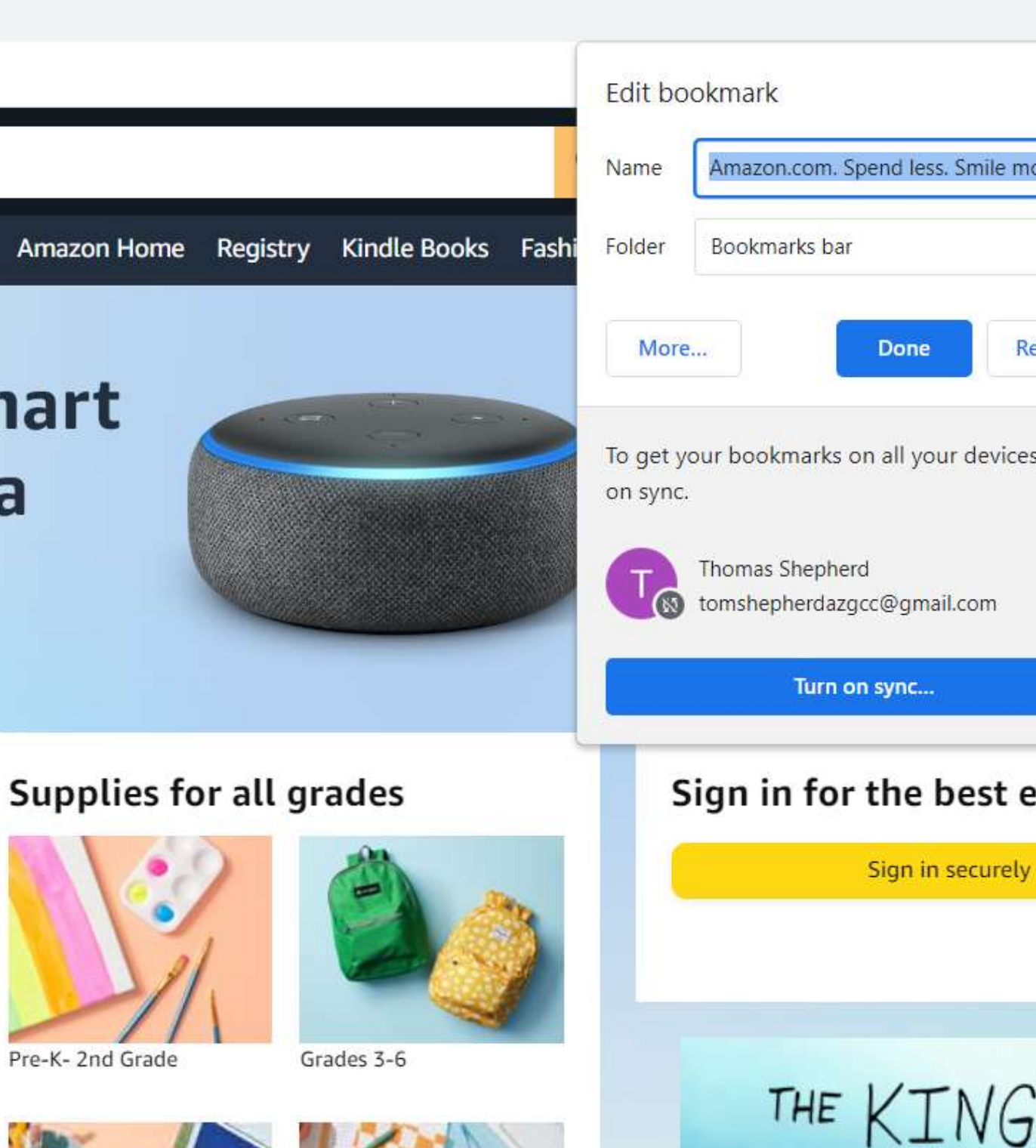

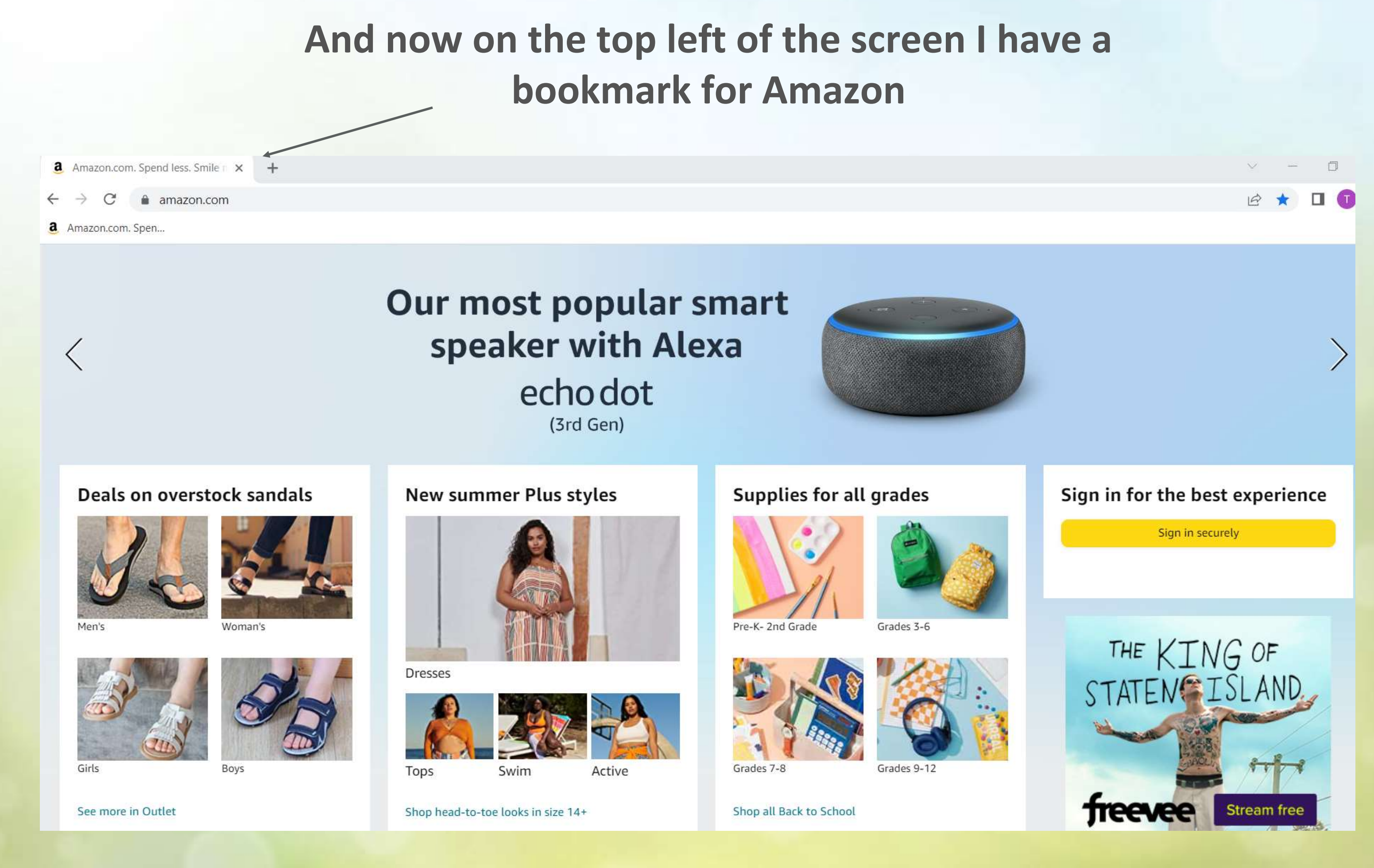

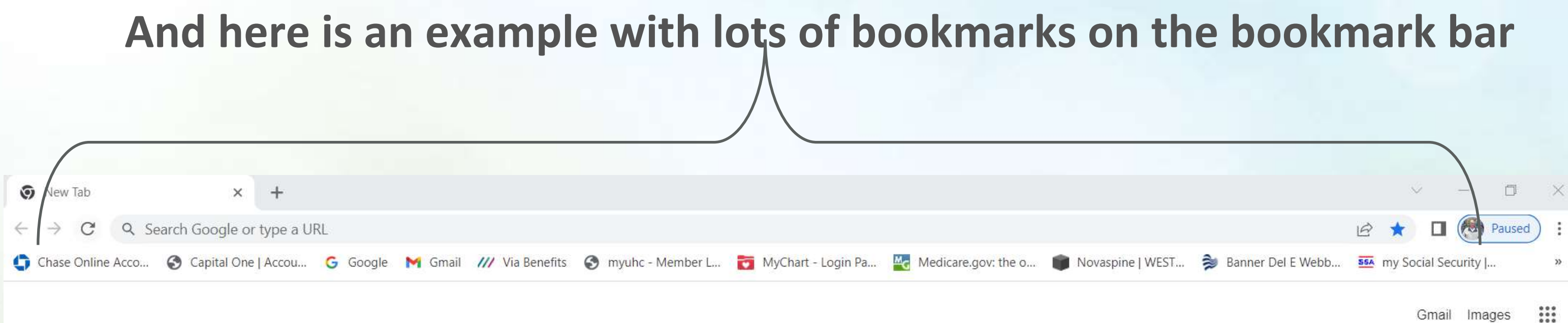

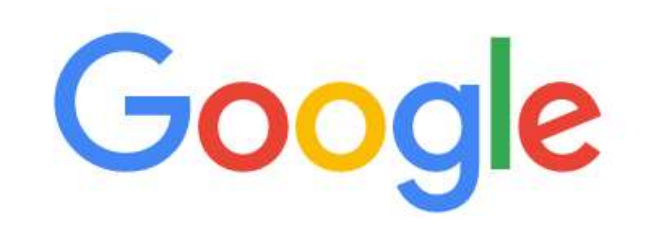

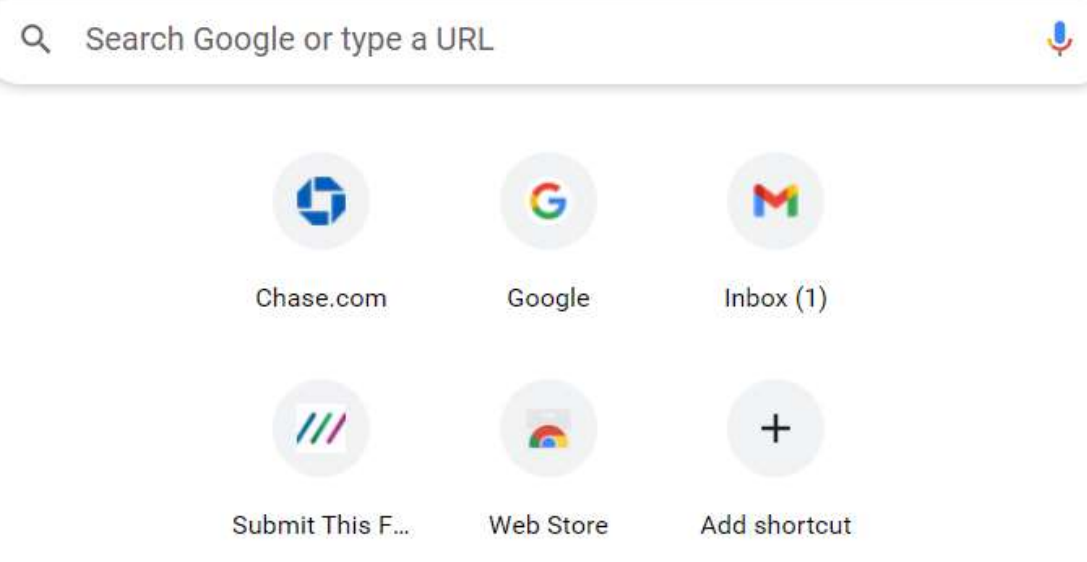

Apple Safari has the same concept but features both bookmarks and favorites

# **What about Apple users and Safari ?**

# **Here is my iPad opened to Safari**

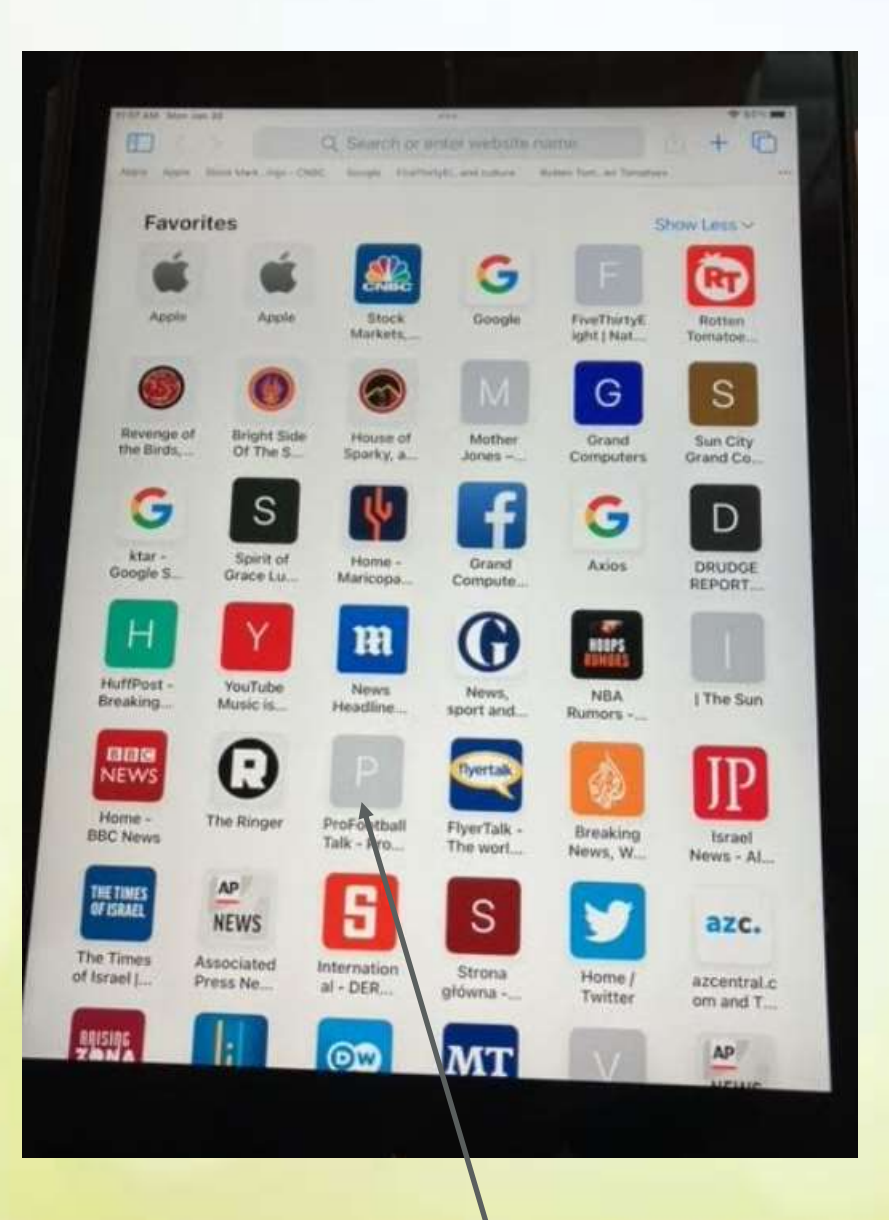

## **I select the web site Pro Football Talk**

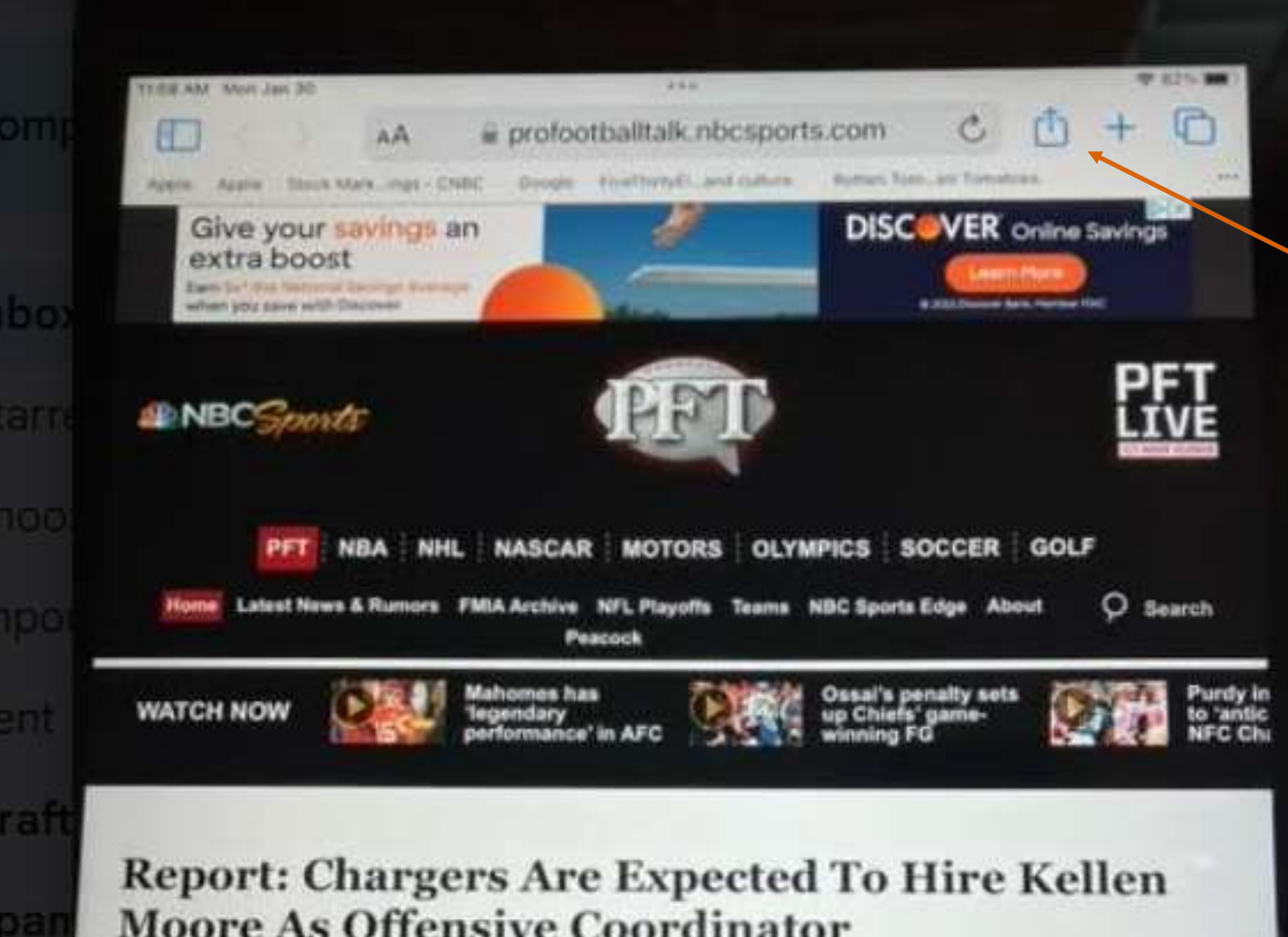

# **Moore As Offensive Coordinator**

Last Updated 11:58 AM, January 30, 2023 EST - Josh Alper

**Cardinals Request Interview With Lou Anarumo** 

Joe Burrow: This One Hurts, But We Will Come Back Stronger

FMIA Conference Championships: Eagles Rout Niners, Chiefs Outlast Bengals To **Set Super Bowl LVII Stage** 

Key Play Included A Missed Holding Penalty By Orlando Brown

In Two Weeks, Andy Reid Faces The Team That Fired Him 10 Years Ago

Patrick Mahomes Will Try To Be First Regular-Season MVP To Win Super Bowl In 23 Years

Who Will Be The 49ers' Starting Quarterback Next Season?

Dion Dawkins, Dawson Knox, Rodger Saffold Named Pro Bowl Replacements

Jessie Bates: I'd Love To Be Back With Bengals, But That's Out Of My Control

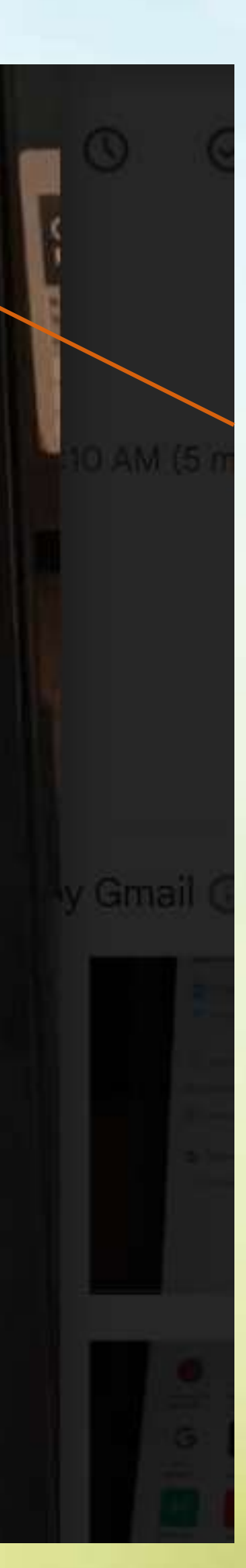

## Here is that website

## If I click on this

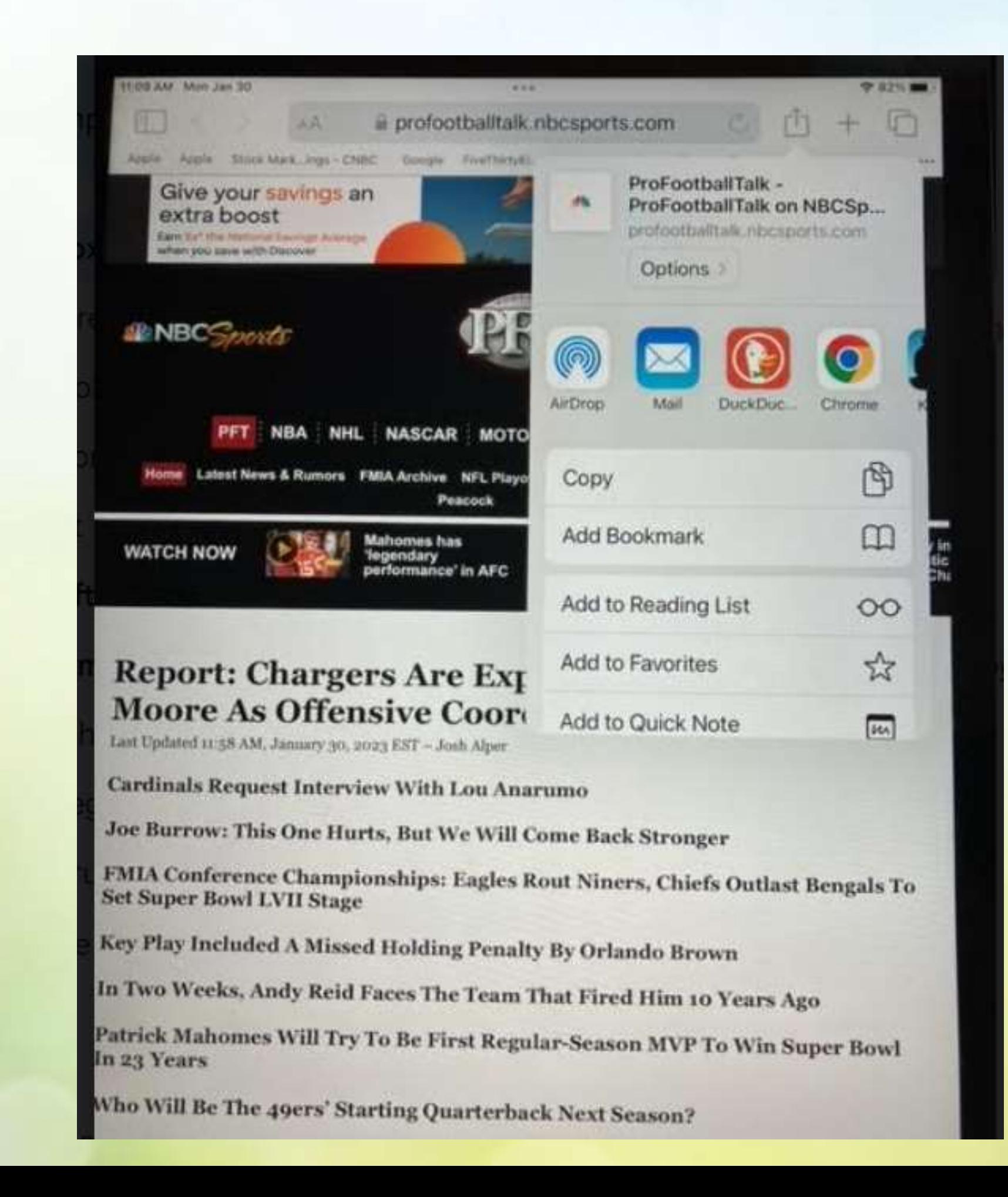

**These choices show up I can either add this webpage as a Bookmark or as a Favorite**

## THE BASICS OF BOOKMARKS AND FAVORITES

The bookmarks on Safari function like any other browser — you save links in it. For proper organization, you can create different folders under bookmarks to categorize your links. For instance, you can have your tech links in one folder, sports links in another, and so on.

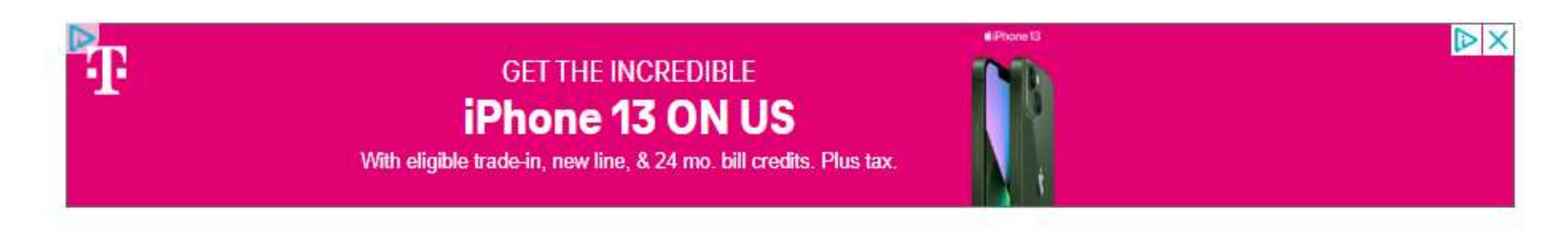

Favorites is a pre-made category under bookmarks. You can call it a special type of bookmarks folder bestowed with certain privileges.

# **SPECIALTY OF FAVORITES**

The thing that makes links under the favorites category special is that they are available on the home screen of Safari. That is, links under favourites show up as shortcuts when you open a new tab in Safari browser. Thanks to that, you can access certain sites quickly with just a tap or two.

- 
- 
- 

# **Here is my iPad opened to Safari**

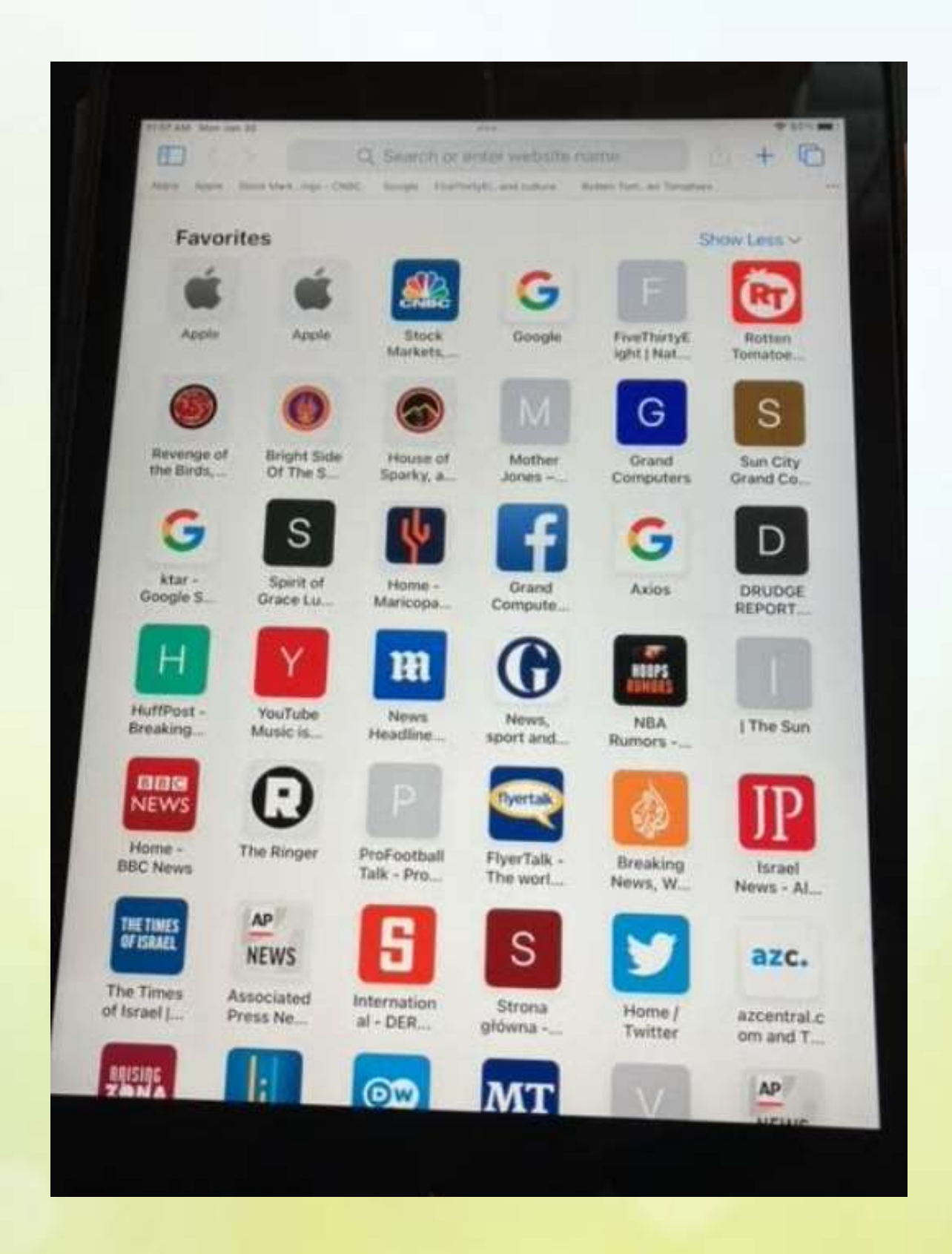

## **These are all my Favorites**

# **To find Book** marks, first click here

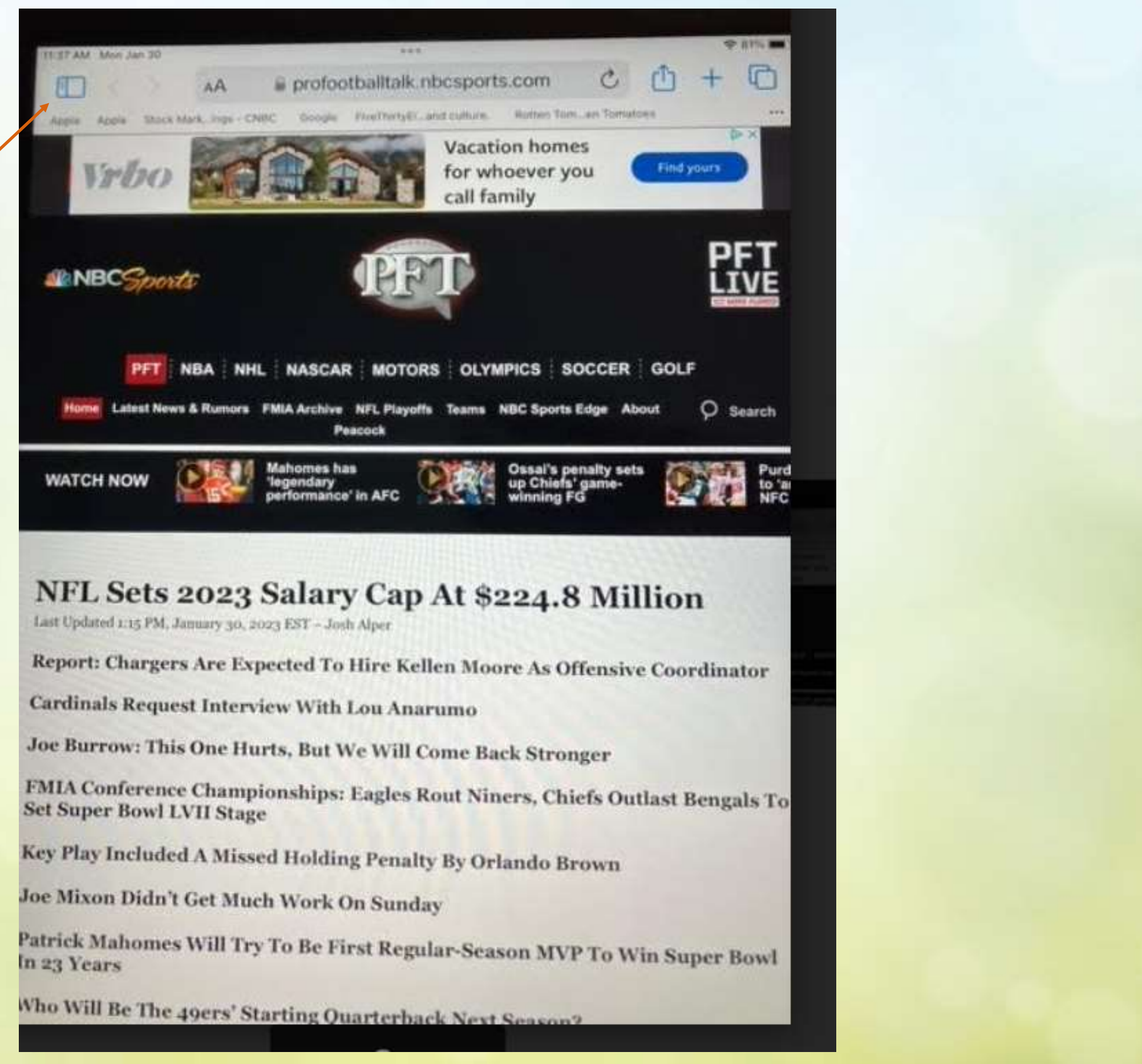

## Several choices are shown – Select Bookmarks

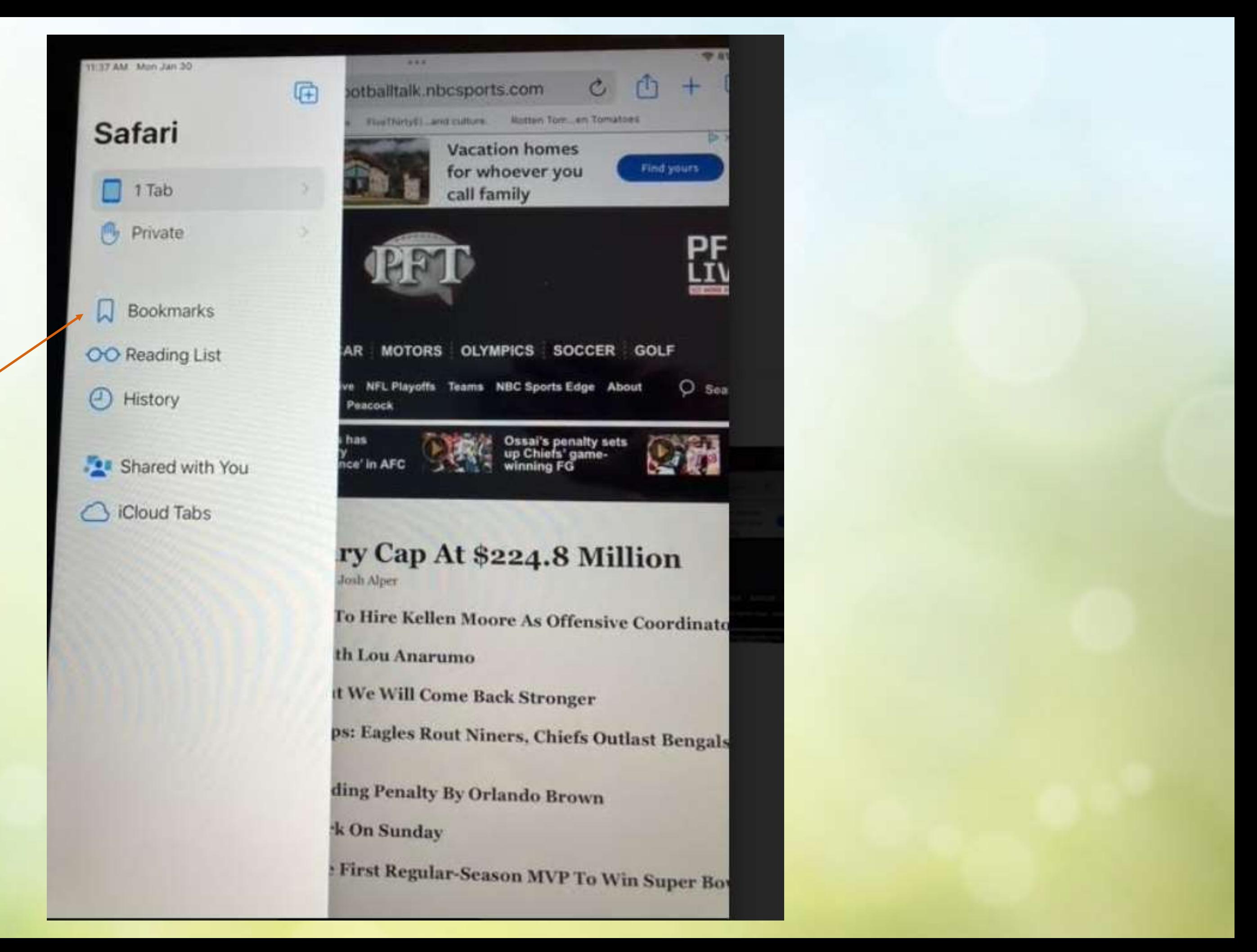

## Here are my Bookmarks

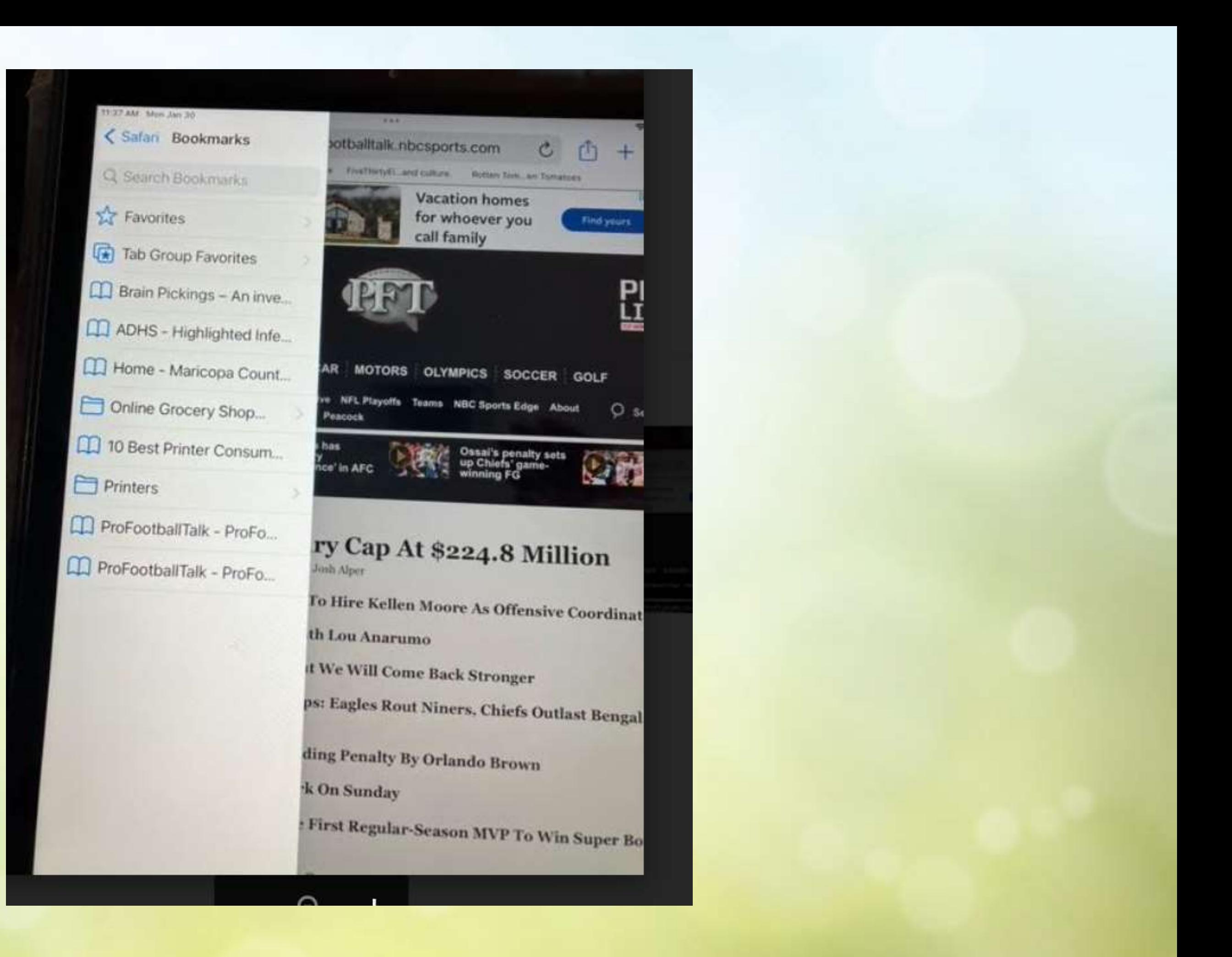

# **There is another handy technique called Tabs**

# **This can be helpful when you are working with more than one website at a time**

## **We start by accessing Google**

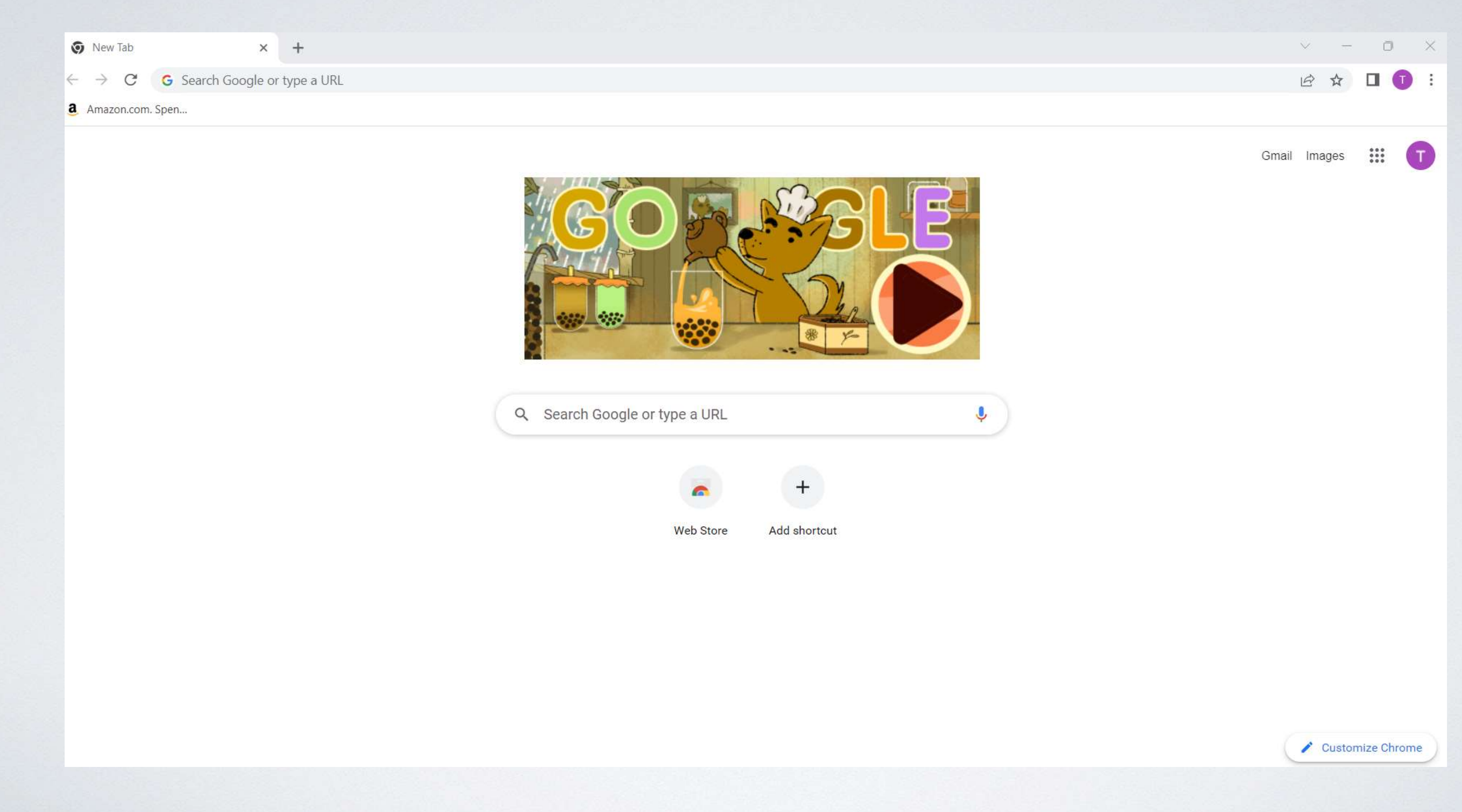

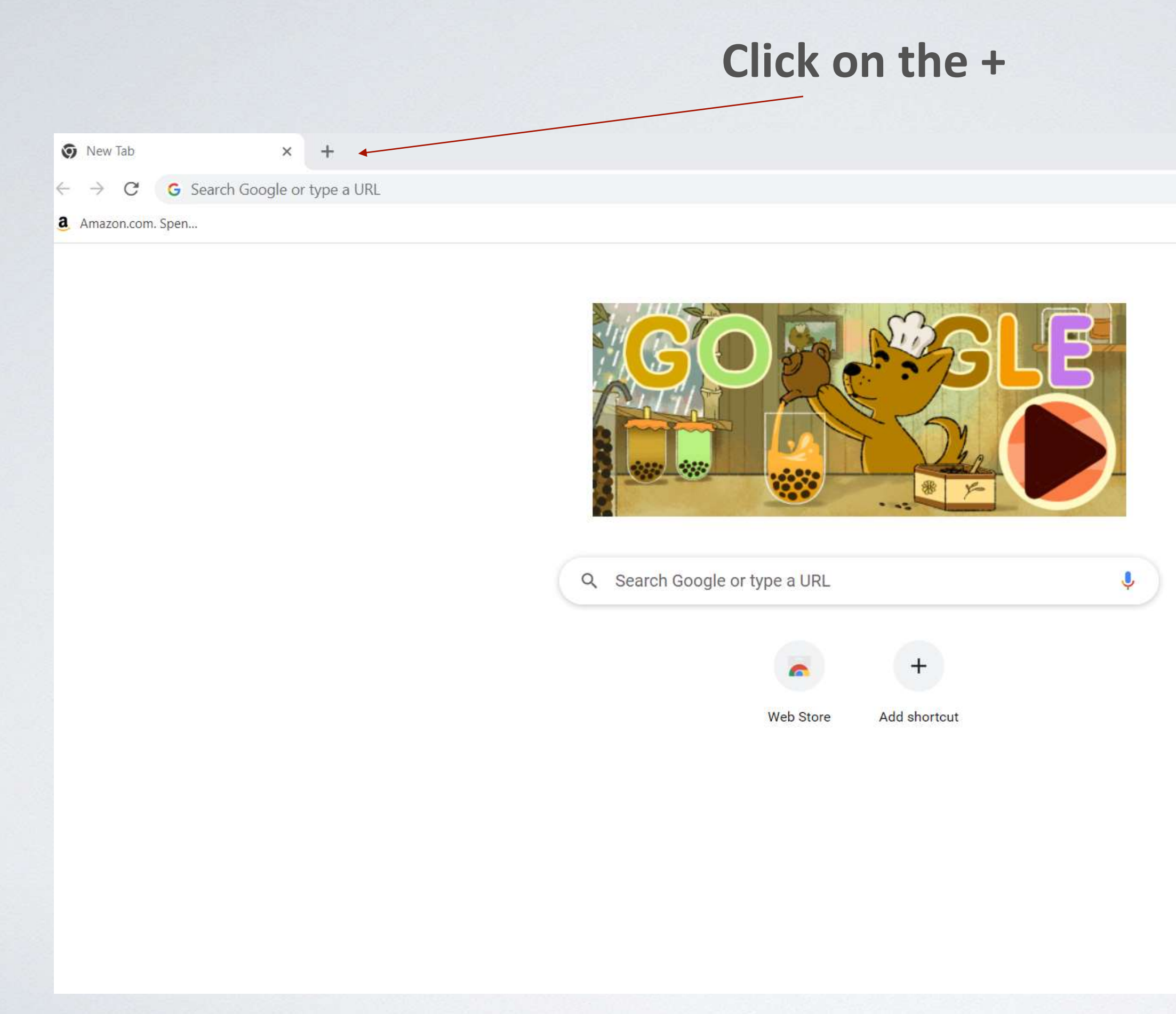

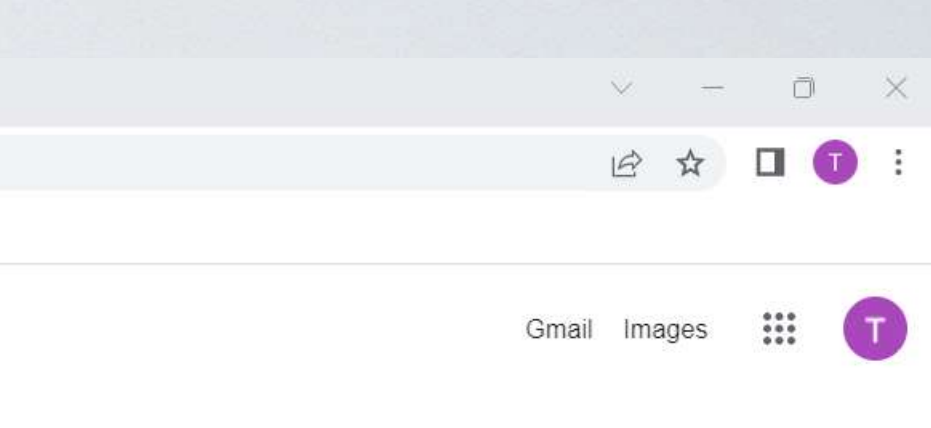

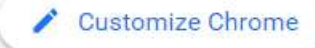

## Now I have a second Tab

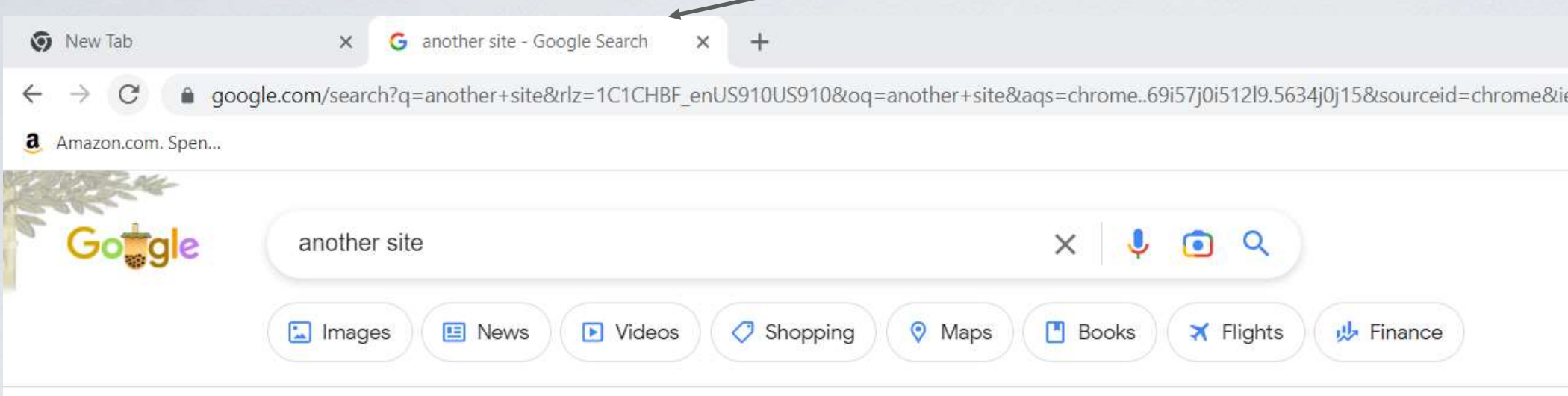

About 11,100,000,000 results (0.40 seconds)

https://anotherwebsite.com :

### AnotherWebsite™

Websites that are built on modern technology and look amazing on any screen. We're ready to create the website you've always wanted.

https://www.crunchbase.com > organization > another-site :

## Another Site - Crunchbase Company Profile & Funding

Another Site is a web design agency that specializes in the design & constructions of all types of websites with content management systems.

https://theuselessweb.com :

### The Useless Web

TAKE ME. TO A. USELESS, WEBSITE.  $\rightarrow$  PLEASE  $\leftarrow$ . Discover about the Sites. The Useless Web... because some websites, we just couldn't do without.

People also ask :

What are the four types of sites?

 $\mathcal{M}(\mathcal{A})$  and  $\mathcal{A}$  is the complex form of the continuous complete the condition of  $\mathcal{A}$ 

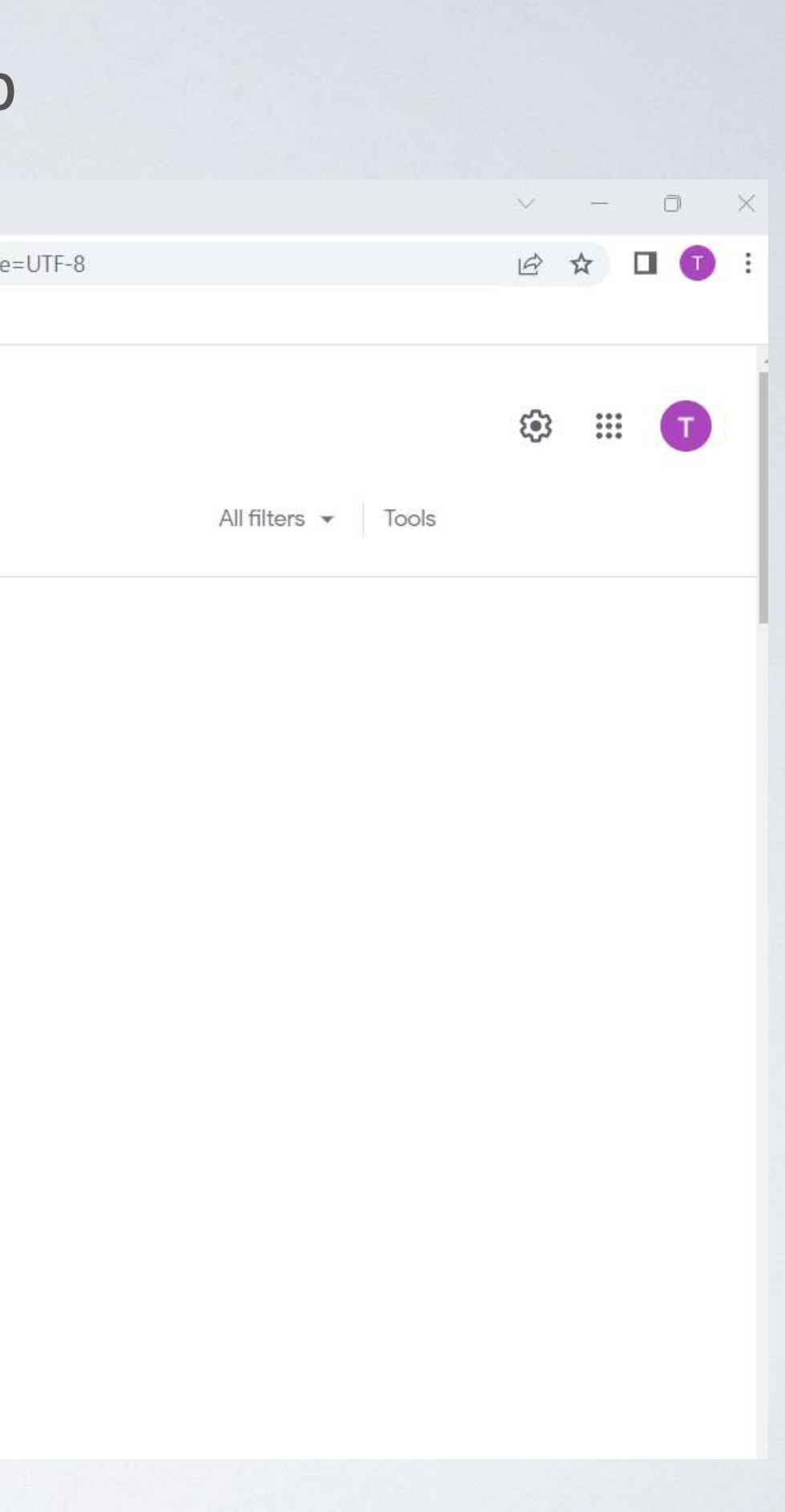

## And a third and a fourth Tab

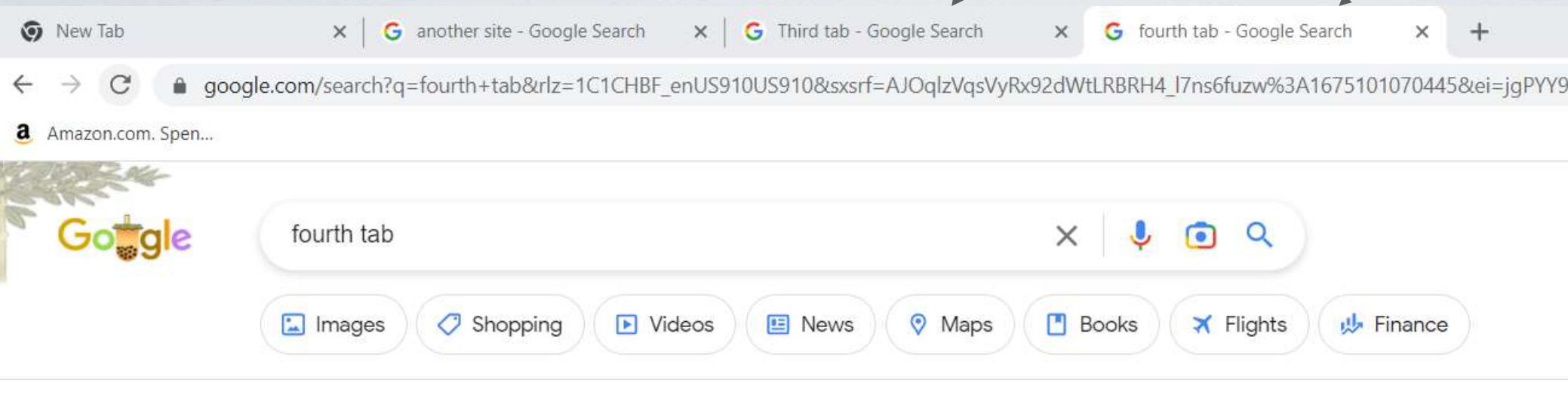

About 145,000,000 results (0.42 seconds)

https://practices.learningaccelerator.org > Guides :

### Fourth Tab | Blended & Personalized Learning Practices At Work

Blended learning is a key mechanism for ensuring each child in America receives an effective, equitable, and engaging education that is personalized,...

http://dfishphs.weebly.com > fourth-tab :

### Fourth tab - Weebly

Version: Mobile | Web. Created with Weebly. Home · About · Contact · Parkland High School · Schedule; Geometry; Precalculus; Links surrvey · filelinks ...

### D Videos :

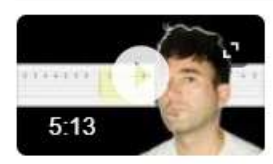

### SUFJAN Stevens - Fourth of July (Easy Guitar Tabs Tutorial)

YouTube · Polaroid Love Easy Guitar Tabs Tutorials Mar 31, 2022

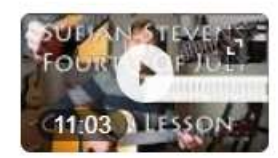

Sufjan Stevens - Fourth Of July | Guitar Lesson | With Tabs ...

YouTube · Paul Davids Jan 7, 2016

**COM** E Low moments in this video

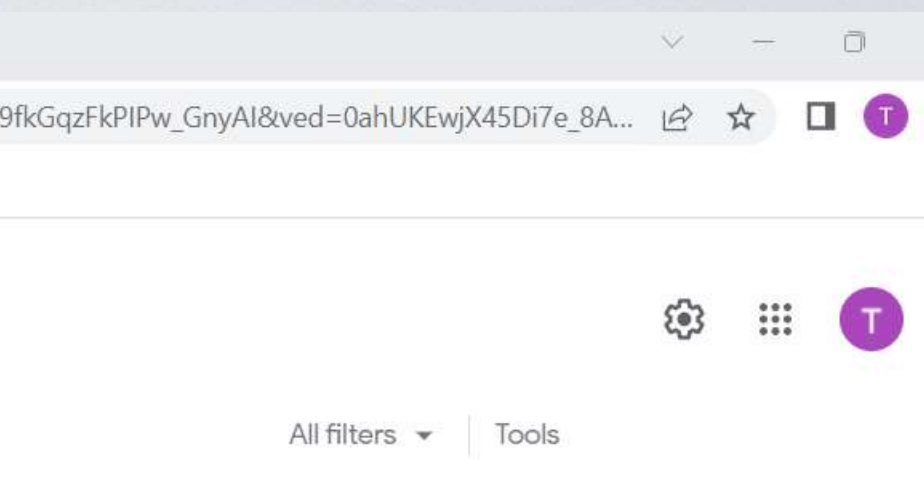

# I can switch back and forth easily between the tabs

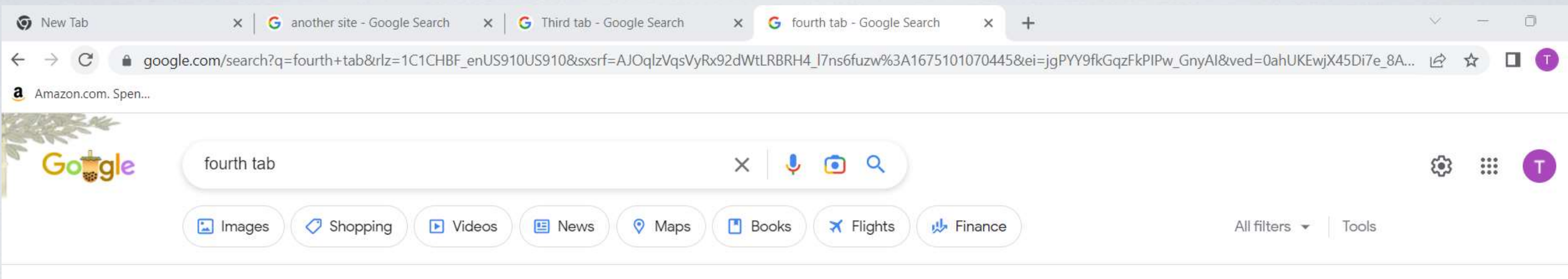

About 145,000,000 results (0.42 seconds)

https://practices.learningaccelerator.org > Guides :

### Fourth Tab | Blended & Personalized Learning Practices At Work

Blended learning is a key mechanism for ensuring each child in America receives an effective, equitable, and engaging education that is personalized,...

http://dfishphs.weebly.com > fourth-tab :

### Fourth tab - Weebly

Version: Mobile | Web. Created with Weebly. Home · About · Contact · Parkland High School Schedule; Geometry; Precalculus; Links surrvey · filelinks ...

### D Videos  $\ddot{\mathbf{z}}$

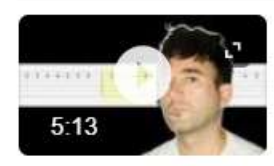

### SUFJAN Stevens - Fourth of July (Easy Guitar Tabs Tutorial)

YouTube · Polaroid Love Easy Guitar Tabs Tutorials Mar 31, 2022

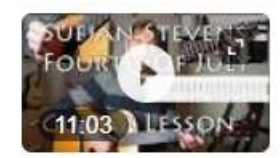

Sufjan Stevens - Fourth Of July | Guitar Lesson | With Tabs ...

YouTube · Paul Davids Jan 7, 2016

E bourmonte in this video

# **What are Pop-Ups ?**

A popup is **a window that appears ("pops up") while browsing a website**.

## **Pop-Ups are frequently used to offer a discount**

Here's a typical popup used for marketing purposes.

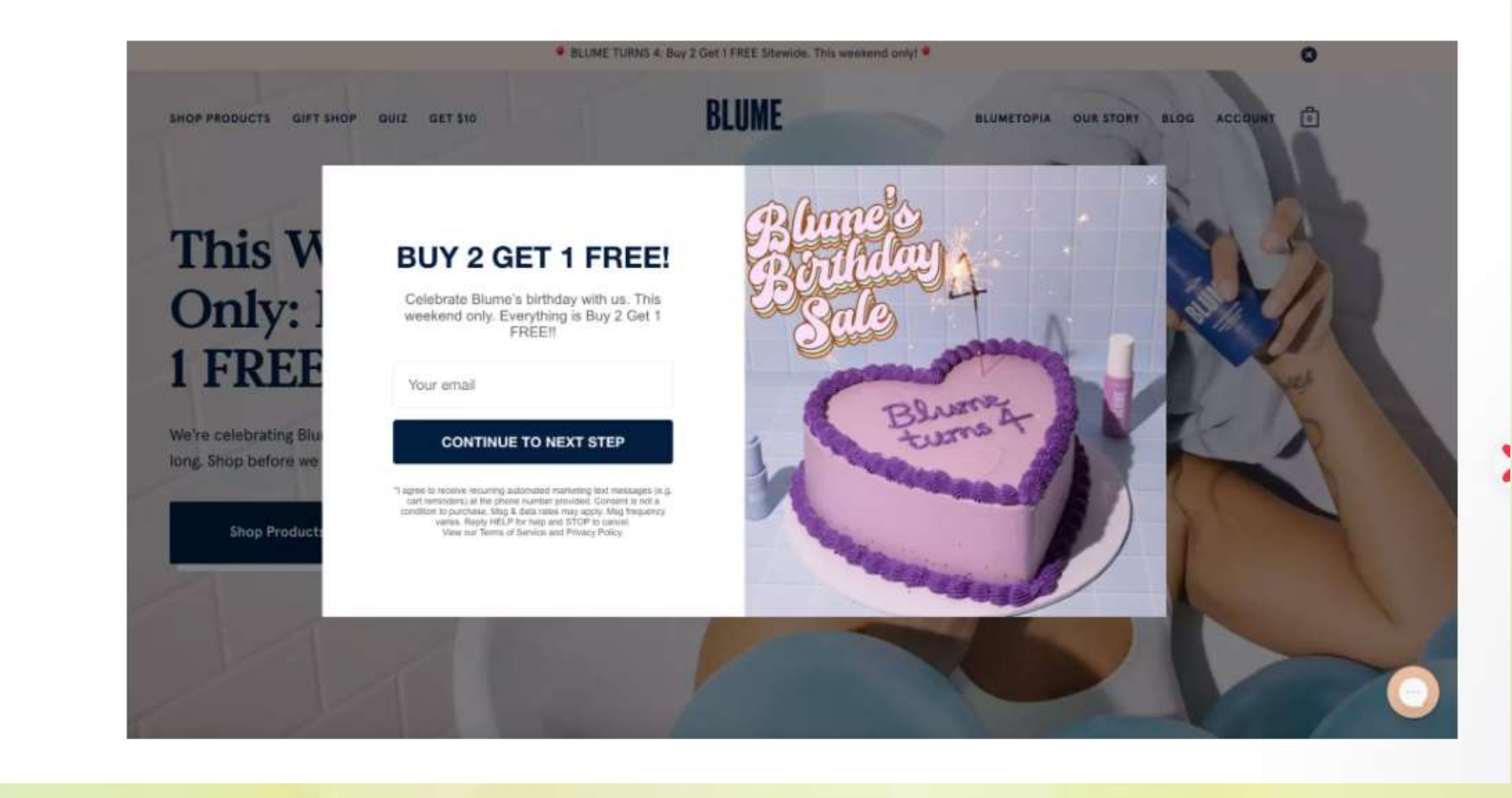

**Pop-Ups can be blocked**

## People also ask :

Why would you block pop-ups?

Pop-up blockers are built into common web browsers to prevent unwanted pop-up windows from interfering with and cluttering your browsing experience. Most pop-ups are ads, malware, and other unwanted windows. Aug 7, 2020

# **In Google Chrome, you can choose whether to allow or block Pop-Ups**

## Open Chrome Browser and click on the three dots $\times$  + G Google google.com  $\leftarrow$  $\rightarrow$ C **Hi** Apps **Q** Login to new GCC S... **Q** Grand Computers **N** Medical **N** Sun City Grand **N** Travel and Tech 2022 **I** Financial 2022 **G** Google **I** Cox & Grocerite Store About Google  $\hbox{\scriptsize\ensuremath{\mathsf{Q}}}\xspace$ Google Search I'm Feeling Lucky

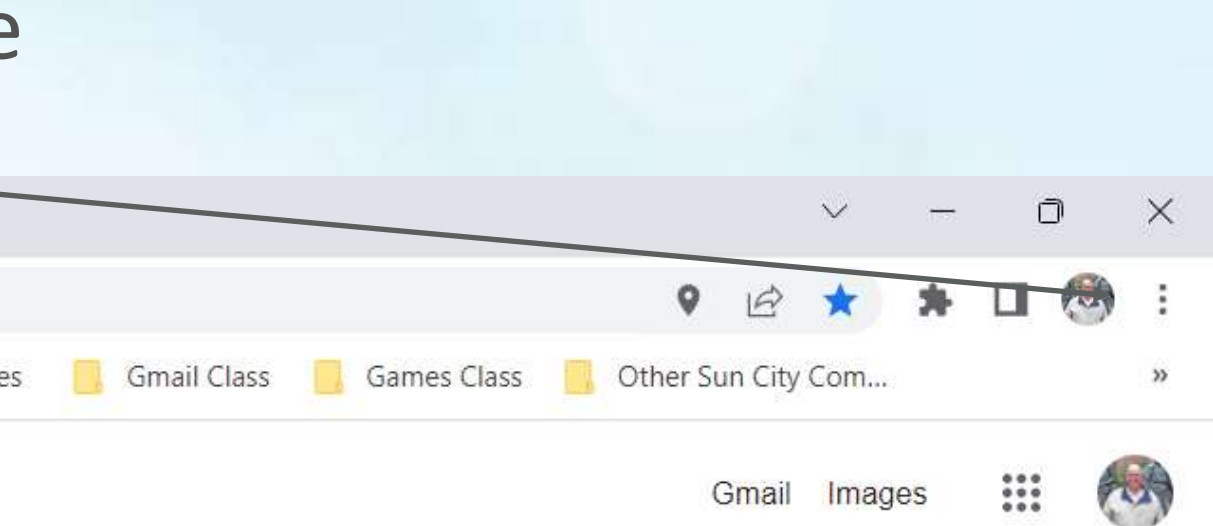

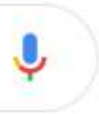

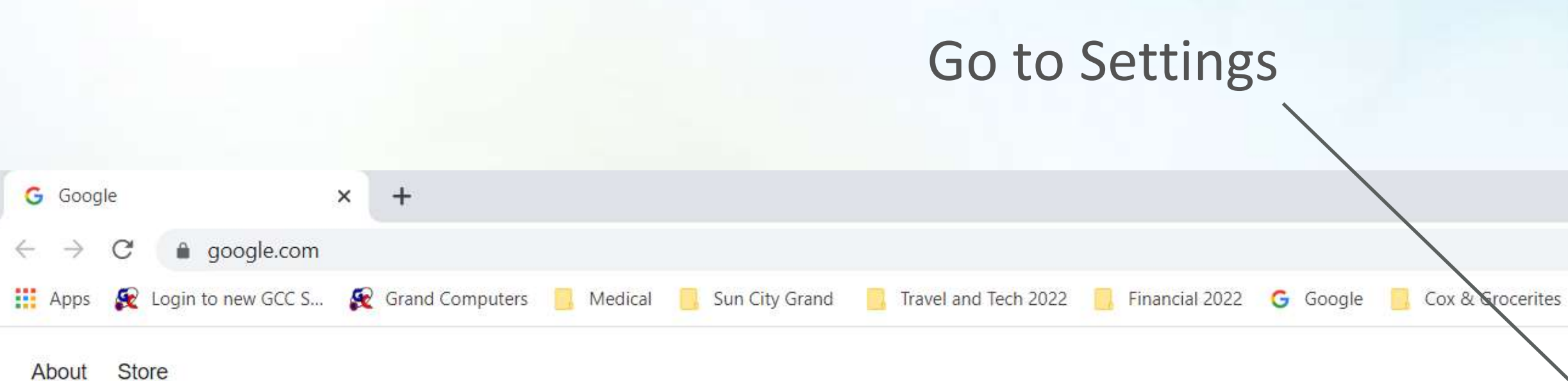

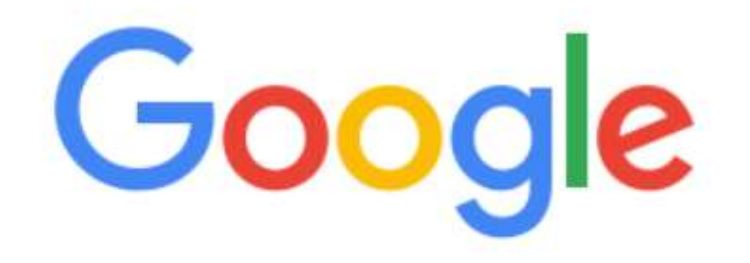

 $\hbox{\scriptsize\ensuremath{\mathsf{Q}}}\xspace$ 

Google Search

I'm Feeling Lucky

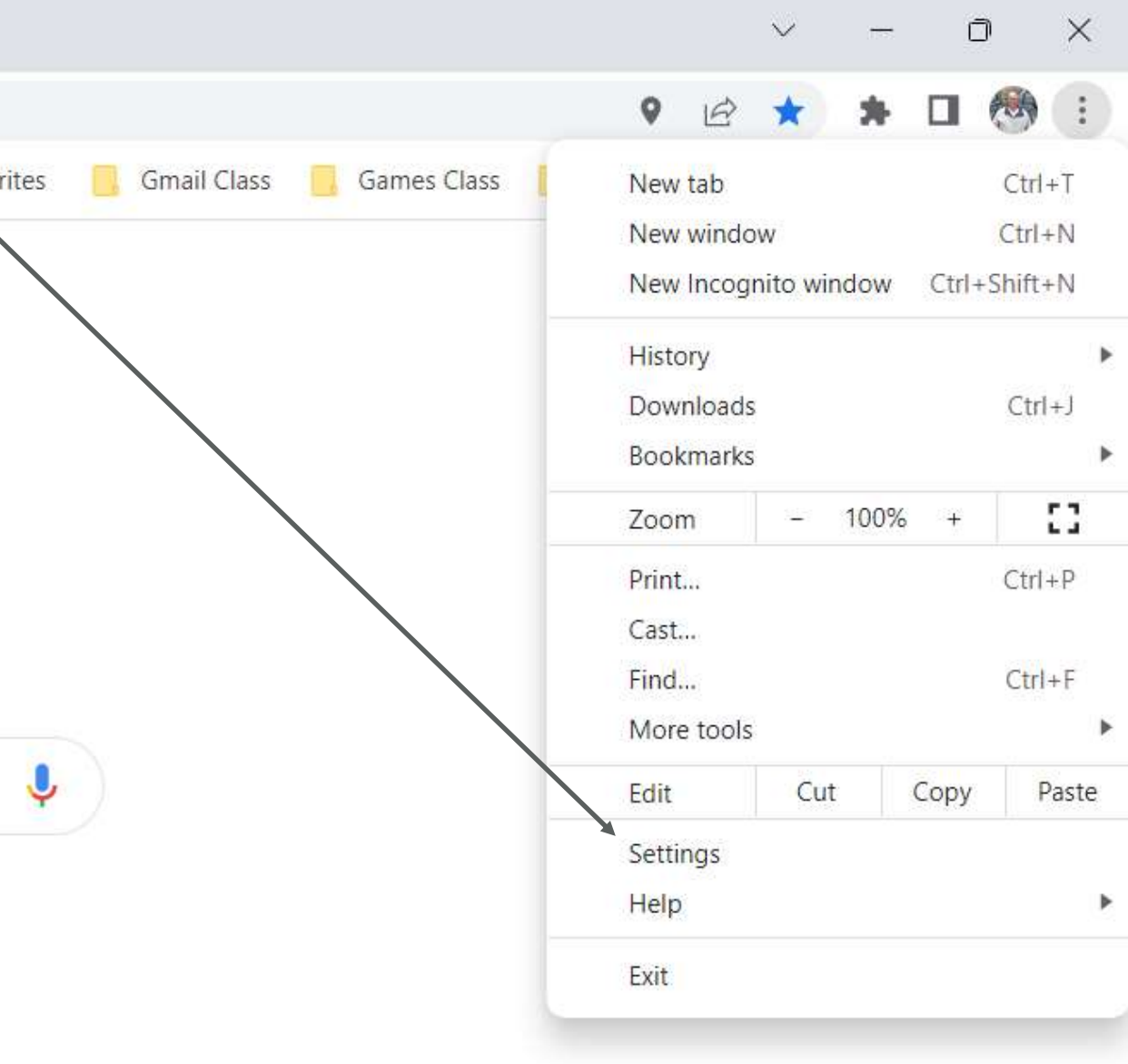

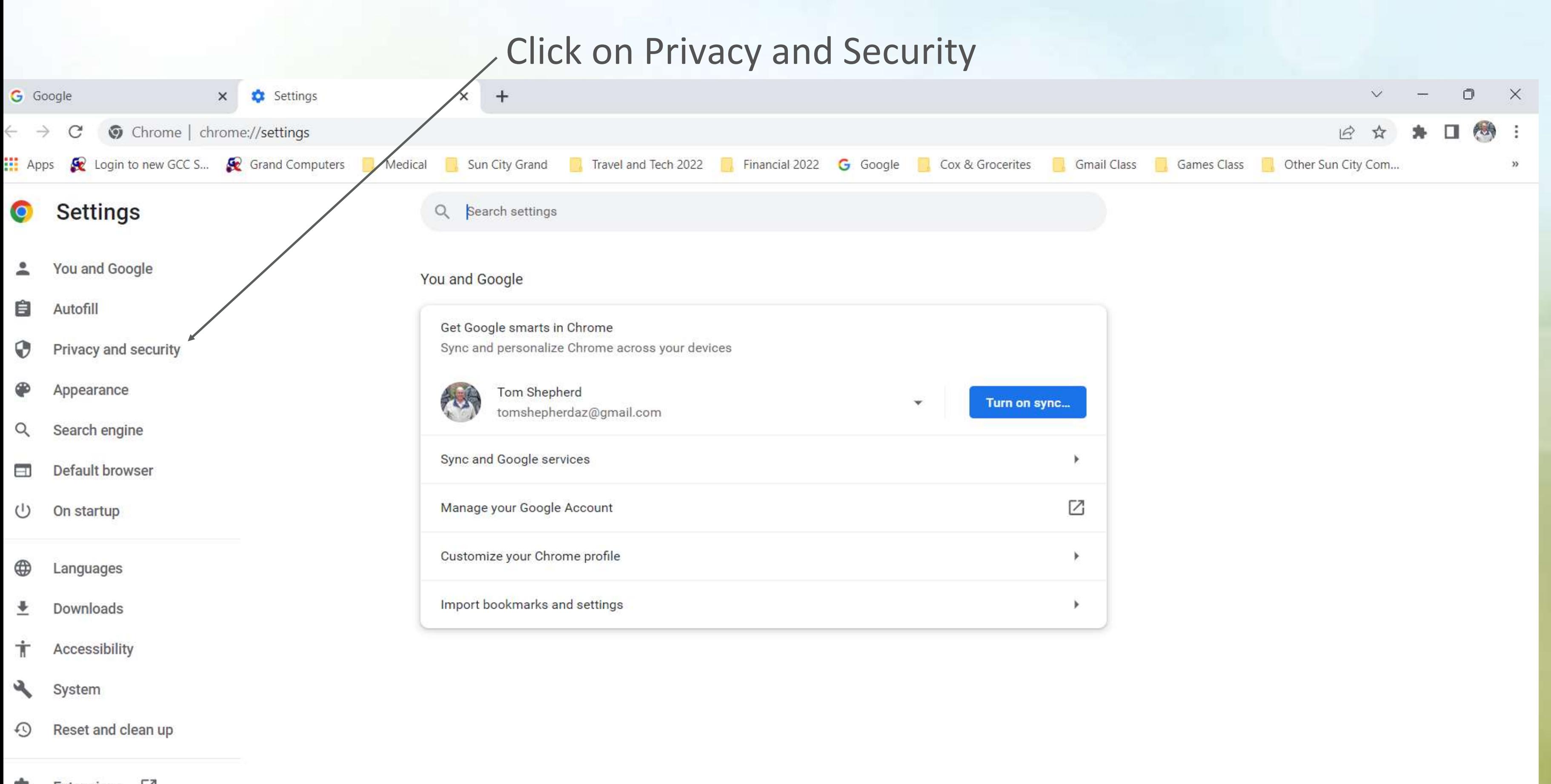

Extensions [7] ж

 $\circ$ About Chrome

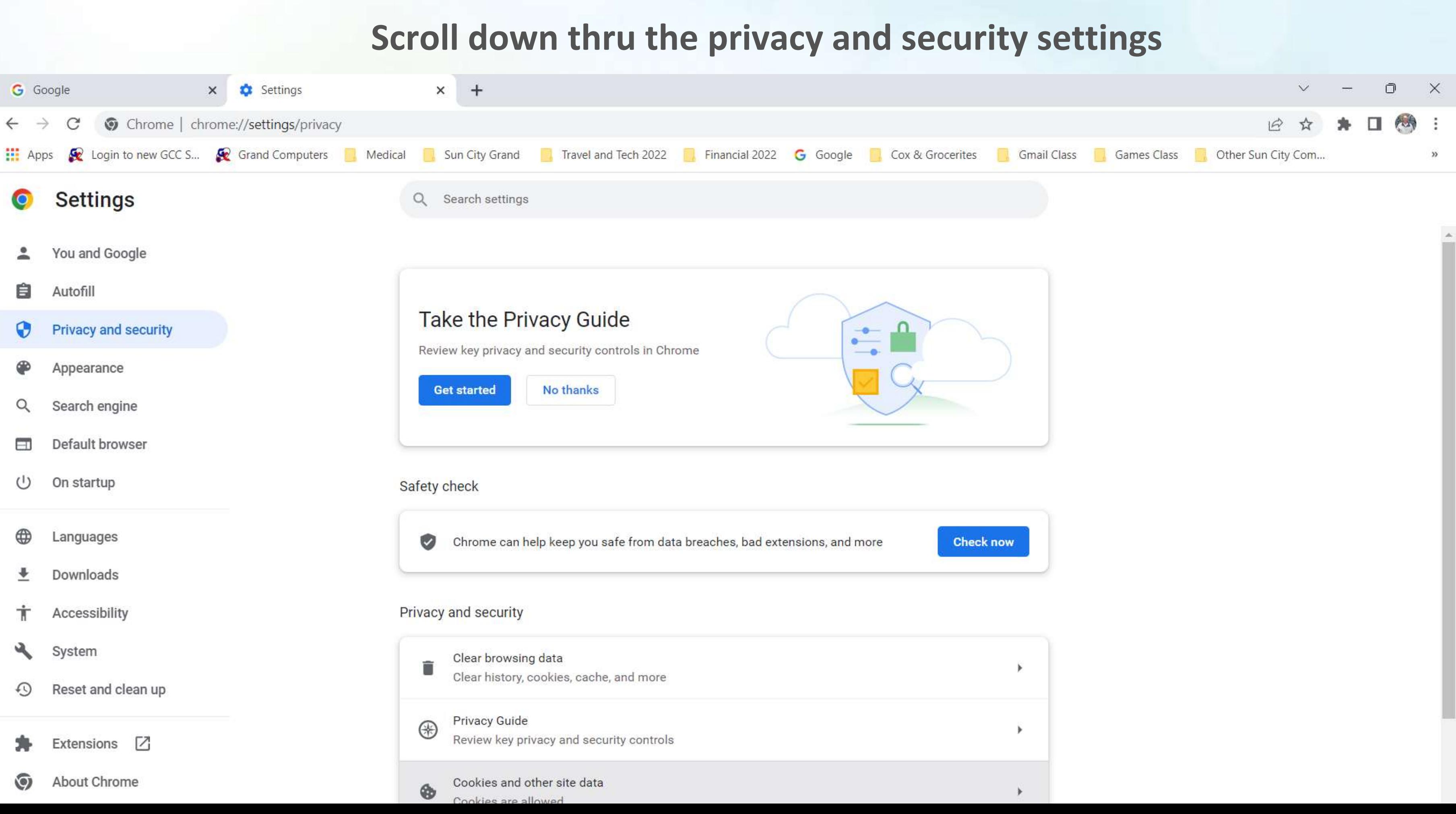

## **And select Site Settings**

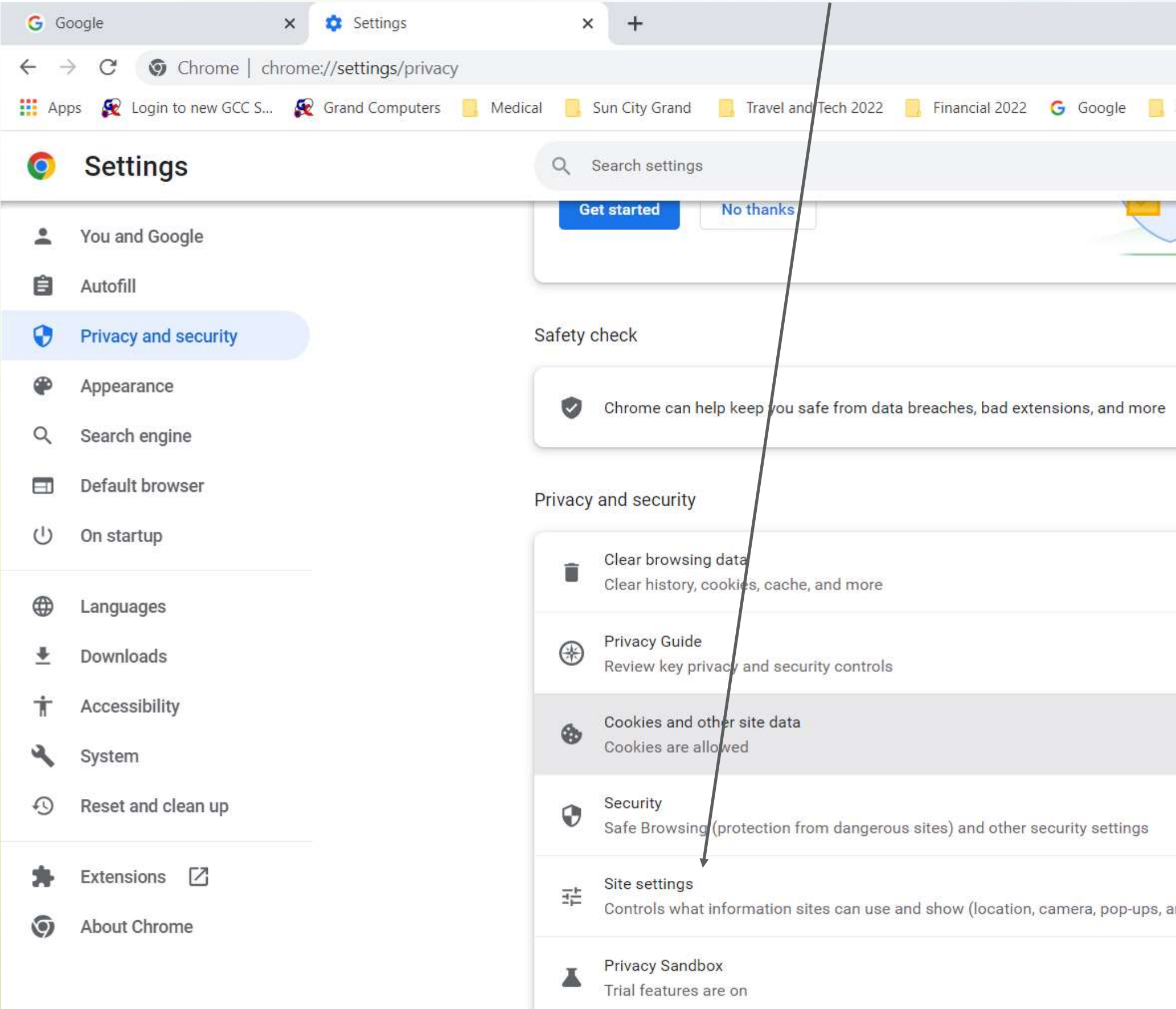

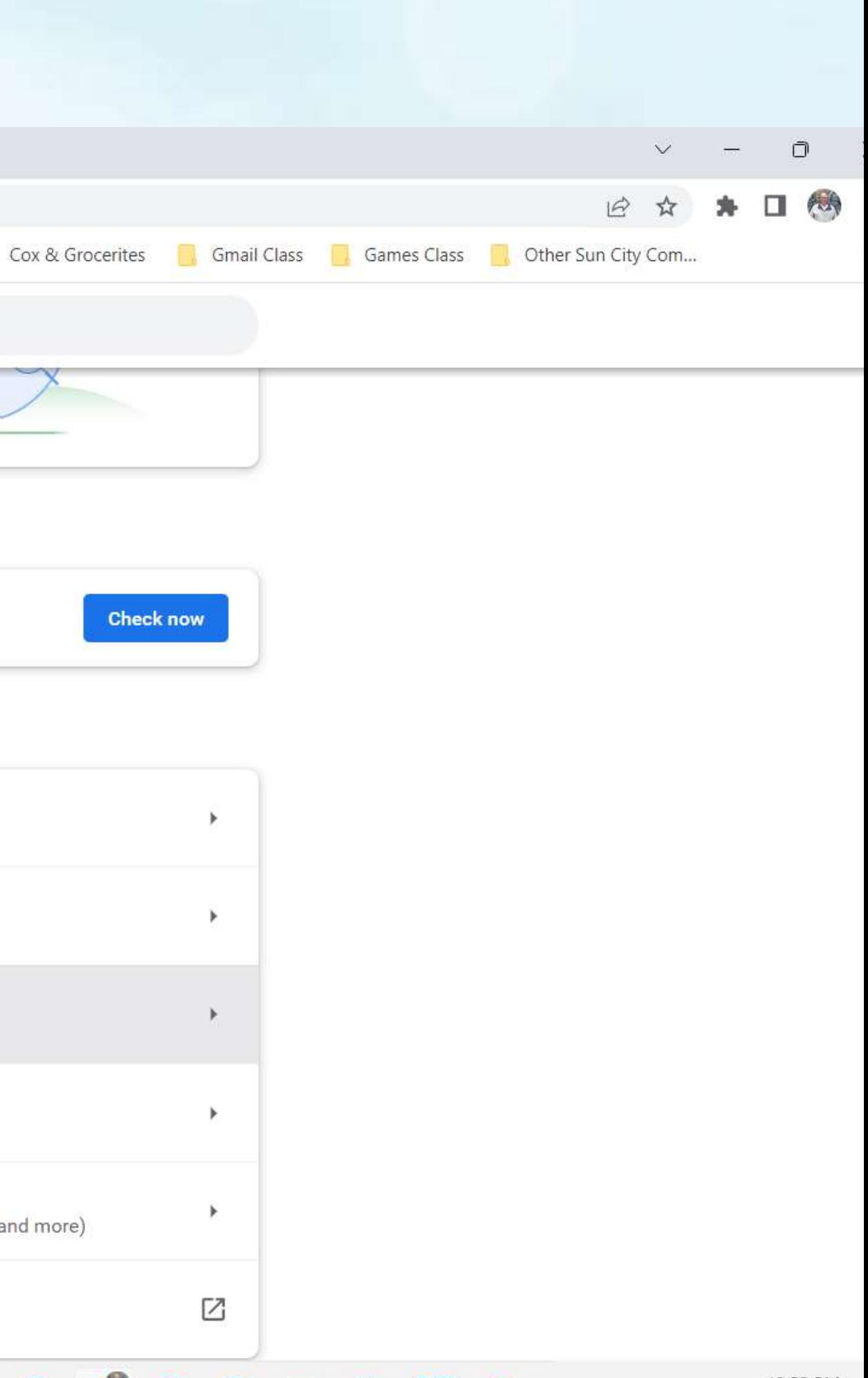

## **Scroll down thru the Site Settings**  $x +$  $\Box$  $\vee$  $\times$ 大小  $\overrightarrow{P}$ - 1  $\mathcal{V}$ Q Search settings  $^{\circledR}$  $\leftarrow$  Site settings ▽ Recent activity www.pcguide.com  $\log$  $\blacktriangleright$ **Blocked notifications** www.autonationchryslerdodgejeepramnorthphoenix.com 頭 × **Blocked** location pdf.wondershare.com  $\mathbf G$  $\blacktriangleright$ **Blocked notifications** View permissions and data stored across sites  $\blacktriangleright$ Permissions

**Contract Contract Contract Contract Contract Contract Contract Contract Contract Contract Contract Contract Contract Contract Contract Contract Contract Contract Contract Contract Contract Contract Contract Contract Contr** 

 $12.5A$  DM

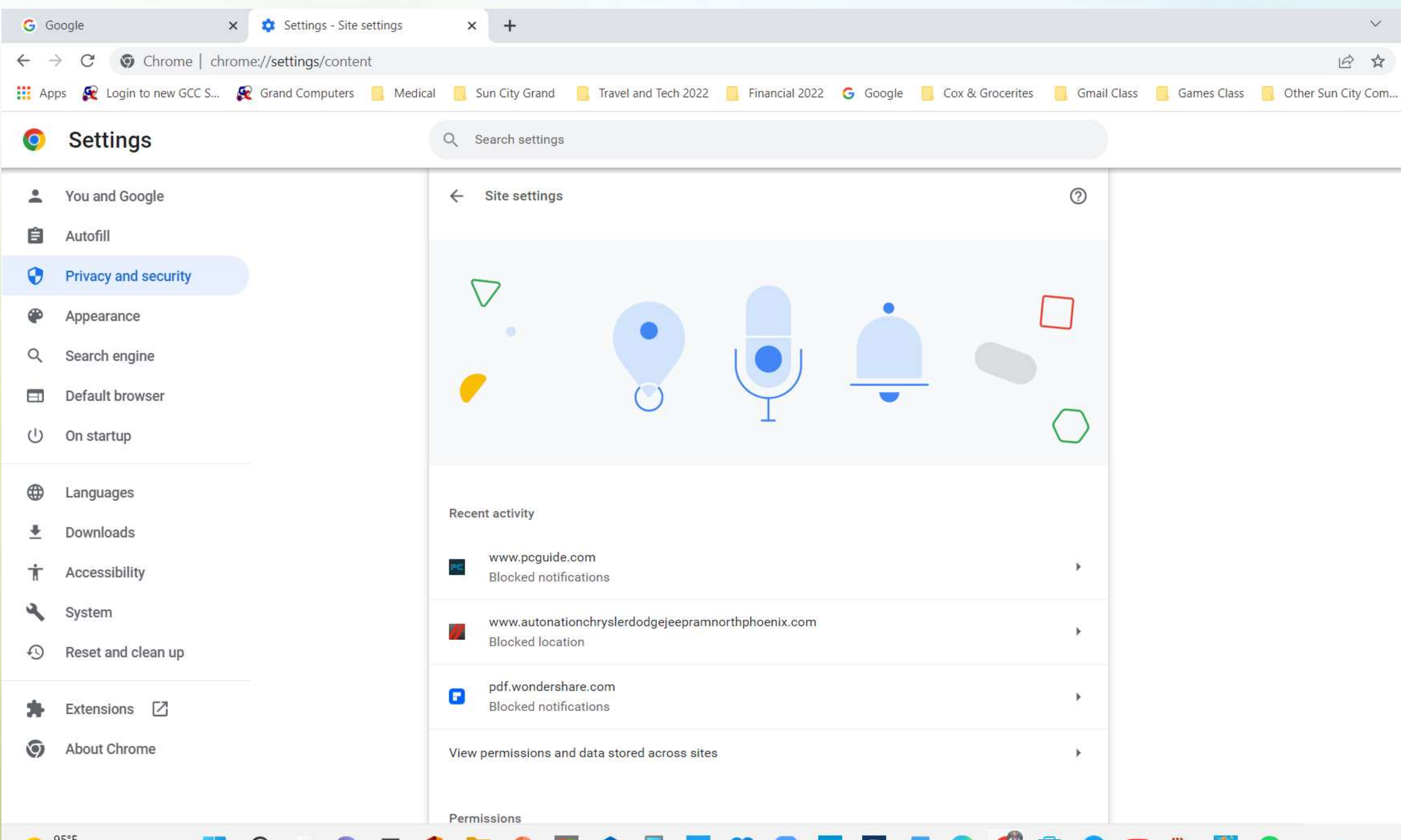

 $\sim$   $\sim$   $\sim$   $\sim$ 

 $05^{\circ}$ 

 $\sim$ 

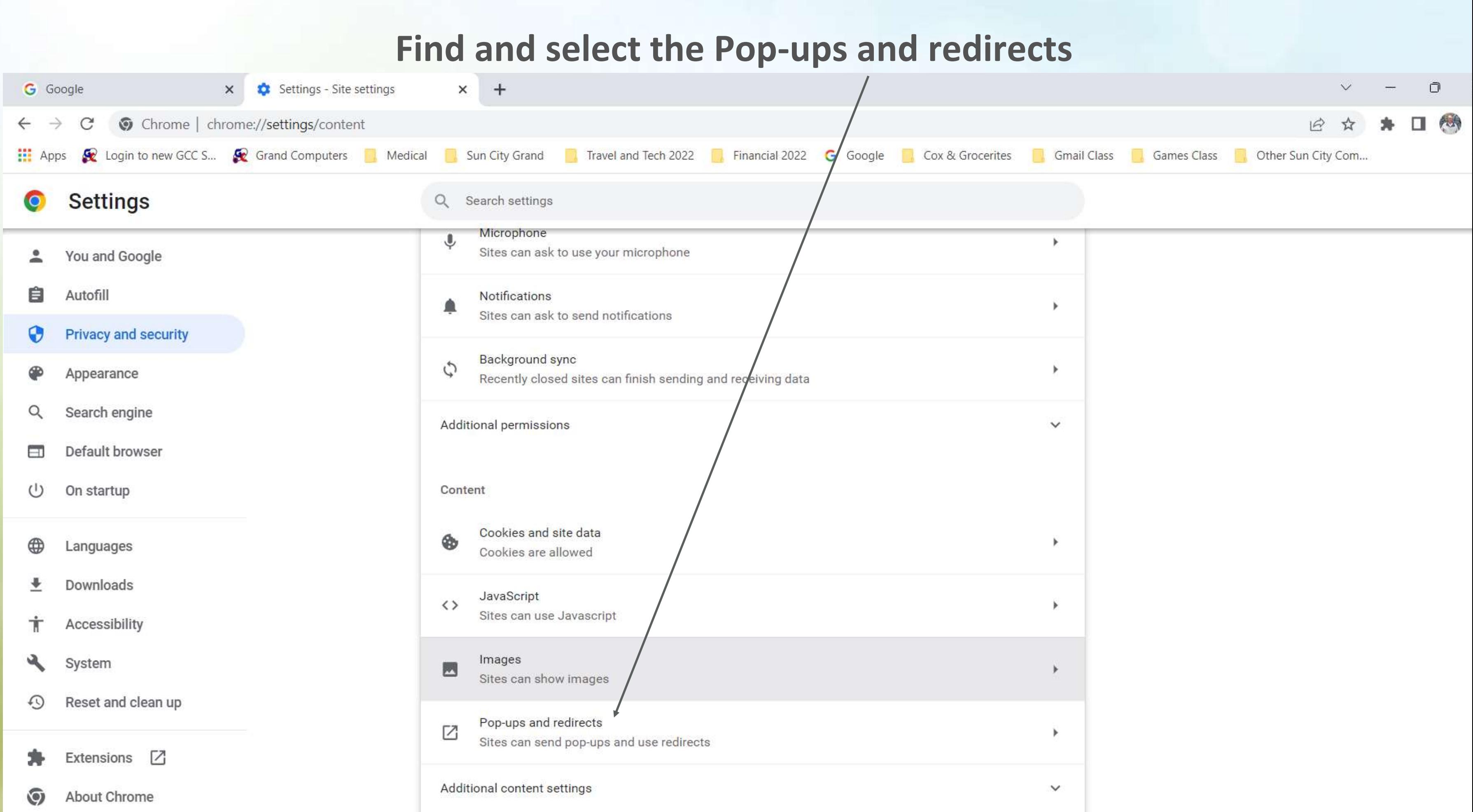

# And here is where you can allow or no

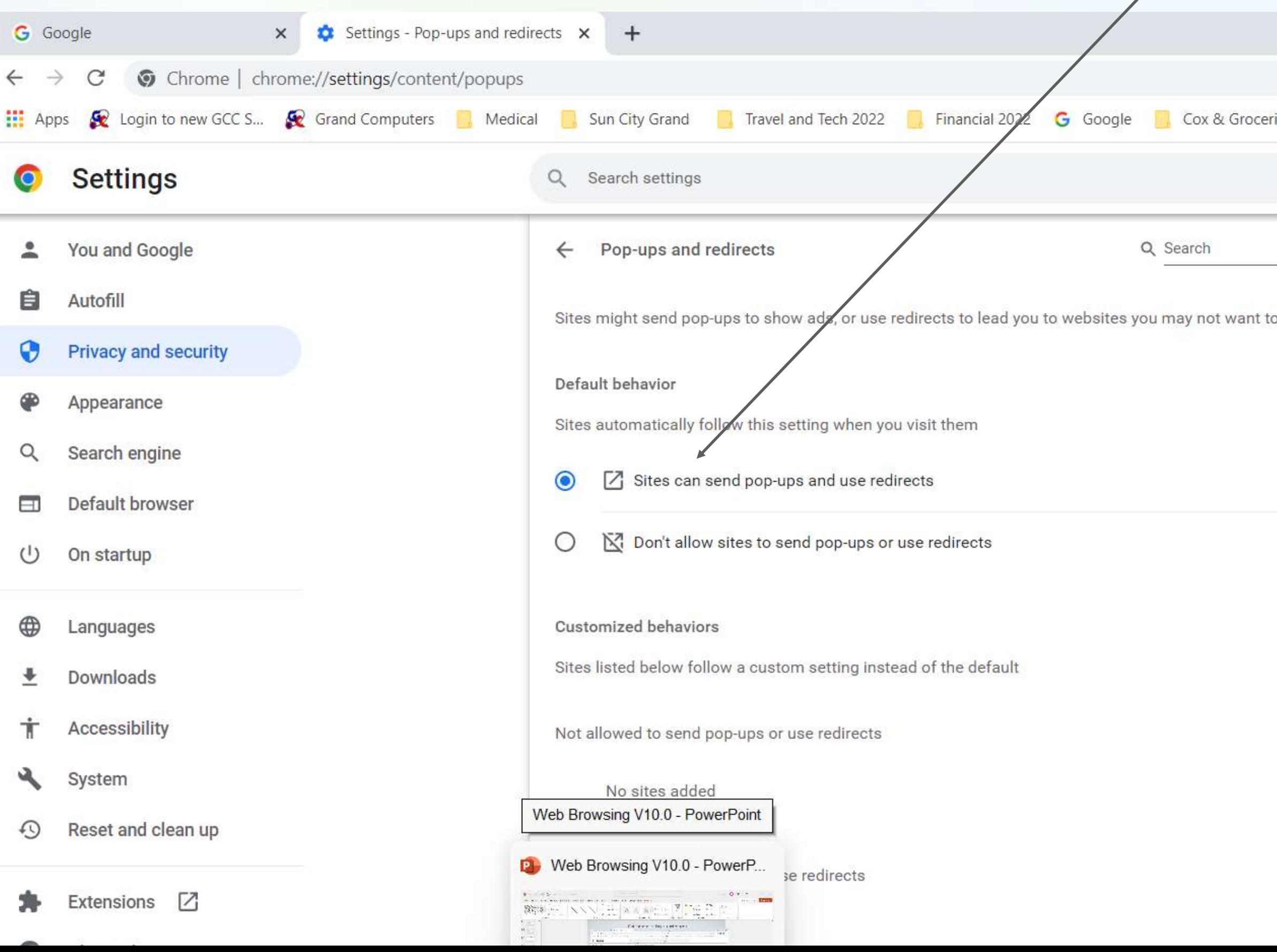

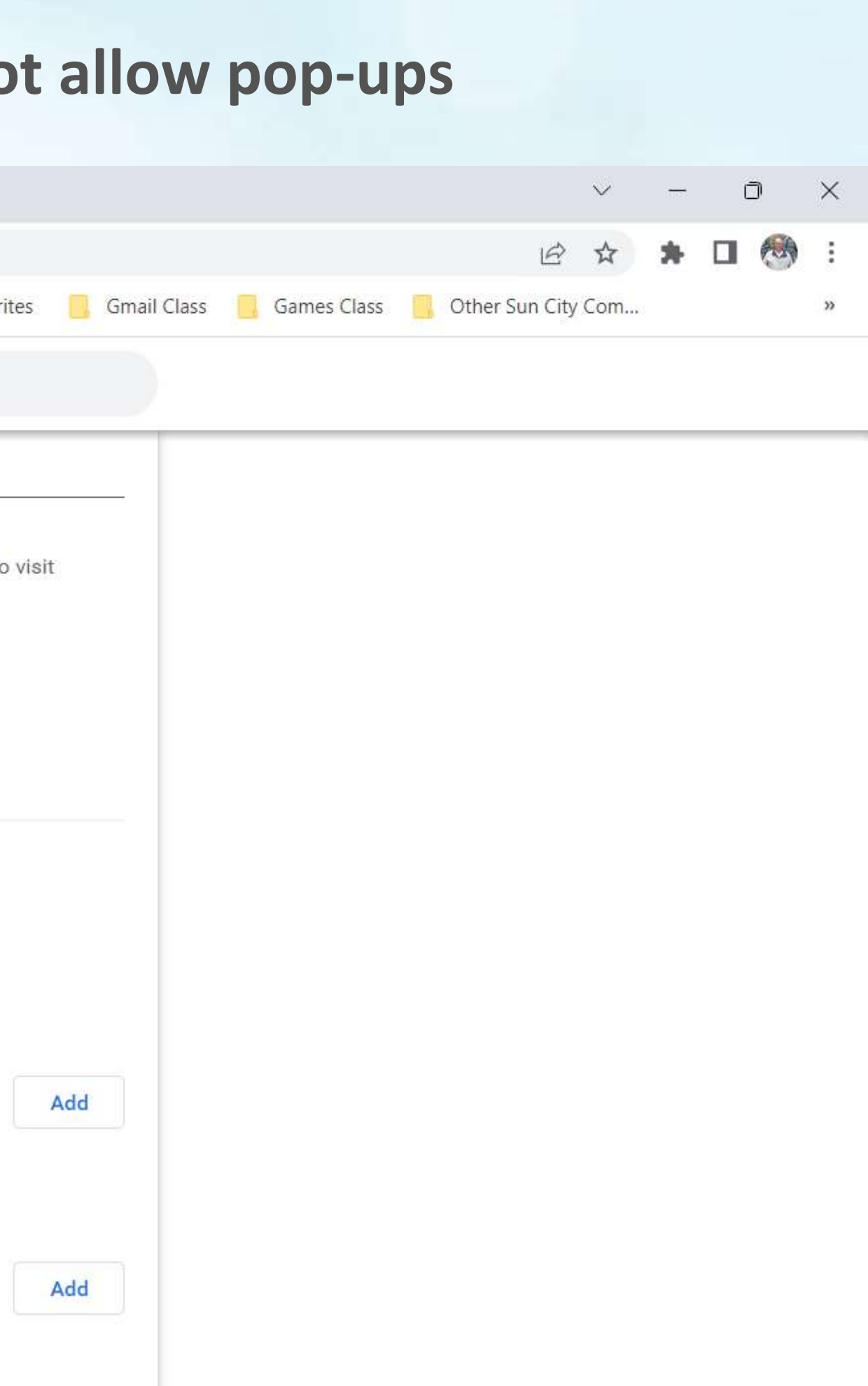

# **What if the words are too small for me to read ?**

## **Click on the three dots**

### G Search Google or type a URL  $\leftarrow$   $\rightarrow$  C

a Amazon.com. Spen...

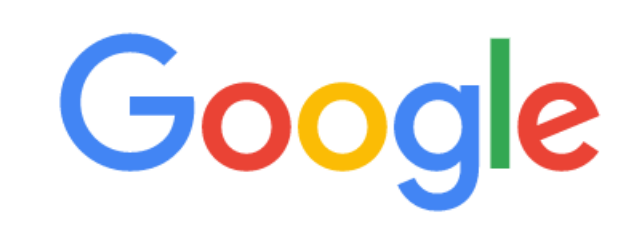

Q Search Google or type a URL

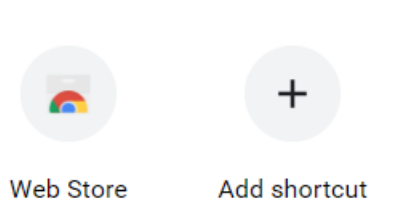

 $\ddot{\mathbf{v}}$ 

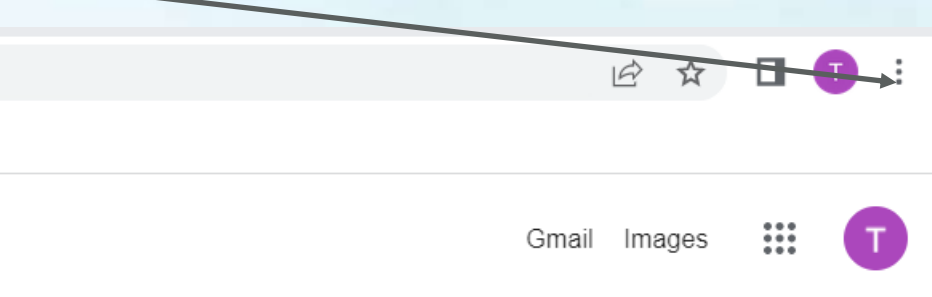

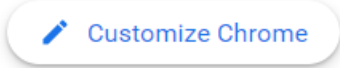

## **Click on zoom**

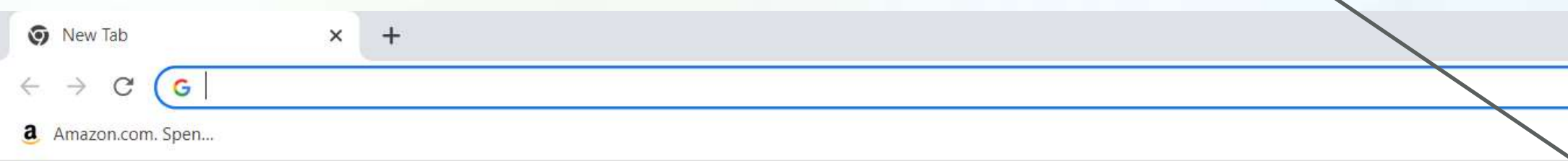

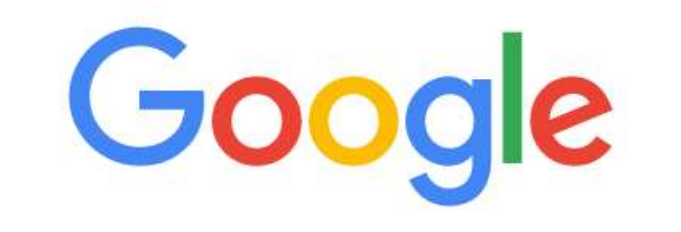

 $\ddot{\bullet}$ 

Q Search Google or type a URL

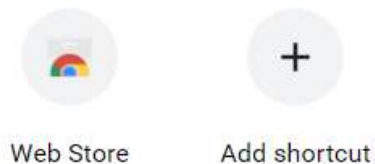

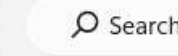

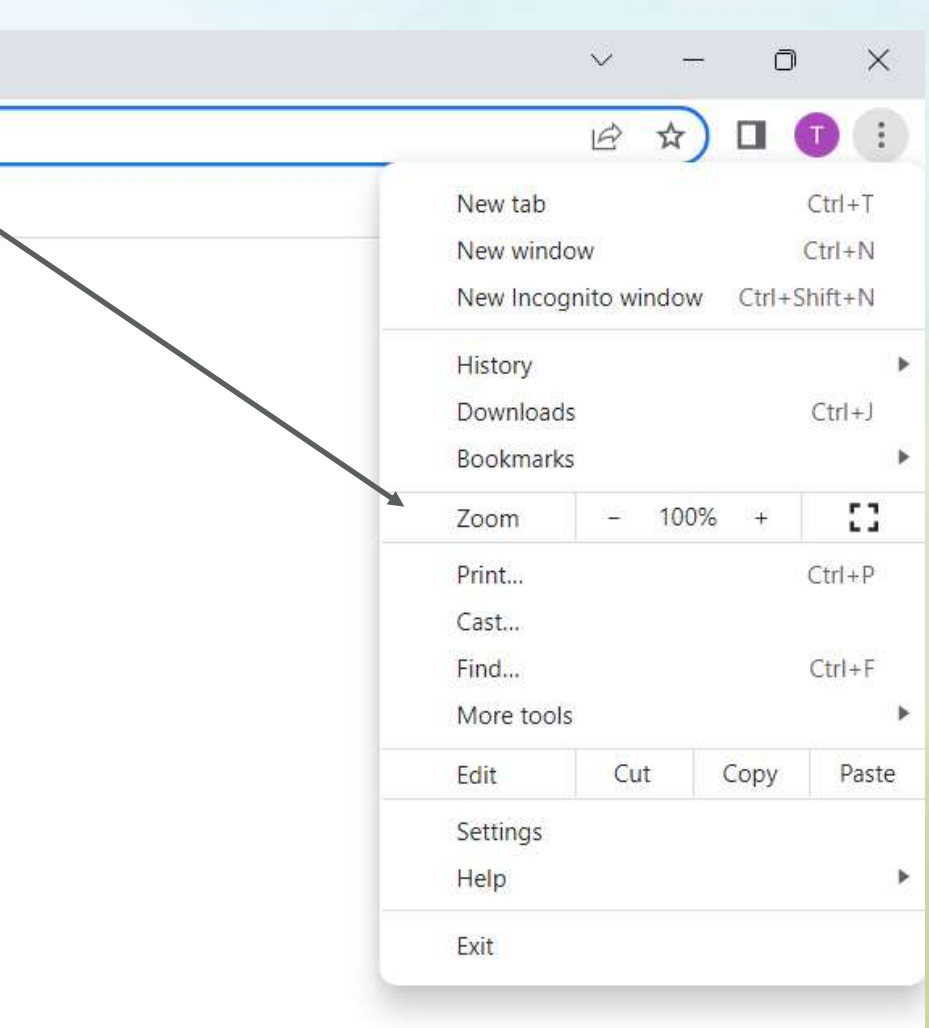

Customize Chrome

 $2:51 \text{ PM}$ <br> $1/20/2023$ 

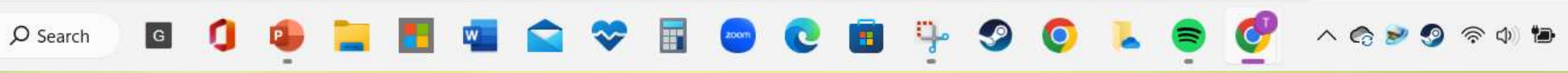
### **Increasing the zoom, in this case to 150%, makes things Larger**

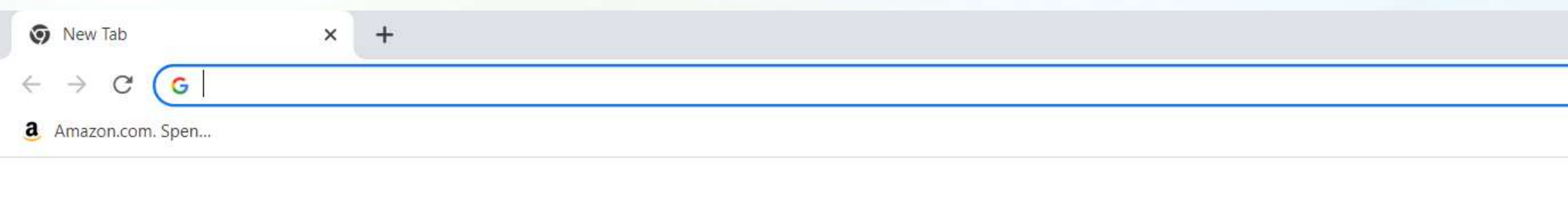

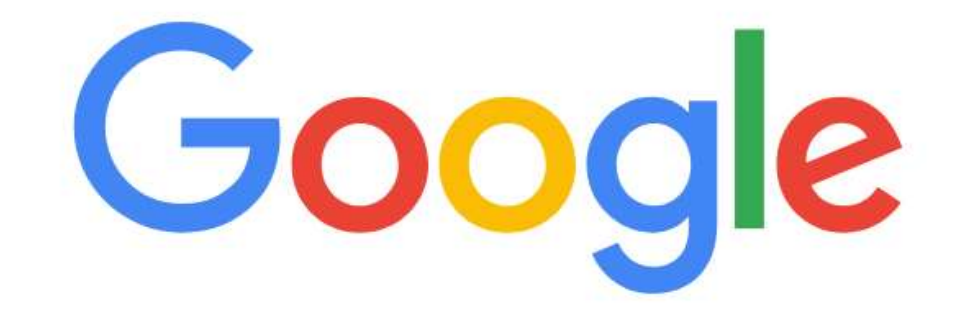

H

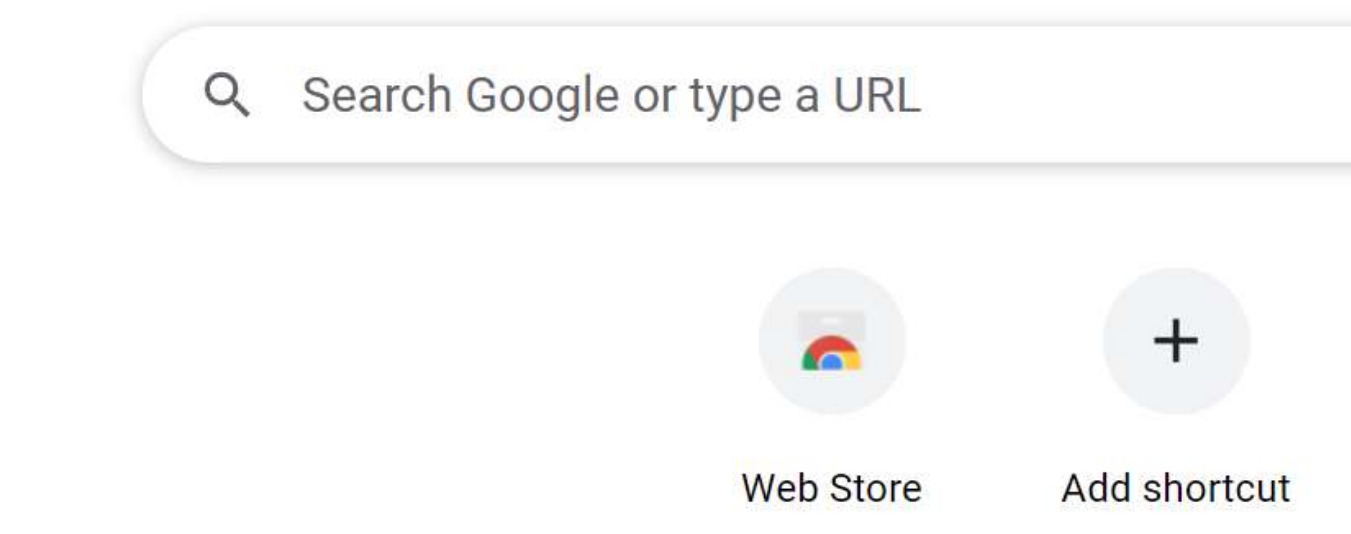

 $Q$  Search

 $G$ 

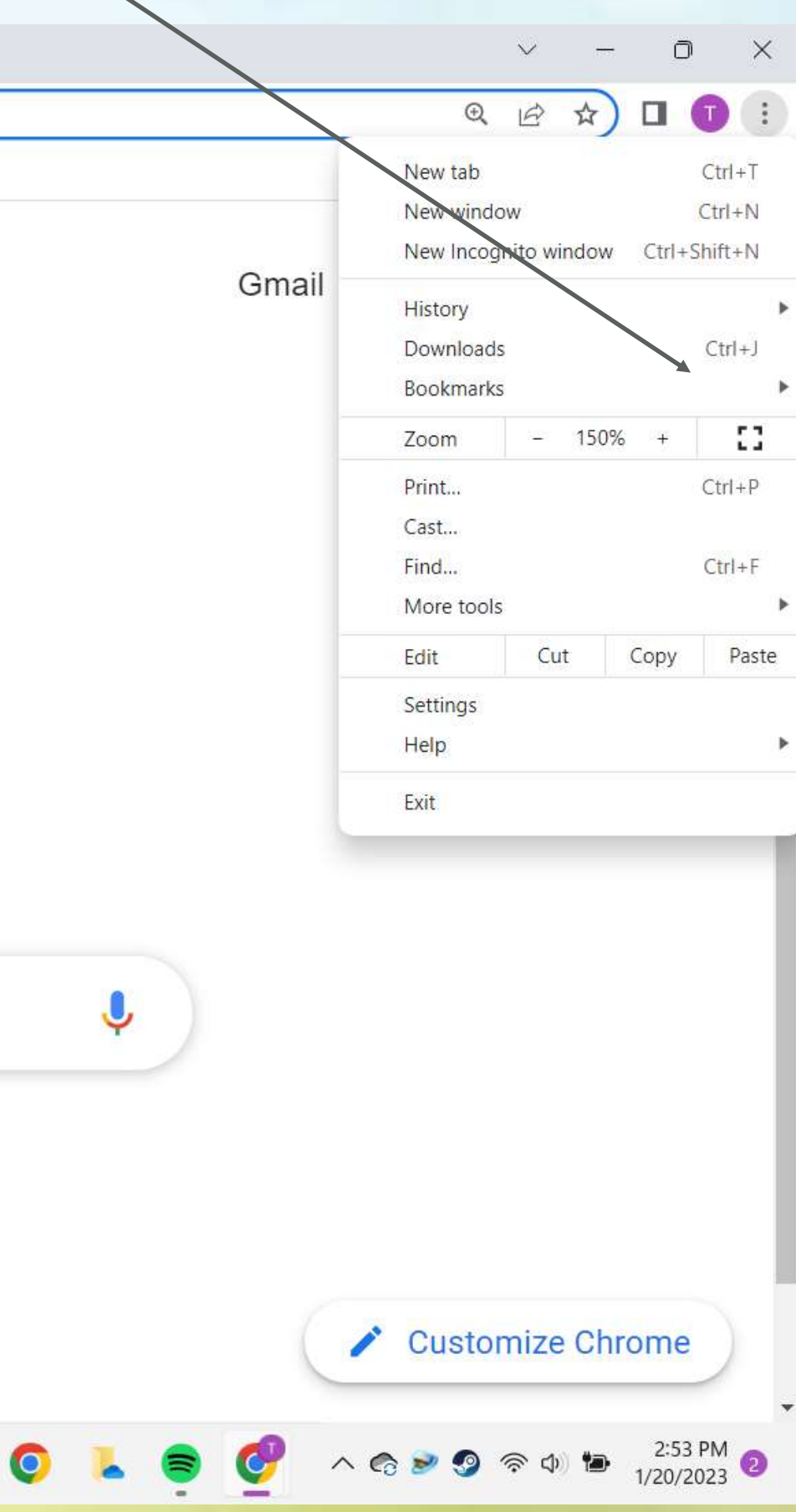

 $\bullet$ 

 $\mathbf{B}$ 

### **To print, select the three dots and chose print**

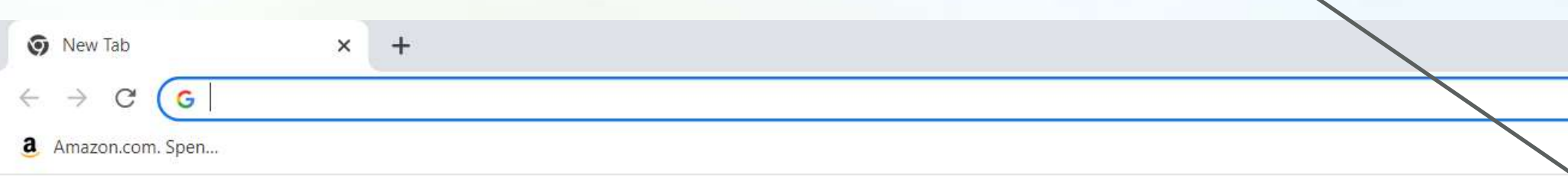

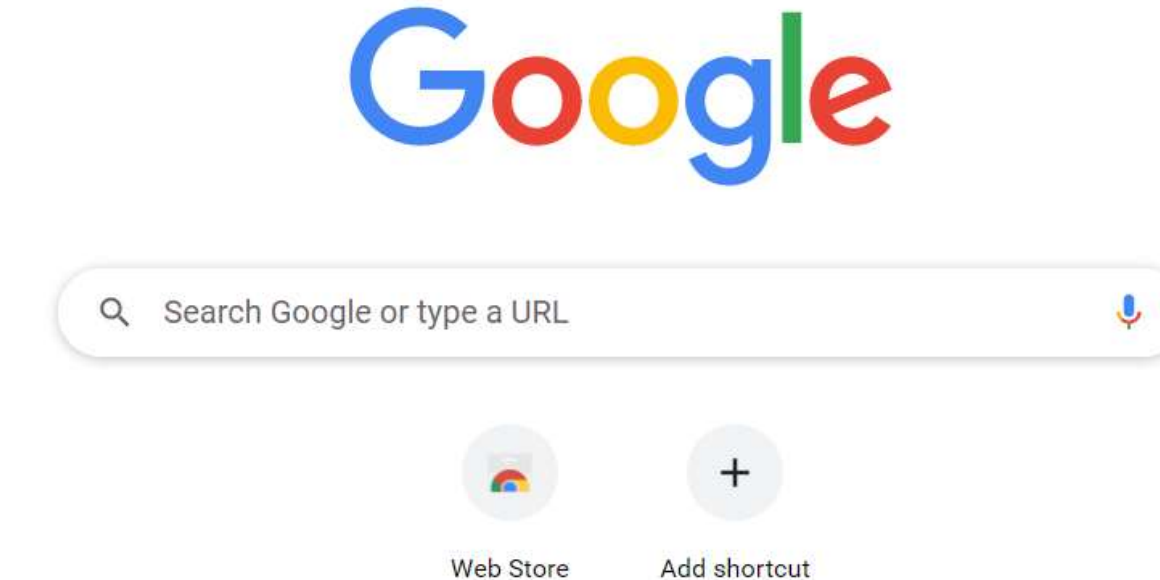

**CB** 9

**THE** 

 $\bullet$ 

 $O$  Search

 $\boxed{G}$ 

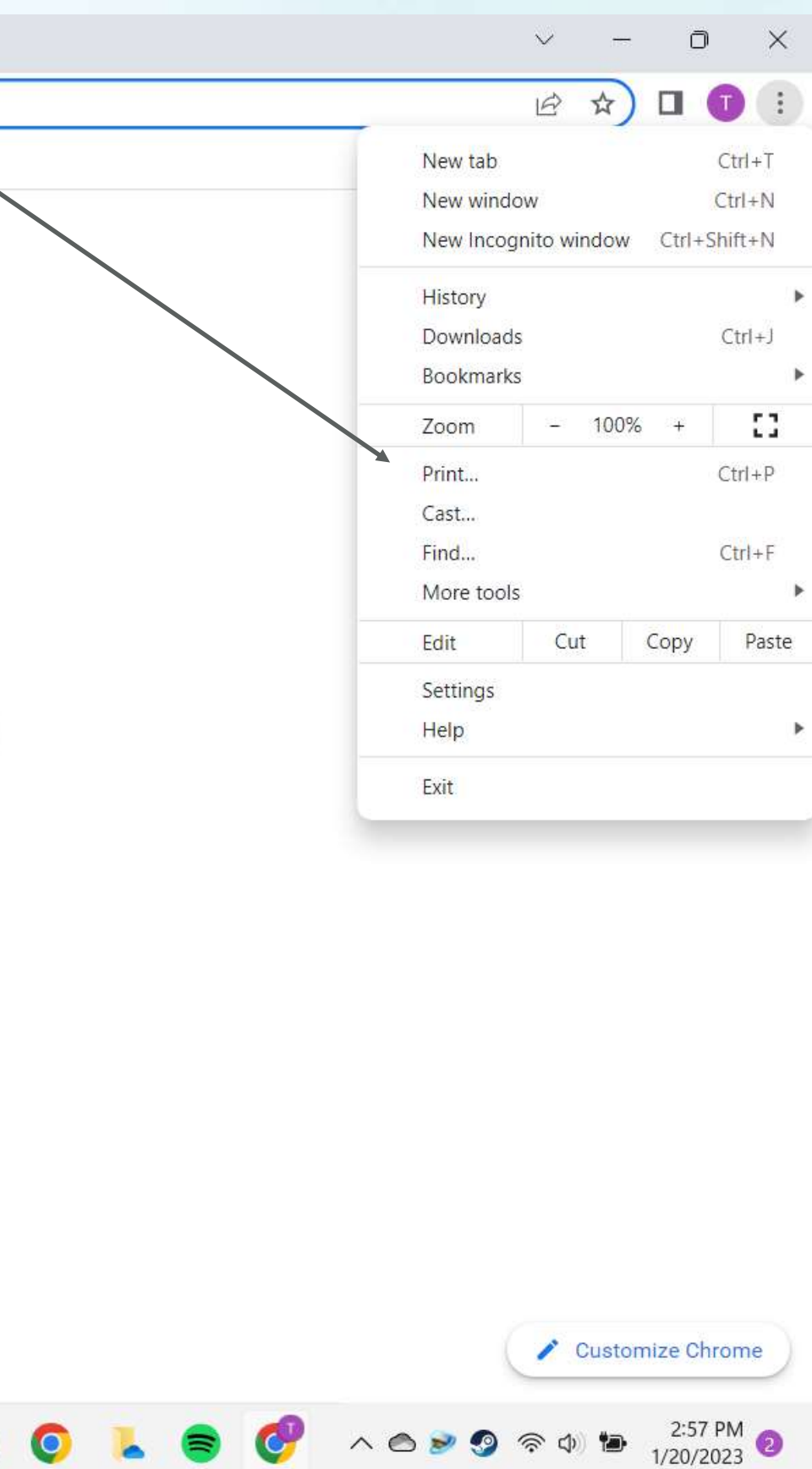

 $\mathbf{r}$ 

т

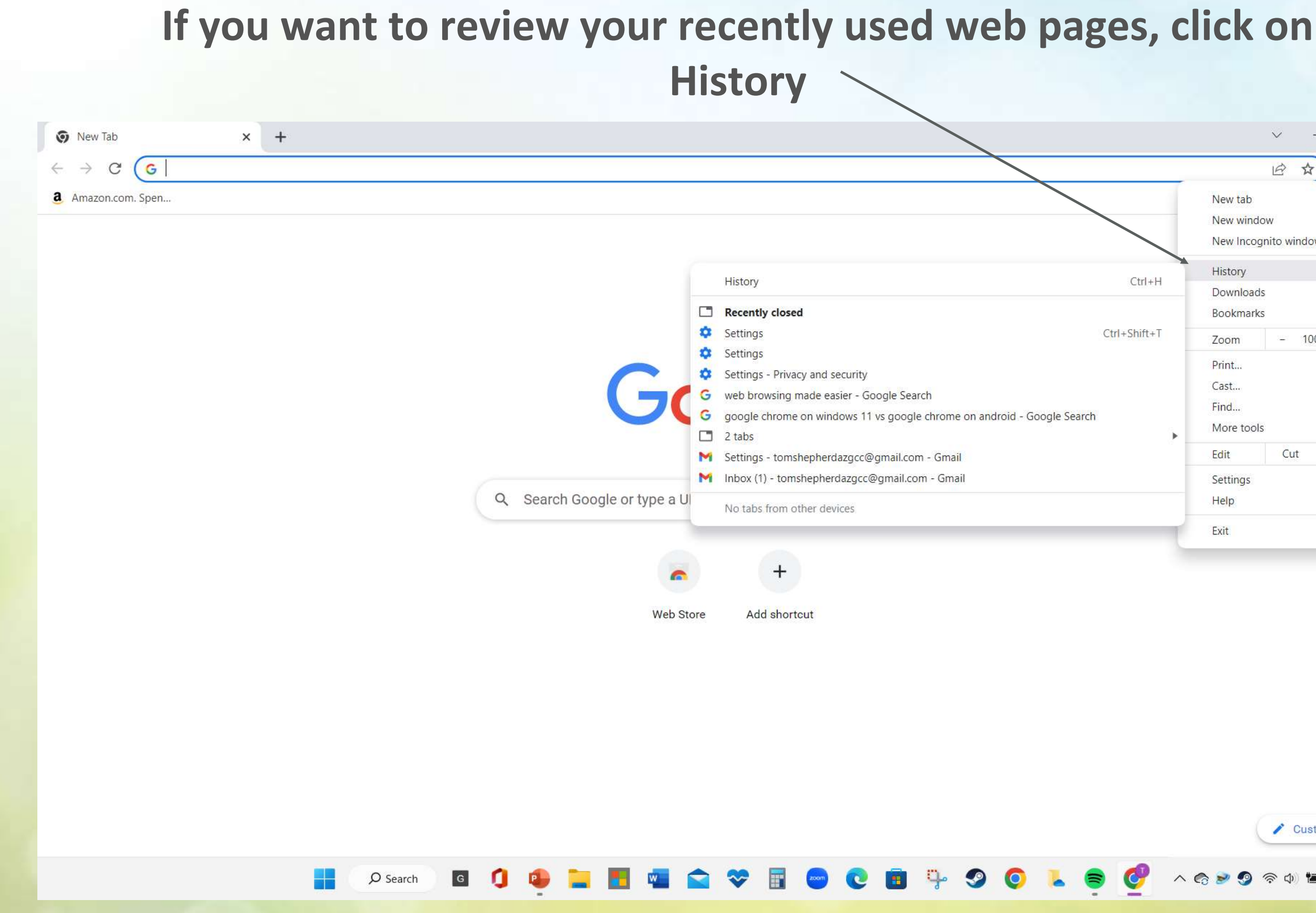

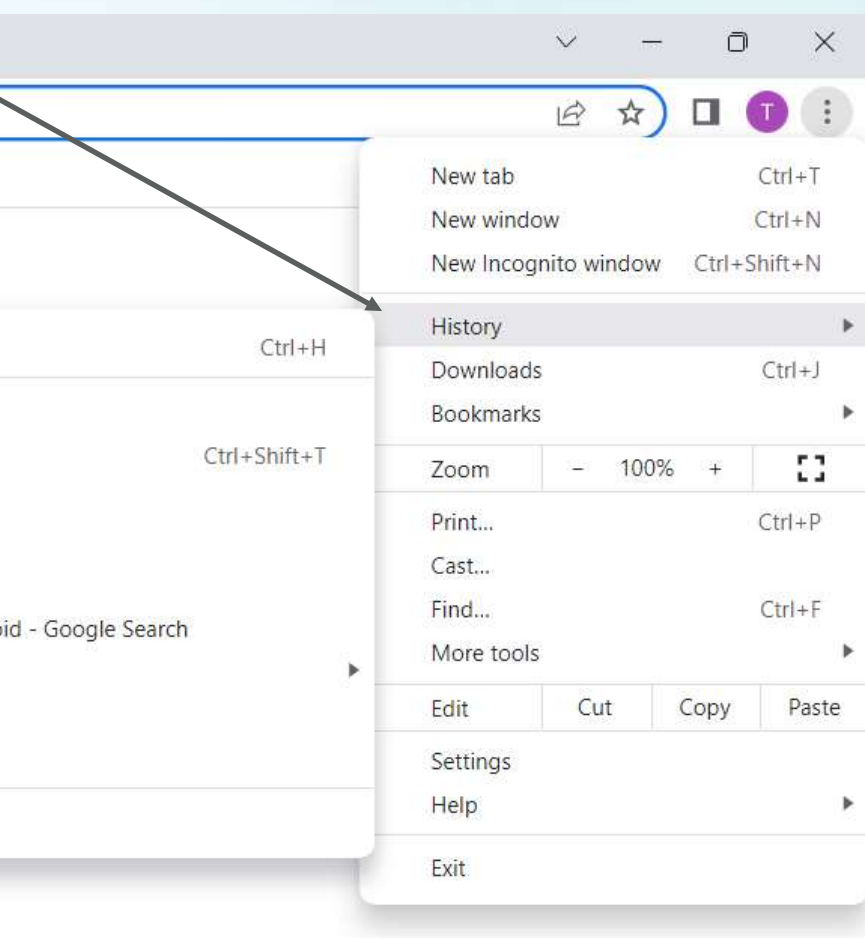

Customize Chrome  $3:00 \text{ PM}$ <br>1/20/2023 C  $\wedge$  &  $\triangleright$ to.

## **Can I have more than one browser on my device** ?

### **Yes, and there may be times when that is helpful**

**Sometimes, for whatever reason, a particular website may not work 100% correctly with a certain browser**

**You can often get around this by simply using a different browser for that same website**

### **For example, the default browser on an Apple devices is Safari**

**But**

**You can easily download Google Chrome from the Apple store, install it on your device, and use it instead of Safari**

Get Google Chrome Download Chrome for iPhones and iPads E. Chrome is available for:

- · iPad, iPhone, and iPod Touch
- iOS 12 and up
- All languages supported by the App Store

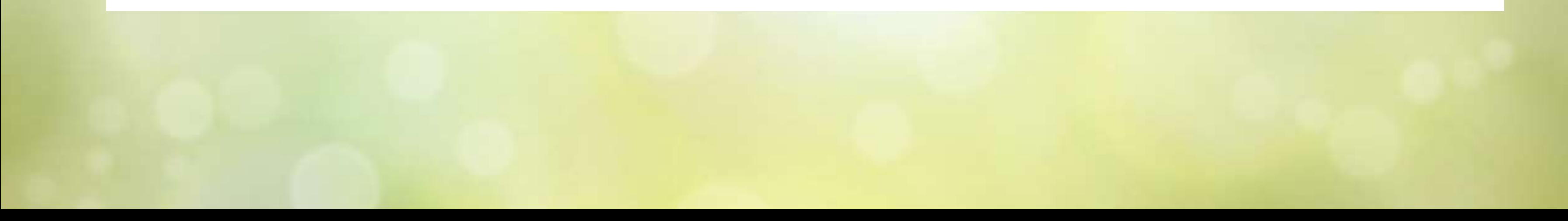

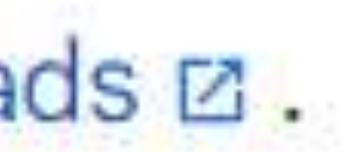

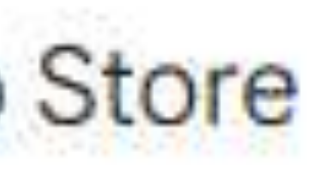

This app is available only on the App Store for iPhone and iPad.

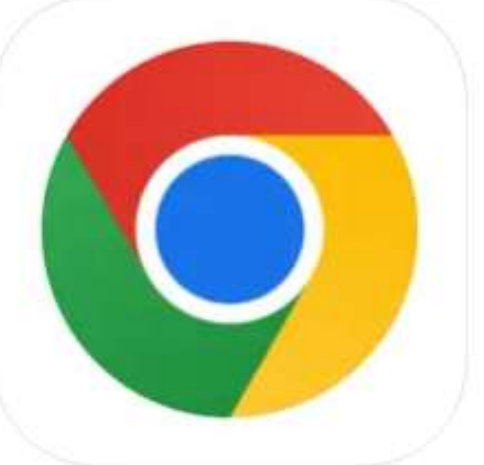

### Google Chrome [17+]

Fast & Secure Web Browser Google LLC

#2 in Utilities ★★★★★ 3.6 + 159.6K Ratings

Free

### Screenshots iPhone iPad

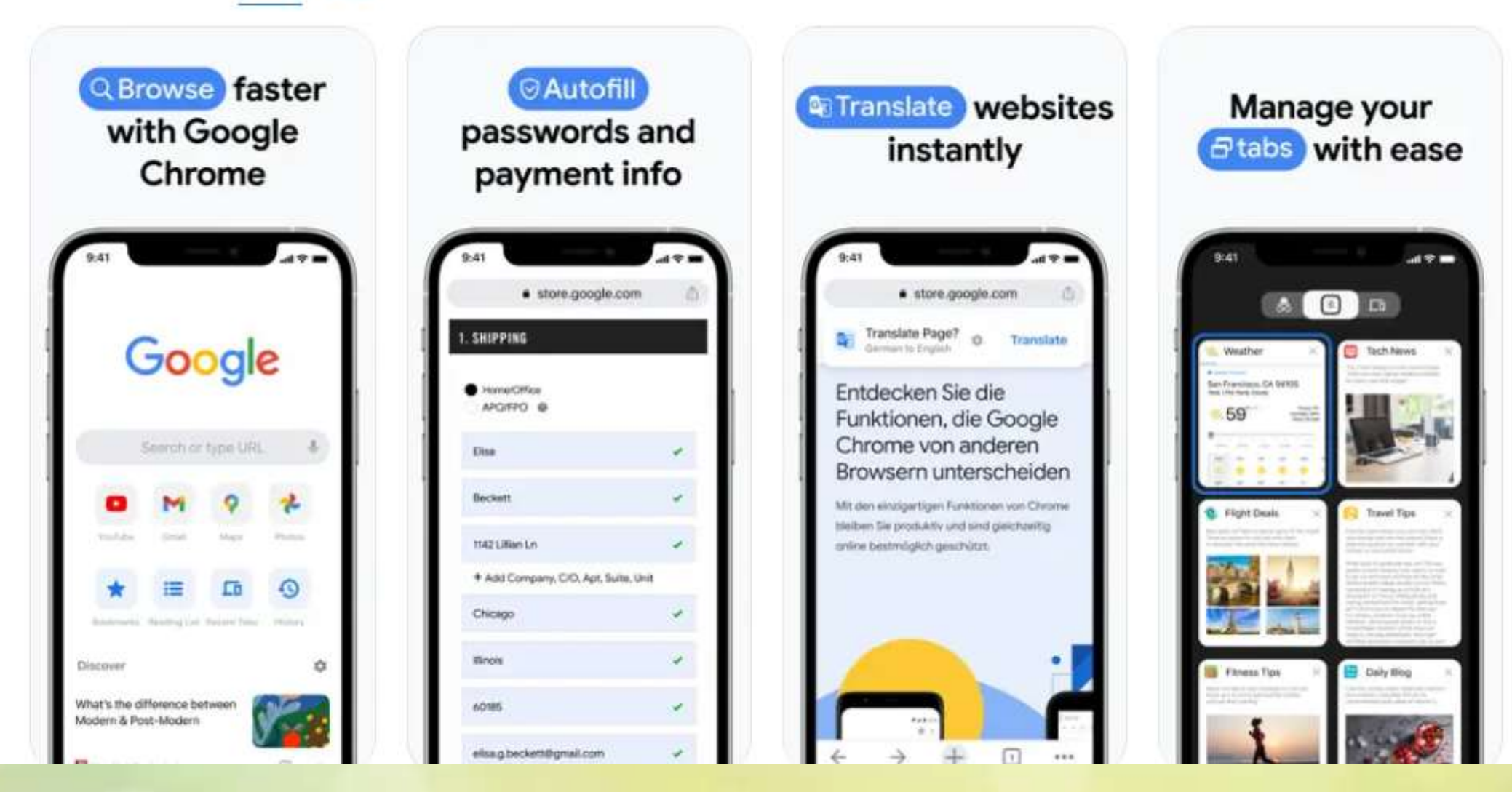

## **Similarly, if you are on Windows and having problems with a website on Google Chrome**

**Try switching to Edge (it's built in anyway)**

### **There may be times when a help desk person tells you to "Clear your cache**"

### **What does that mean?**

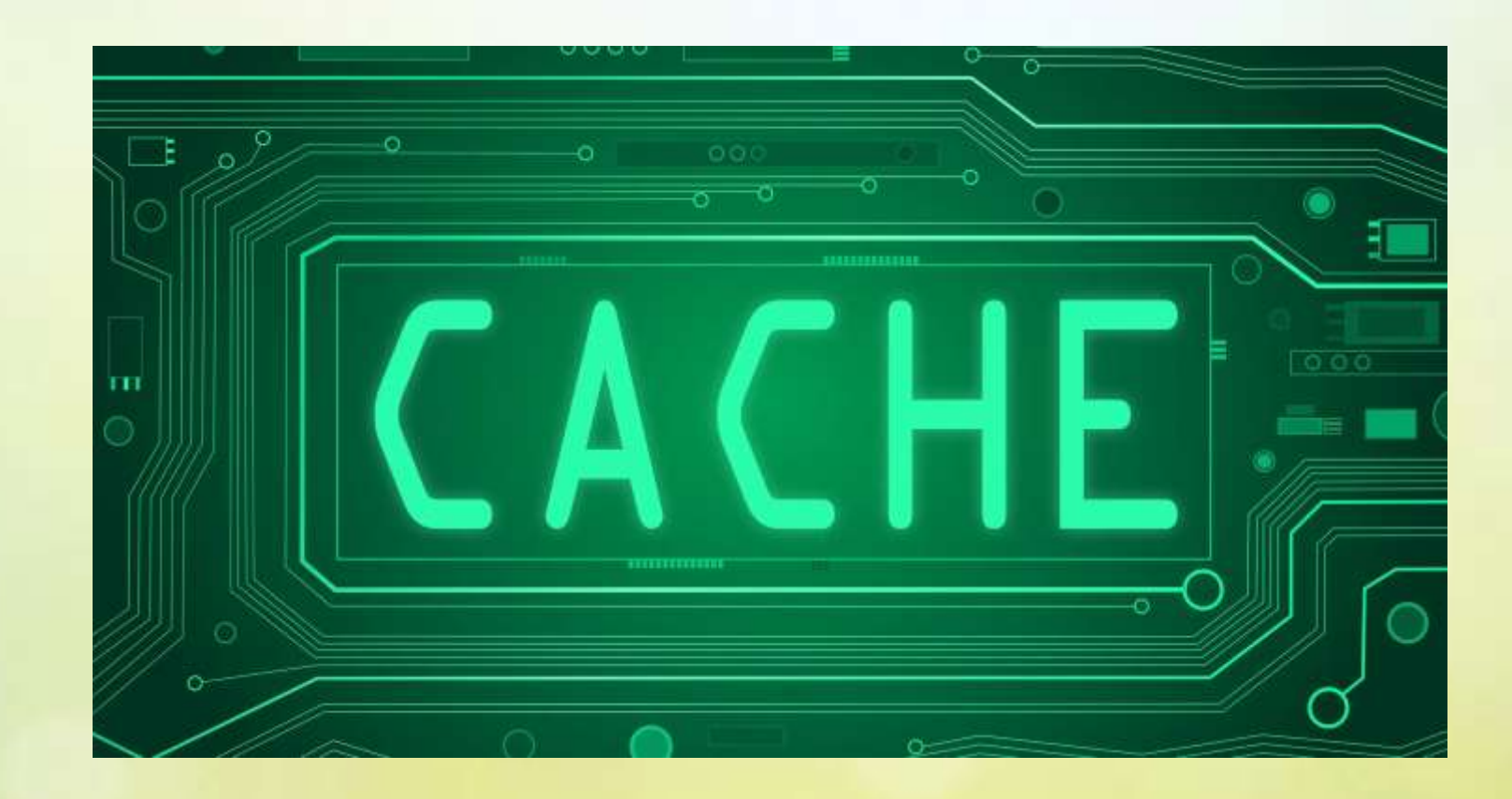

[This Photo](https://askleo.com/whats_a_browser_cache_how_do_i_clear_it_and_why_would_i_want_to/) by Unknown Author is licensed under [CC BY-NC-ND](https://creativecommons.org/licenses/by-nc-nd/3.0/)

**When you use a browser, like Chrome, it saves some information from websites in its cache and cookies.**

**Clearing them fixes certain problems, like loading or formatting issues on sites**

# All the browsers have a function to clear cache

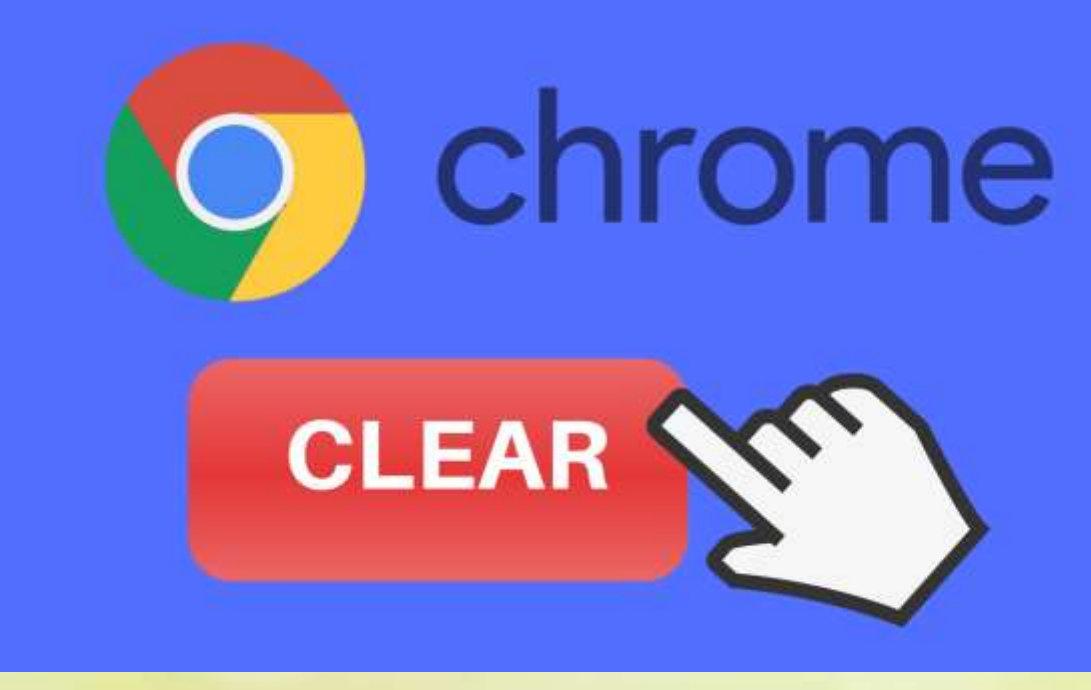

[This Photo](https://techboomers.com/clear-cache-history-chrome) by Unknown Author is licensed under [CC BY-NC](https://creativecommons.org/licenses/by-nc/3.0/)

### **Chrome on Windows**

### In Chrome

- 1. On your computer, open Chrome.
- 2. At the top right, click More: ...
- 3. Click More tools > Clear browsing data.
- 4. At the top, choose a time range. To delete everything, select All time.
- 5. Next to "Cookies and other site data" and "Cached images and files," check the boxes.
- 6. Click Clear data.

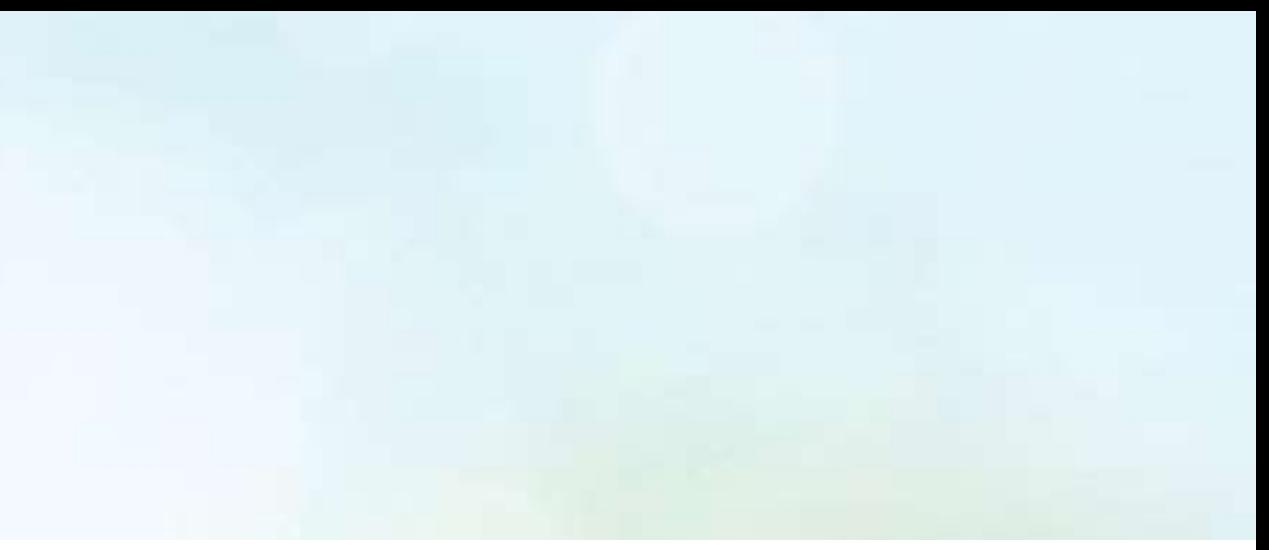

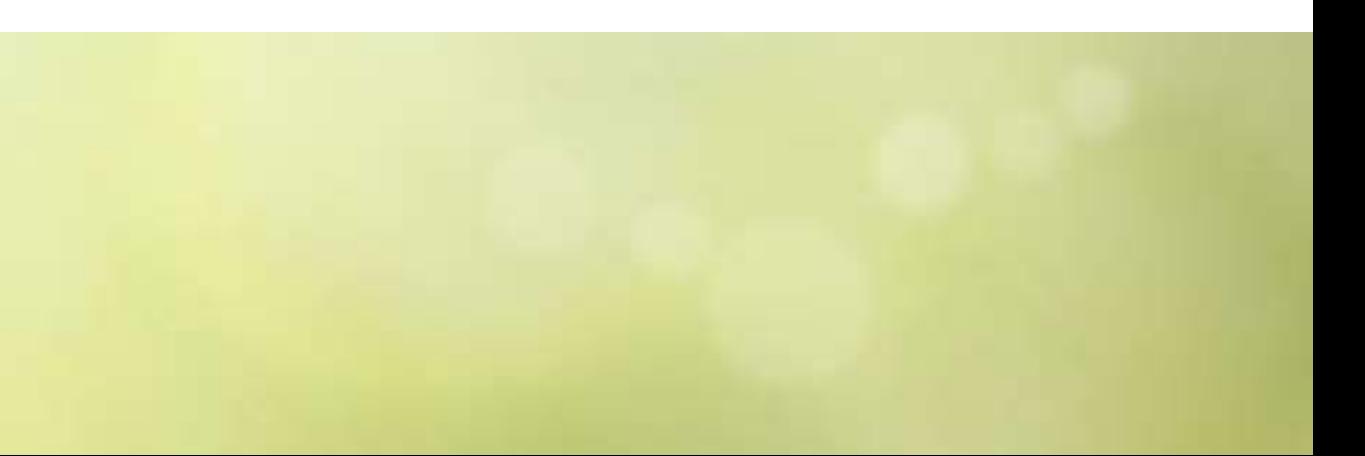

## **Chrome on Android**

**At the top right, tap More Tap History and then Clear browsing data.**

**At the top, choose a time range. To delete everything, select All time.**

**Next to "Cookies and site data" and "Cached images and files," check the boxes.**

**Tap Clear data.**

- 
- 

# **Safari**

### Clear the history and cookies from Safari on your iPhone, iPad, or iPod touch

Learn how to delete your history, cookies, and cache in Settings.

### Delete history, cache, and cookies

• To clear your history and cookies, go to Settings > Safari, and tap Clear History and Website Data. Clearing your history, cookies, and browsing data from Safari won't change your AutoFill information.

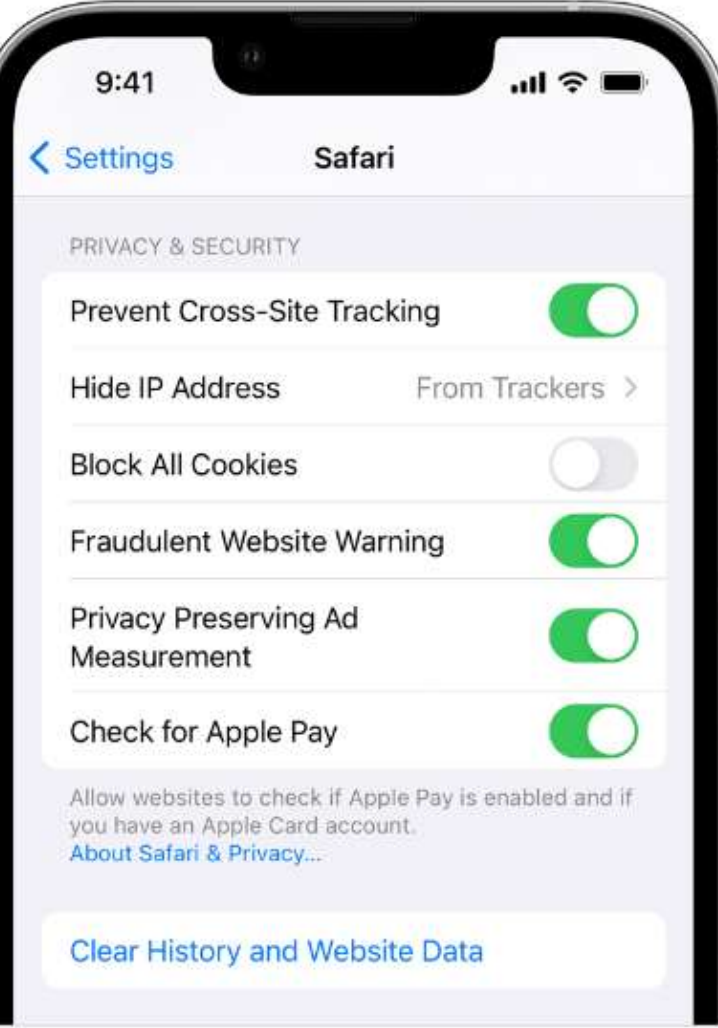

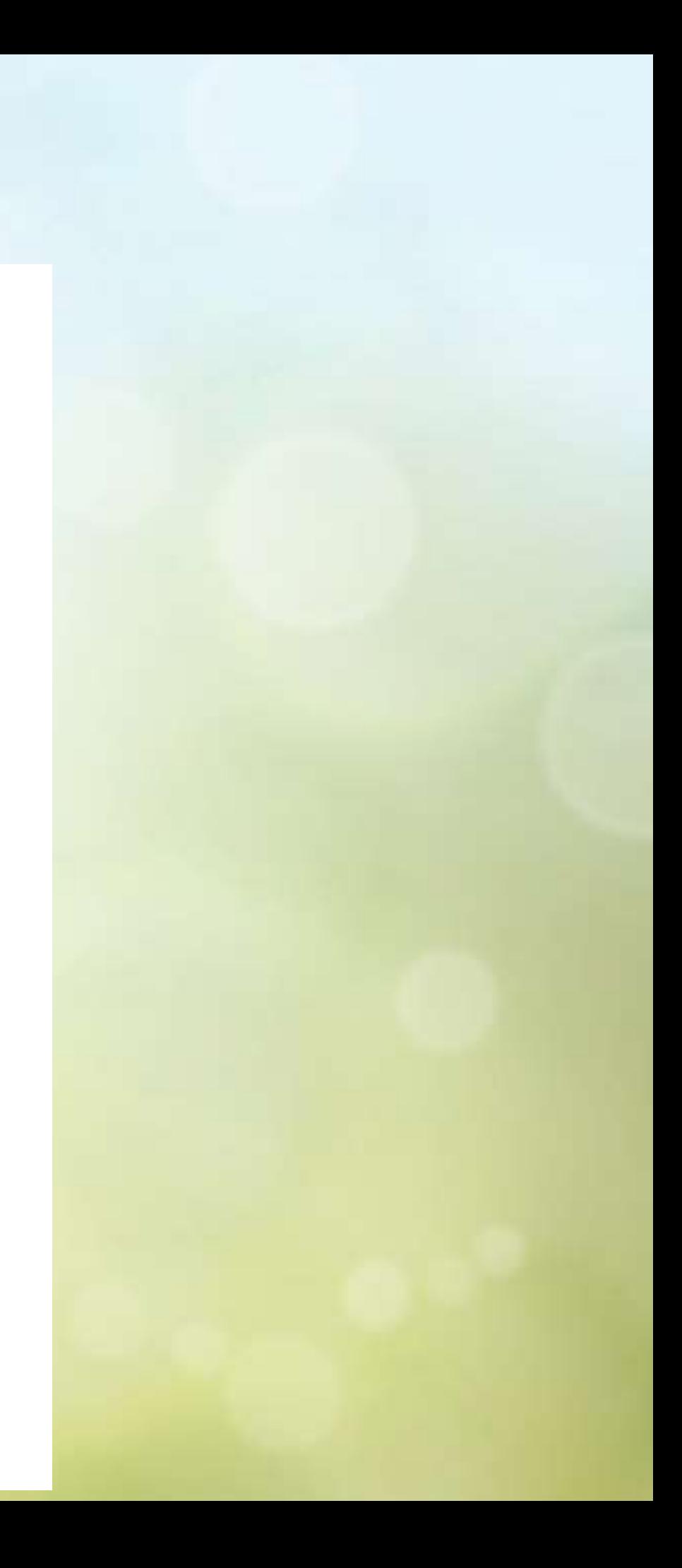

# **Safari**

### **Block cookies**

A cookie is a piece of data that a site puts on your device, so that site can remember you when you visit again. To choose whether Safari blocks cookies, tap Settings > Safari, then turn on Block All Cookies.

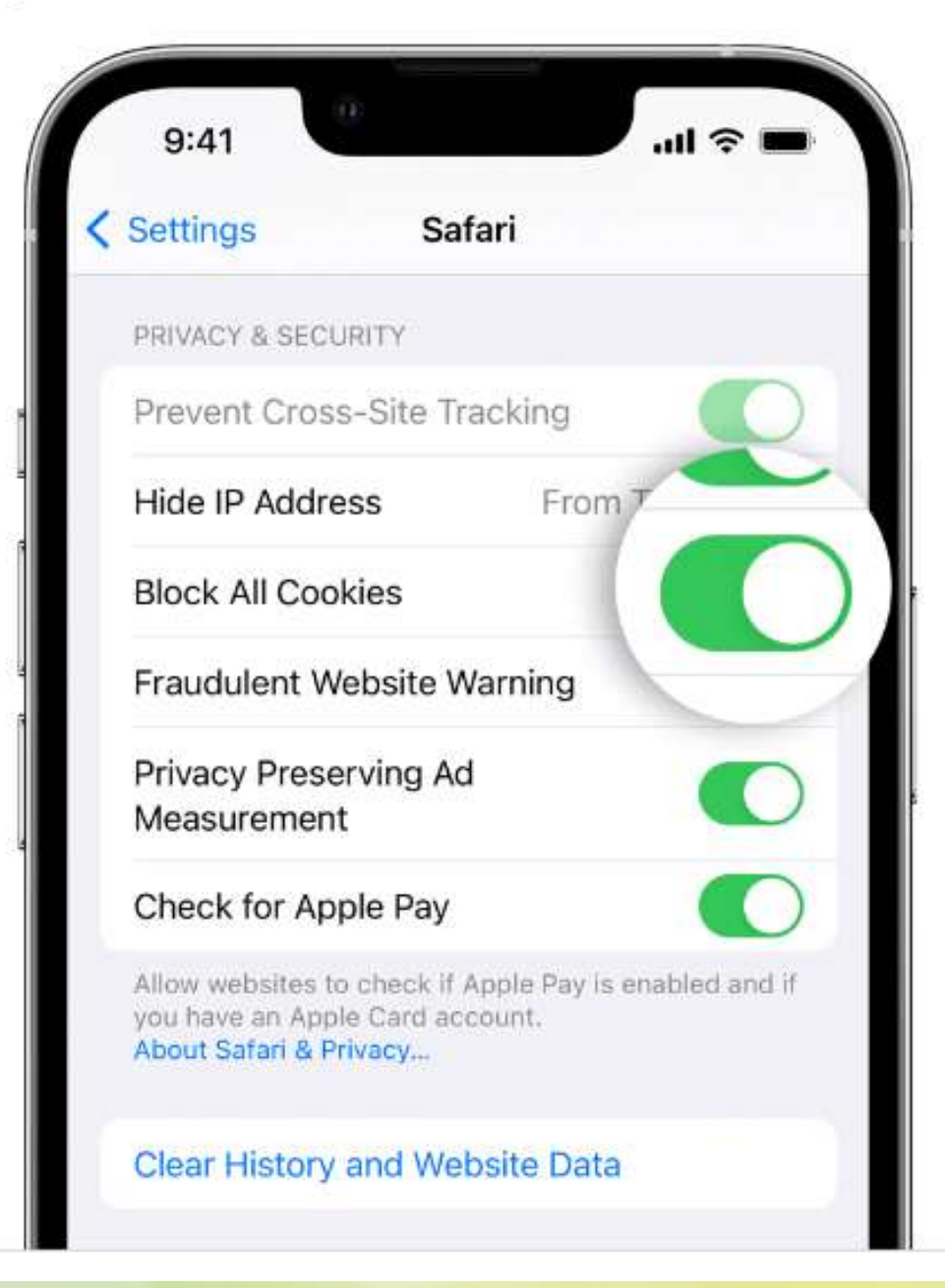

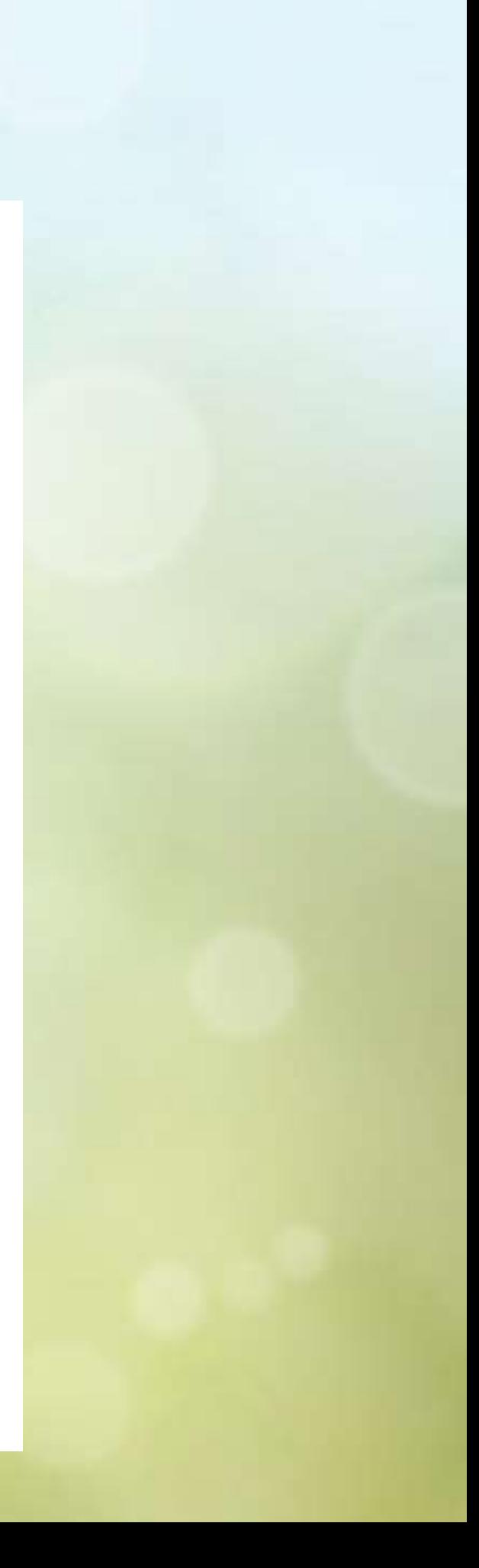

# What is the future of web **browsing ?**

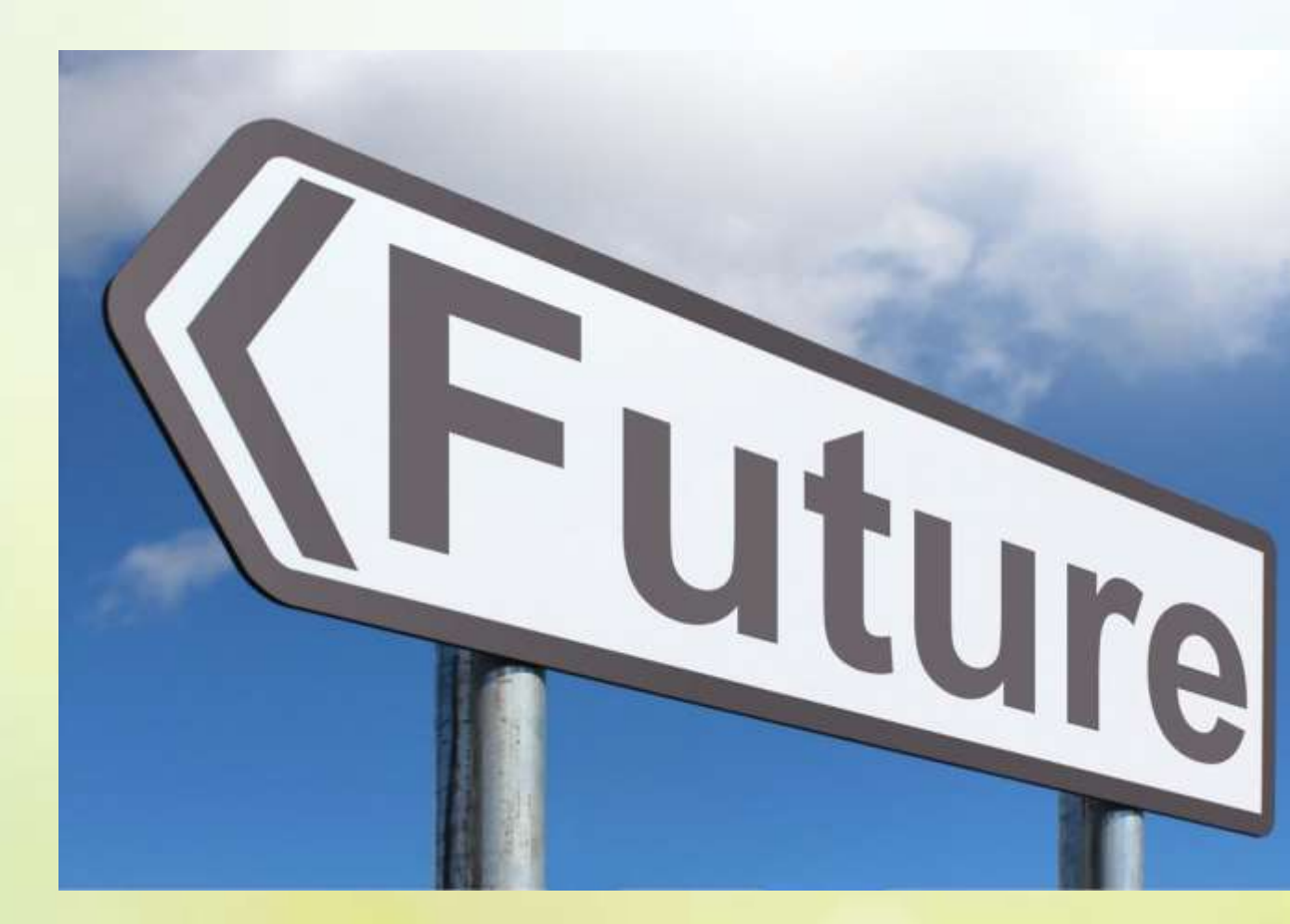

[This Photo](https://picpedia.org/highway-signs/f/future.html) by Unknown Author is licensed under [CC BY-SA](https://creativecommons.org/licenses/by-sa/3.0/)

## ChatGPT is what everyone is talking about

### ChatGPT Will Be Everywhere in 2023

The chatbot is paving the way for search results far beyond anything you've come to expect -- and so much more.

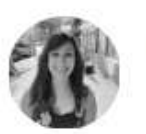

Lisa Eadicicco an. 11, 2023 5:00 a.m. PT

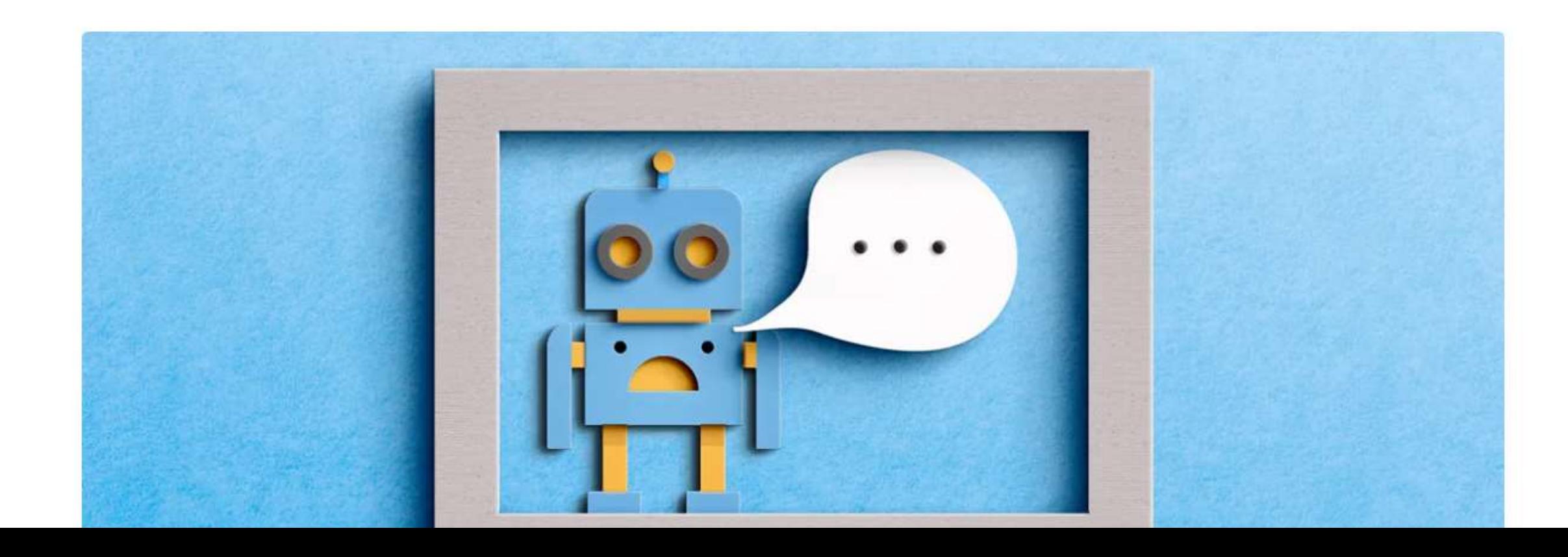

8 min read  $\varpi$ 

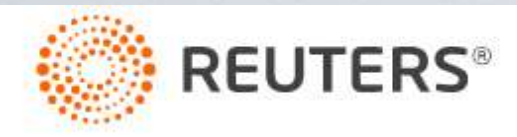

**Technology** 

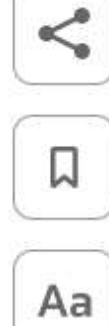

### 3 minute read · January 17, 2023 1:32 AM MST · Last Updated a day ago

### Davos 2023: CEOs buzz about ChatGPT-Aa style AI at World Economic Forum

**By Jeffrey Dastin** 

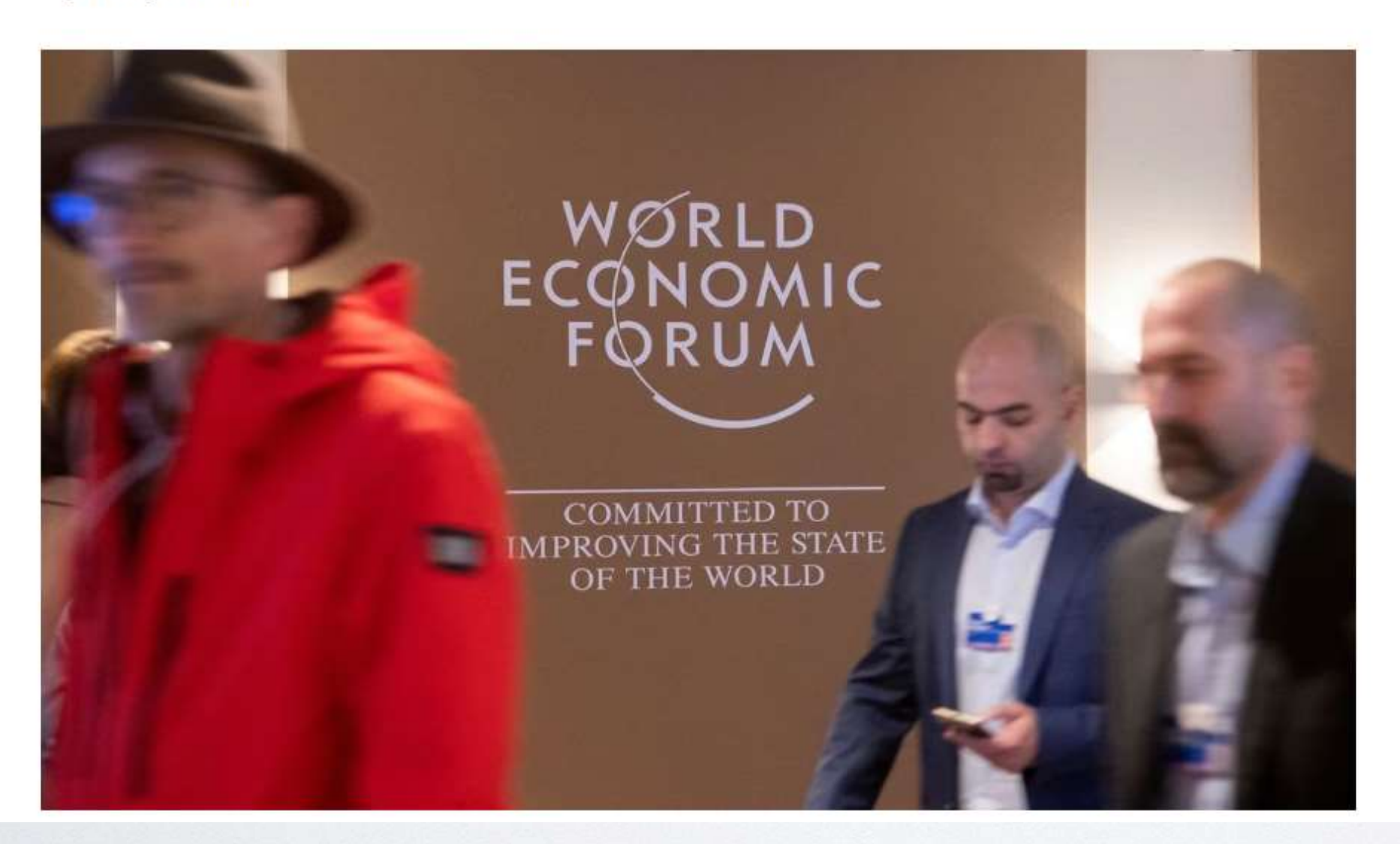

tps://www.reuters.com

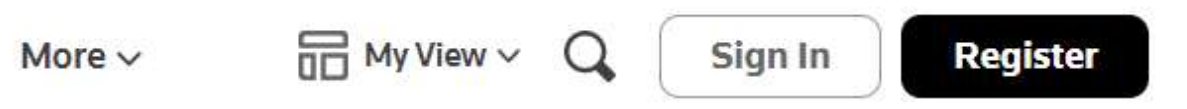

 $\equiv$  82 TECH POLITICS CNBC TV INVESTING CLUB & PRO & **MARKETS BUSINESS INVESTING** 

**TECH** 

## **Microsoft reportedly plans to invest** \$10 billion in creator of buzzy A.I. tool **ChatGPT**

PUBLISHED TUE, JAN 10 2023-7:00 AM EST | UPDATED TUE, JAN 10 2023-6:44 PM EST

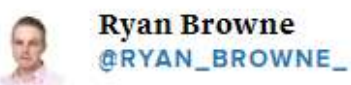

**SHARE** In  $\vee$ 

### **KEY POINTS**

- Microsoft is set to invest \$10 billion in OpenAI as part of a funding round that would value the company at \$29 billion, news site Semafor reported Tuesday.
- Microsoft will reportedly get a 75% share of OpenAI's profits until it makes back the money on its investment, after which the company would assume a 49% stake in OpenAl.
- A bet on ChatGPT could help Microsoft boost its efforts in web search, a market dominated by Google.

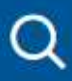

 $\times$ 

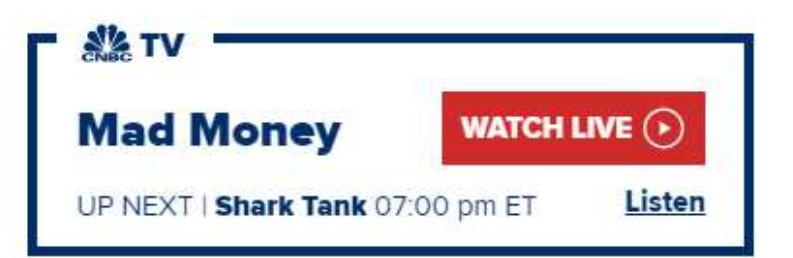

### **ADVERTISEMENT**

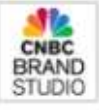

**CNBC Brand Studio and** Salesforce

CarMax uses data to refine its approach to selling cars online and improve the customer experience.

CARMAX

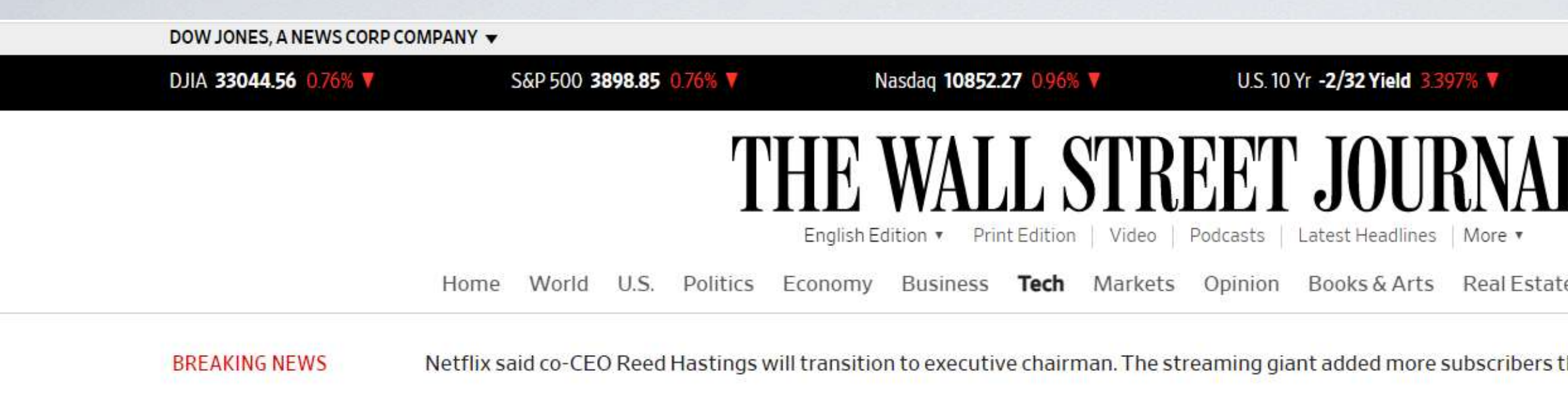

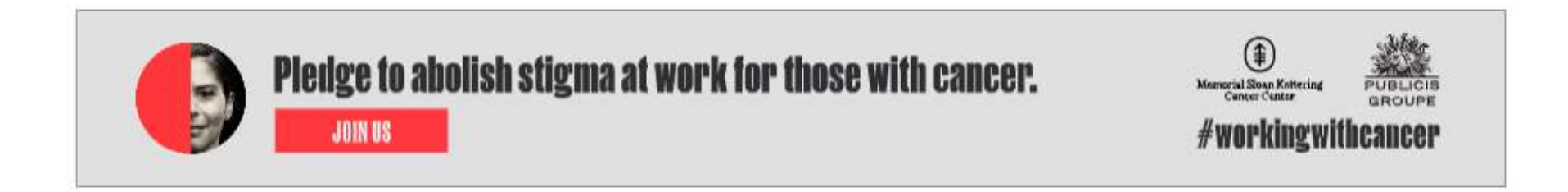

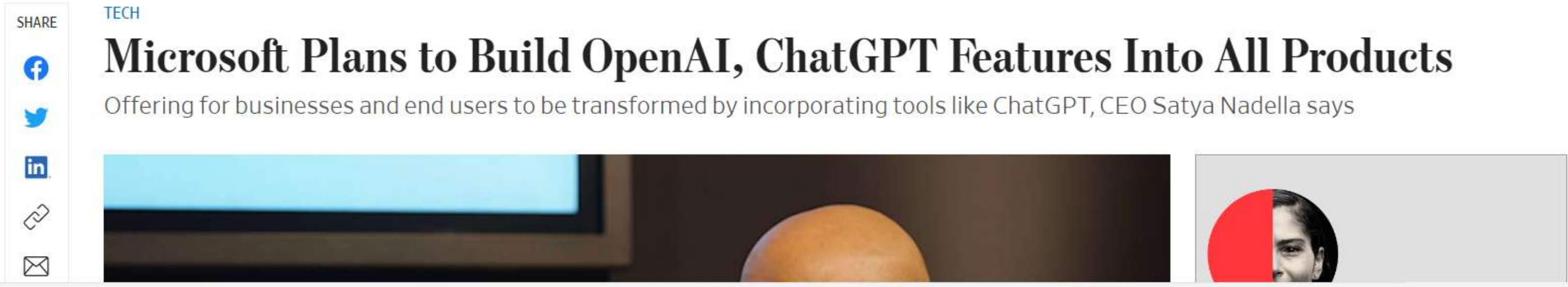

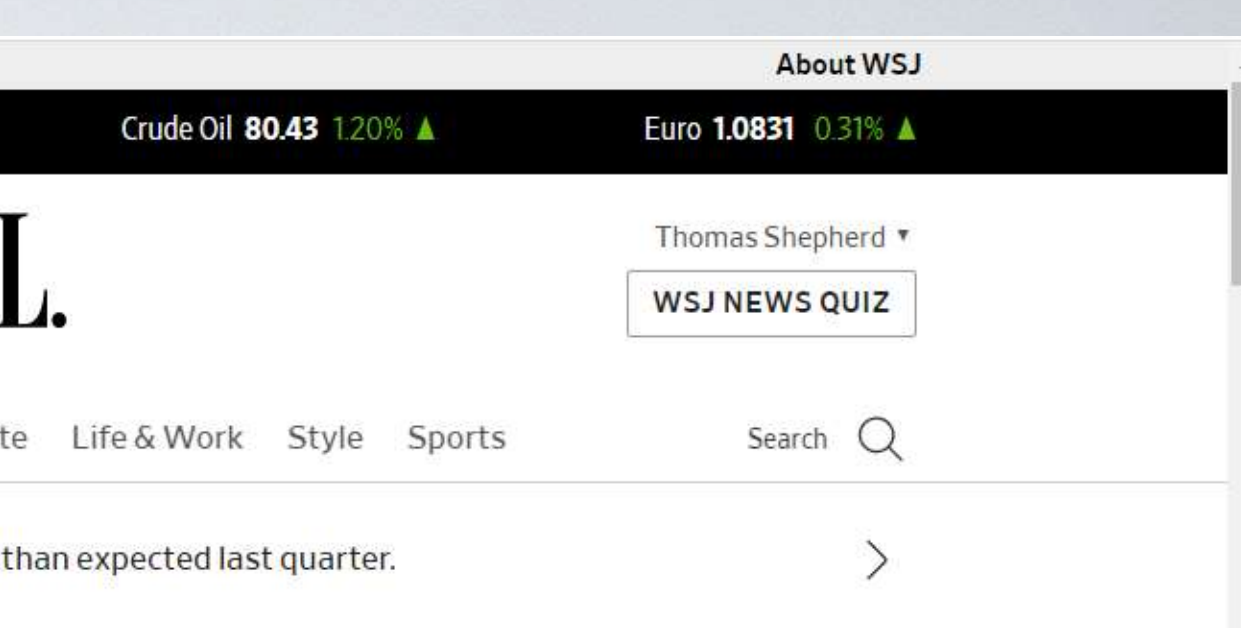

### **TECH** Microsoft Plans to Build OpenAI, ChatGPT Features Into All Products

Offering for businesses and end users to be transformed by incorporating tools like ChatGPT, CEO Satya Nadella says

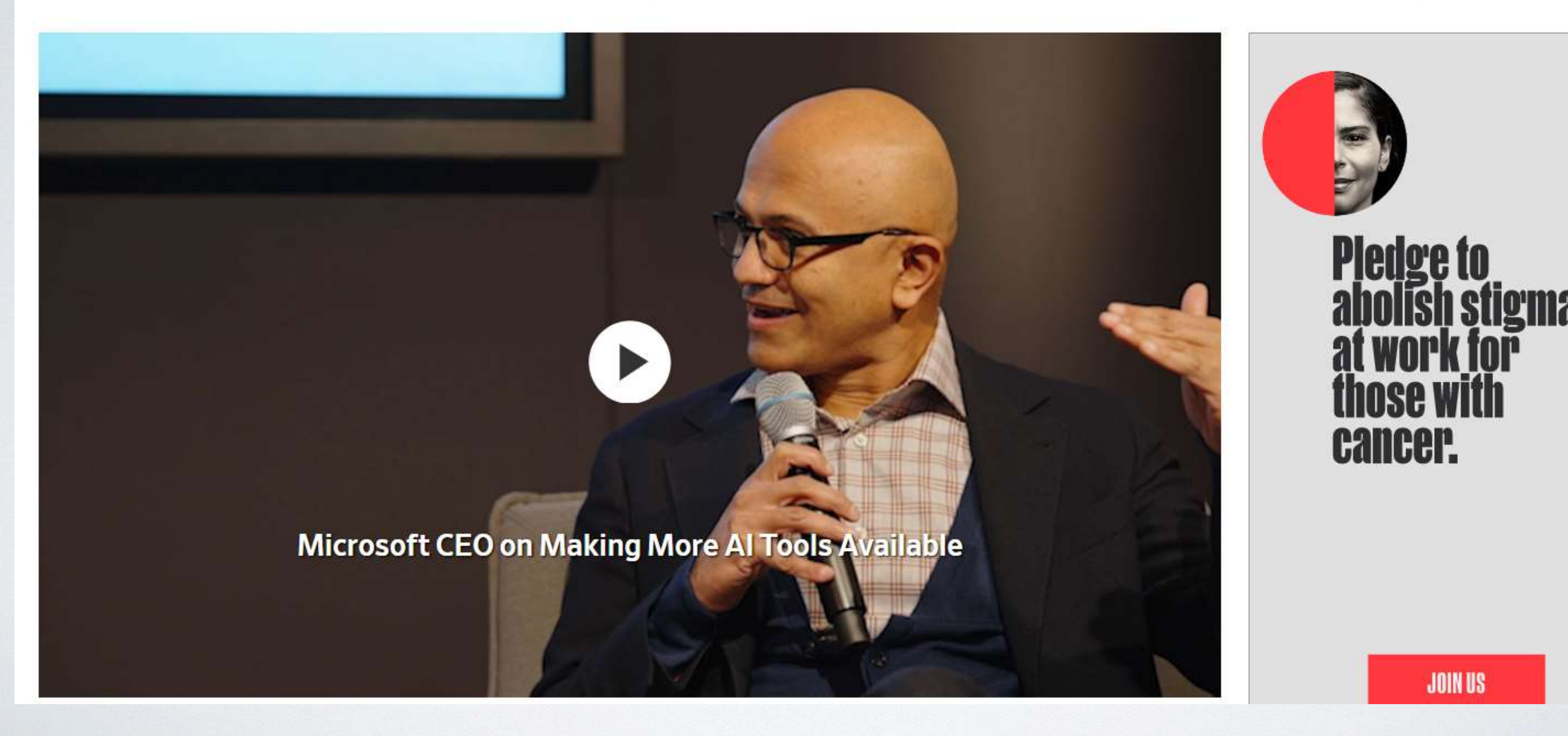

ChatGPT (Generative Pre-trained Transformer) is a chatbot launched by OpenAI in November 2022.

It is built on top of OpenAI's GPT-3 family of large language models, and is fine-tuned (an approach to transfer learning) with both supervised and reinforcement learning techniques.

# **Here is one definition of ChatGPT**

## ChatGPT: What it is and how it works

ChatGPT is a free chatbot that's available online as a research preview, which OpenAI says will allow the system to learn from real-world use. You can ask ChatGPT straightforward queries like "Show me healthy dinner ideas" or "What's the best way to answer the 'tell me about yourself' question in a job interview?" But ChatGPT can also do things like write poems, songs and essays. You can ask it to compose a holiday greeting card, organize your to-do list and even draft a resignation letter.

The AI is trained on large volumes of data from the internet written by humans, including conversations. But ChatGPT isn't connected to the internet, so it sometimes produces incorrect answers and has limited knowledge.

## **This has already caused chaos in the world of Education**

**If a student is given an assignment such as "Write a three-page document that explains how the Wright Brothers invented the airplane"** 

**That student could type those words into an online chat with ChatGpt and it would spit out the document**

**Instructors did not initially realize those student papers were being written for them by ChatGpt**

**Now most colleges and high schools have programs in place to detect and block ChatGpt answers** 

## **Fewer programmers may be needed**

**ChatGpt can generate computer code/programs** 

**One good programmer can now legitimately do what not so long ago was the work of many, and people who have never programmed will soon be able to create workable code as well.**

**ChatGPT is a large language model (LLM). Large Language Models (LLMs) are trained with massive amounts of data to accurately predict what word comes next in a sentence.**

**It was discovered that increasing the amount of data increased the ability of the language models to do more.**

# **Here is another definition**

### Some more information

According to **[Stanford University:](https://hai.stanford.edu/news/how-large-language-models-will-transform-science-society-and-ai)** 

"GPT-3 has 175 billion parameters and was trained on 570 gigabytes of text. For comparison, its predecessor, GPT-2, was over 100 times smaller at 1.5 billion parameters.

This increase in scale drastically changes the behavior of the model — GPT-3 is able to perform tasks it was not explicitly trained on, like translating sentences from English to French, with few to no training examples.

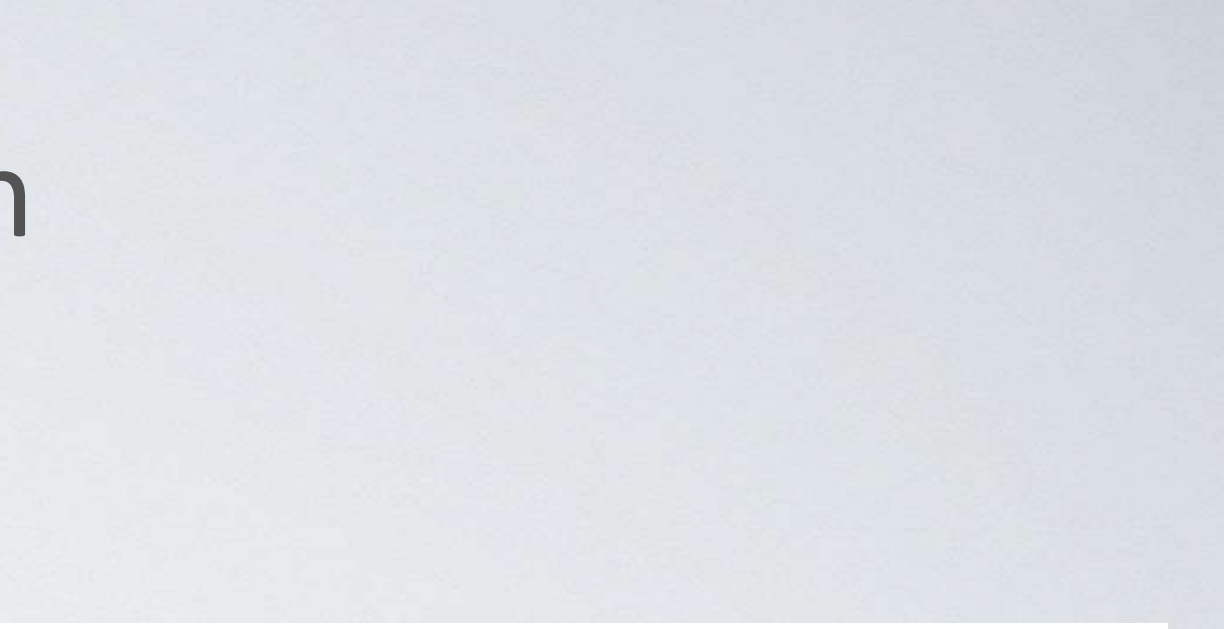

## Dall-E Opens Its AI Art Creation Tool to Everyone

The artificial intelligence technology can turn text prompts into intriguing illustrations.

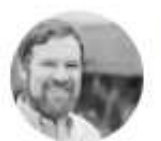

**Stephen Shankland** 

Sept. 28, 2022 10:59 a.m. PT

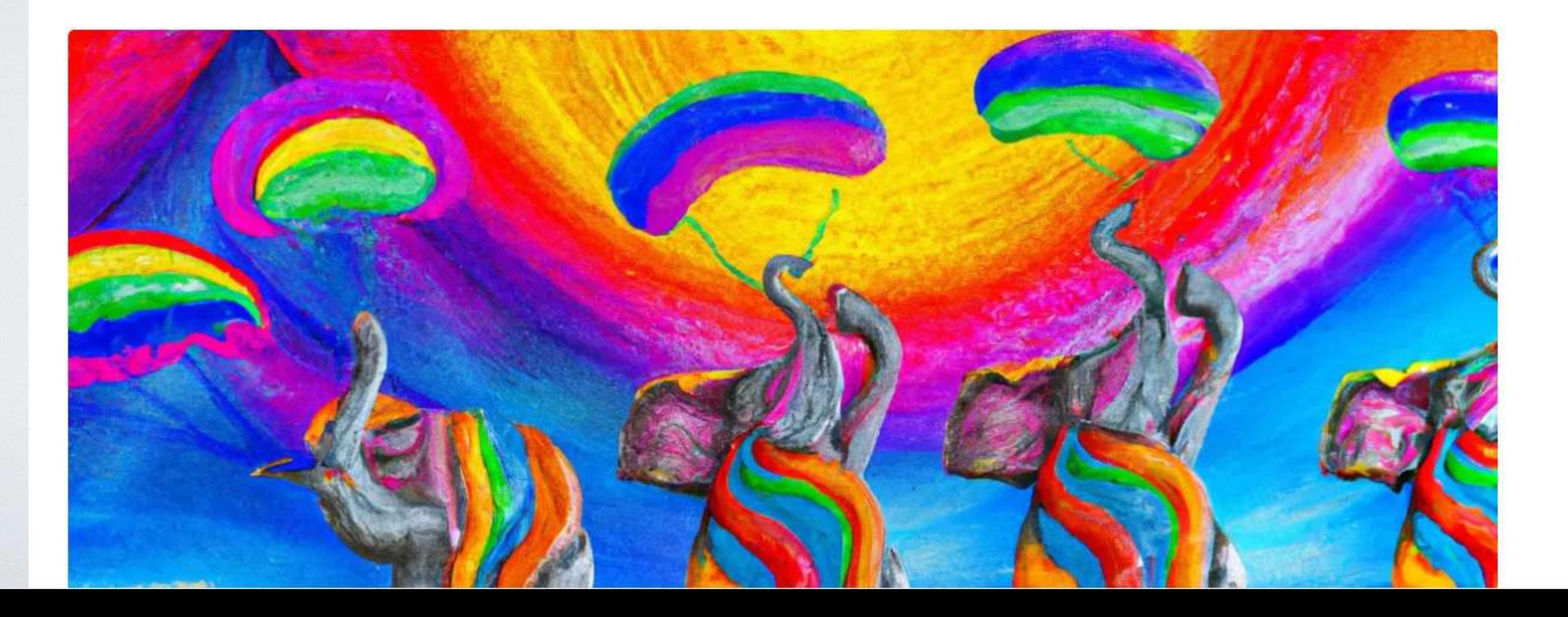

2 min read  $\curvearrowright$ 

# Let's take a look at the **Grand Computers Website**

### & Grand Computers Club

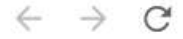

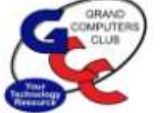

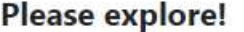

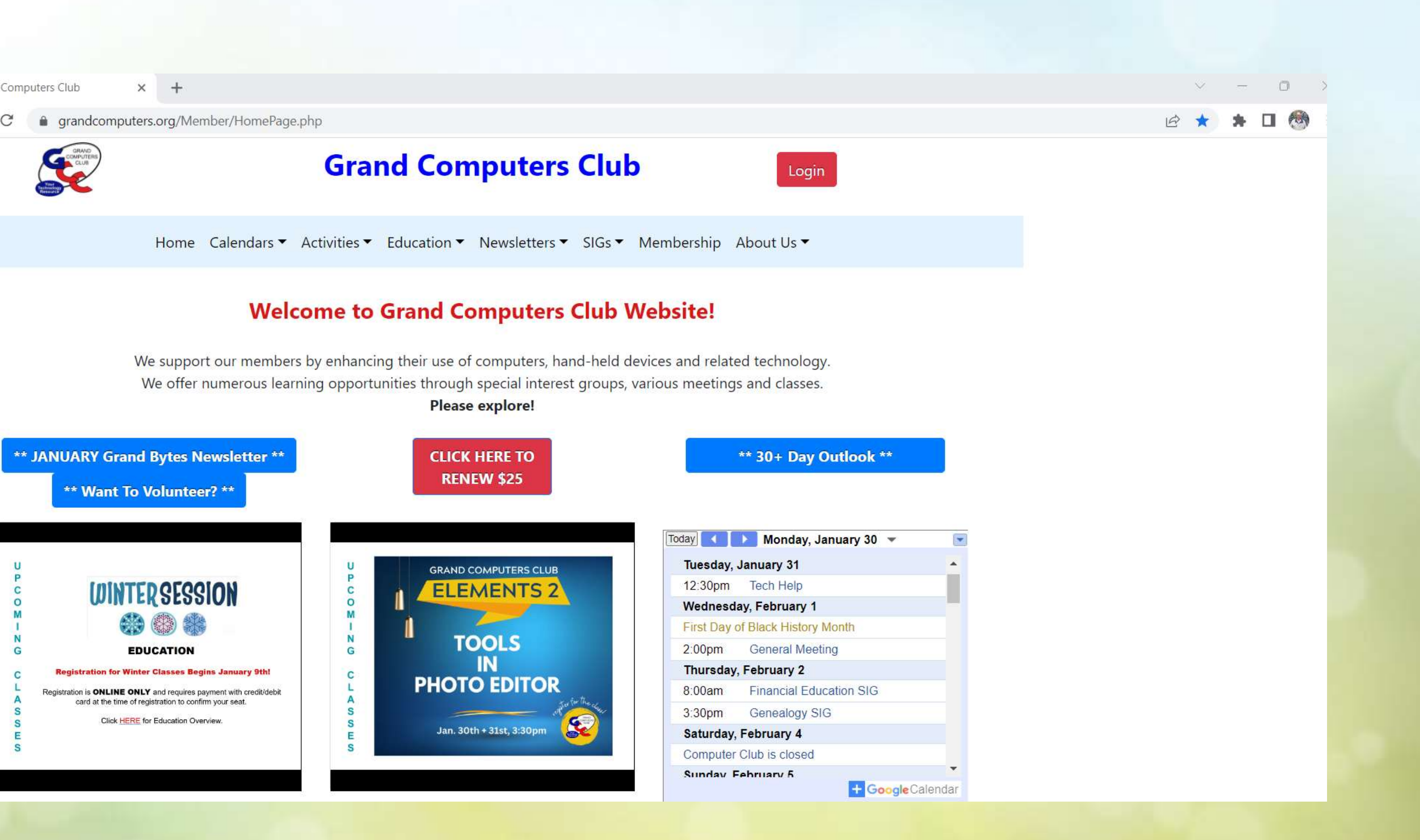

### [https://grandcomputers.org/Member/Home](https://grandcomputers.org/Member/HomePage.php) [Page.php](https://grandcomputers.org/Member/HomePage.php)

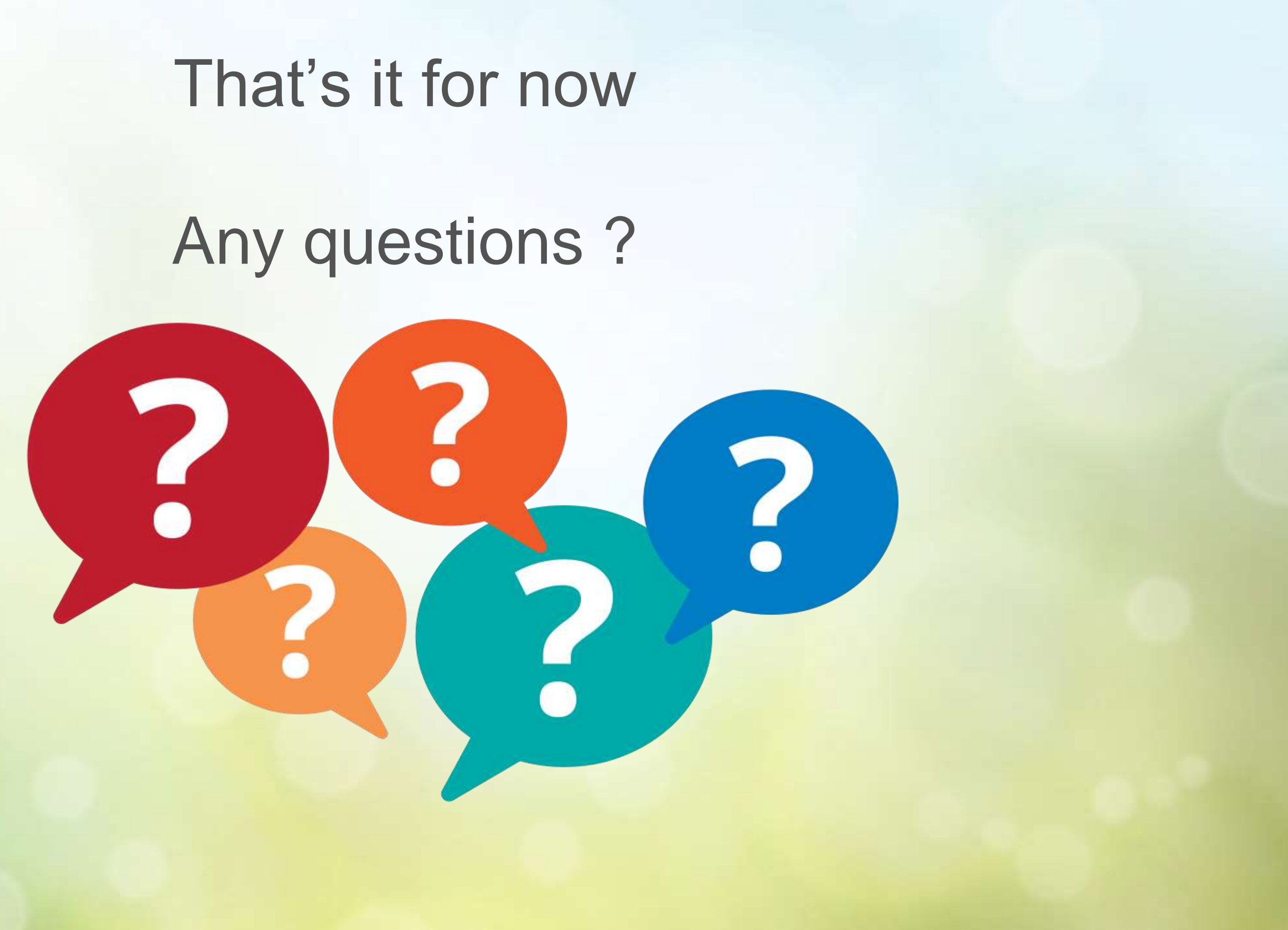